# **1999997 - FAQ: SAP HANA Memory**

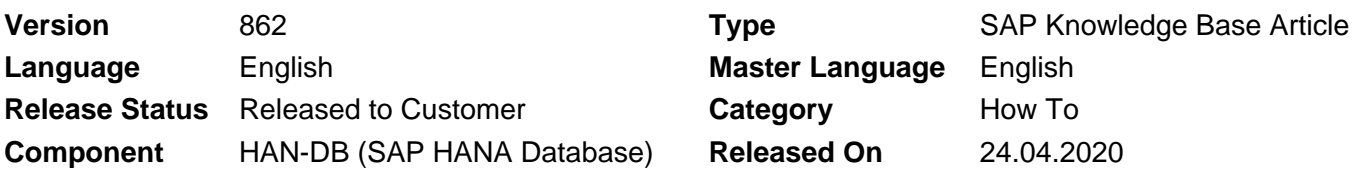

Please find the original document at **<https://launchpad.support.sap.com/#/notes/1999997>**

### **Symptom**

You have questions related to the SAP HANA memory.

You experience a high memory utilization or out of memory dumps.

### **Environment**

SAP HANA

### **Cause**

- 1. Which indications exist for SAP HANA memory problems?
- 2. How can I collect information about the current SAP HANA memory consumption?
- 3. How can I collect information about the historic SAP HANA memory consumption?
- 4. Which important memory areas exist?
- 5. What does SAP HANA do if memory becomes scarce?
- 6. Which parameters can be used to limit the SAP HANA memory consumption?
- 7. How can I analyze problems related to the SAP HANA memory consumption?
- 8. Is it possible to extend the physical memory of a SAP HANA machine?
- 9. Which options exist to reduce the risk of SAP HANA memory issues?
- 10. How can I judge if the available memory is sufficient for the current system and a projected future growth?
- 11. Is it possible to monitor the memory consumption of SQL statements?
- 12. Is it possible to limit the memory that can be allocated by a single SQL statement?
- 13. What can I do if a certain heap allocator is unusually large?
- 14. How can I identify how a particular heap allocator is populated?
- 15. How often are OOM dumps written?
- 16. Where can I find more information regarding SAP HANA memory consumption?
- 17. How can the resident memory be smaller than the allocated memory?
- 18. What are typical reasons for significant size differences in memory vs. on disk?
- 19. Which general optimizations exist for reducing the SQL statement memory requirements?
- 20. How can the tables with the highest memory consumption be determined?
- 21. How much swap space should be configured for SAP HANA hosts?
- 22. What is memory garbage collection?
- 23. Why do I get an OOM although the SAP HANA allocation limits aren't reached?
- 24. How can I involve SAP to perform a detailed memory check?
- 25. Why is the allocated memory in some heap allocators very large?
- 26. Why does PlanViz show a high "Memory Allocated" figure?
- 27. Why does the delta storage allocate more memory with SAP HANA SPS >= 09?
- 28. Are there any special memory considerations for multitenant databases?
- 29. Which errors indicate memory issues on SAP HANA client side?
- 30. Can there be fragmentation in the heap memory?
- 31. Which indications exist that an OOM situation is triggered by the operating system?
- 32. What is the SAP HANA resource container?
- 33. How can the types in M\_MEMORY\_OBJECTS be mapped to allocators?
- 34. In which order are objects unloaded from the resource container?
- 35. Is the SAP HANA memory information always correct?
- 36. How can I get an overview of all recent OOM situations?
- 37. Is SAP HANA aware about dynamic memory changes?
- 38. Are all SAP HANA services part of the memory management?
- 39. Is there a specific shared memory configuration required?
- 40. How can memory activities be traced?
- 41. Where do I find information about persistent memory and the fast restart option?
- 42. What is the SAP HANA free memory cache?
- 43. What is the SAP HANA memory profiler?
- 44. How can allocations in Pool/Statistics be analyzed and optimized?
- 45. What is a good table memory share?

### **Resolution**

### **1. Which indications exist for SAP HANA memory problems?**

Tracefiles with the following naming convention are created:

<service>\_<host>.<port>.rtedump.<timestamp>.oom.trc <service>\_<host>.<port>.rtedump.<timestamp>.oom\_memory\_release.trc <service>\_<host>.<port>.rtedump.<timestamp>.compositelimit\_oom.trc <service>\_<host>.<port>.rtedump.<timestamp>.after\_oom\_cleanup.trc <service>\_<host>.<port>.emergencydump.<timestamp>.trc (if memory related errors like "allocation failed" are responsible)

The following error messages can indicate OOM situations. Be aware that some of the errors can also be issued in other scenarios. To make sure that they are really memory related, you have to check the related trace file.

-9300: no more memory -10760: memory allocation failed -10108: Session has been reconnected 2: general error: allocation failed

4: cannot allocate enough memory 12. Cannot allocate memory 129: transaction rolled back by an internal error: Memory allocation failed 129: transaction rolled back by an internal error: exception during deltalog replay. 129: transaction rolled back by an internal error: TableUpdate failed 129: transaction rolled back by an internal error: exception 1000002: Allocation failed ; \$size\$=1191936; \$name\$=TableUpdate; \$type\$=pool; \$inuse\_count\$=2180; \$allocated\_size\$=8180736; \$alignment\$=16# 129: transaction rolled back by an internal error: TrexUpdate failed on table <table\_name> with error: commitOptimizeAttributes() failed with rc=6900, Attribute engine failed;object=<object\_name>\$delta\_1\$en, rc=6900 - enforce TX rollback 129: transaction rolled back by an internal error: TrexUpdate failed on table '<table\_name>' with error: Attribute load failed;index=<table\_name>en,attribute='\$trexexternalkey\$' (207), rc=6923 - enforce TX rollback 129: transaction rolled back by an internal error: TrexUpdate failed on table '<table\_name>' with error: AttributeEngine: not enough memory, rc=6952 - enforce TX rollback 403: internal error 1024: Allocation failed \$REASON\$ 2048: column store error: search table error: [2] message not found 2048: column store error: search table error: [9] Memory allocation failed 2048: column store error: search table error: [1999] general error (no further information available) 2048: column store error: search table error: [2575] flatten scenario failed; Allocation failed 2048: column store error: search table error: [6900] Attribute engine failed 2048: column store error: search table error: [6923] Attribute load failed 2048: column store error: search table error: [6952] Error during optimizer search 2048: column store error: search table error: [6952] AttributeEngine: not enough memory 2048: column store error: [2450] error during merge of delta index occurred 2048: column store error: [6924] Attribute save failed 2048: column store error: merge delta index error: [6924] Attribute save failed 3584: distributed SQL error: [9] Memory

```
\hat{A}© 2020 SAP SE or an SAP affiliate company. All rights reserved
```
allocation failed 3584: distributed SQL error: [2617] executor: plan operation execution failed with an exception 3587: invalid protocol or service shutdown during distributed query execution: [2613] executor: communication problem plan <plan> failed with rc 9: Error executing physical plan: Memory allocation failed persistence error: exception 70029020: ltt::exception caught while operating on DISK\_NCLOB:<id>:<id> exception 1000002: Allocation failed ; \$size\$=<size>; \$name\$=Page; \$type\$=pool; \$inuse\_count\$=<count>; \$allocated\_size\$=<size> Error 423 has occurred on the current database connection "DEFAULT". Database error text: AFL error: OmsTerminate: error=-28530, liveCache BAD\_ALLOCATION in <routine> liveCache ERROR -1028000 exception 71000004

#### Delta merges / table optimizations (SAP Note [2057046\)](https://launchpad.support.sap.com/#/notes/2057046) fail with the following errors:

2048 column store error: [2009] Memory allocation failed 2048 column store error: [2201] Not enough persistent memory available 2048 column store error: [2450] Error during merge of delta index occurred 2048 column store error: [2484] not enough memory for table optimization 2048 column store error: [6923] Attribute load failed 2048 column store error: [6924] Attribute save failed 2048 column store error: [6952] AttributeEngine: not enough memory

#### Backups fail with errors like:

Allocation failed ; \$size\$=<size>; \$name\$=ChannelUtils::copy; \$type\$=pool; \$inuse\_count\$=0; \$allocated size\$=0

The following entries in the SAP HANA database trace files (SAP Notes [2380176](https://launchpad.support.sap.com/#/notes/2380176), [2467292](https://launchpad.support.sap.com/#/notes/2467292)) exist:

mergeDeltaIndex failed for <schema>:<table> (<id>) rc=245 memAllocSystemPages failed with rc=12, 12 (Cannot allocate memory)

#### A consistency check with CHECK\_TABLE\_CONSISTENCY (SAP Note [2116157](https://launchpad.support.sap.com/#/notes/2116157)) fails with:

5088: The check for some table failed due to memory allocation failure (ERROR\_MEMORY\_ALLOCATION\_FAILED)

The following thread states and locks indicate issues in the memory area (SAP Note [1999998\)](https://launchpad.support.sap.com/#/notes/1999998):

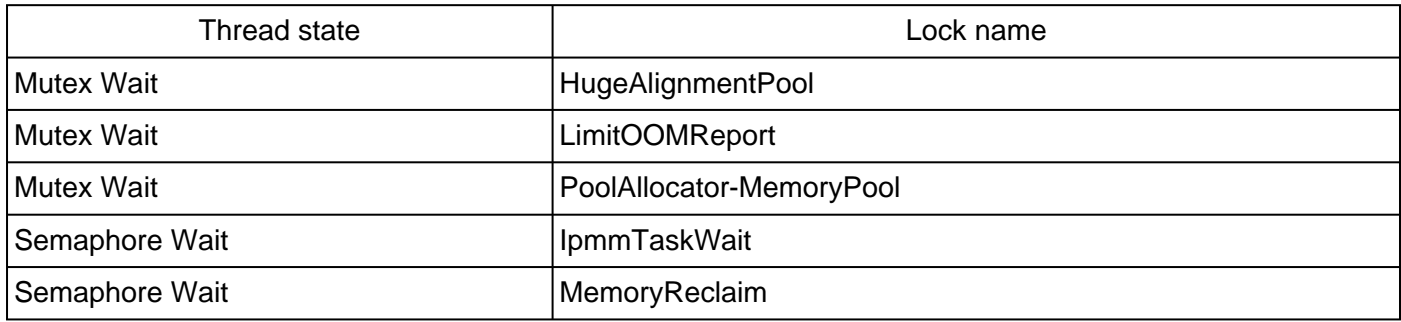

The following SAP HANA alerts indicate problems in the memory area:

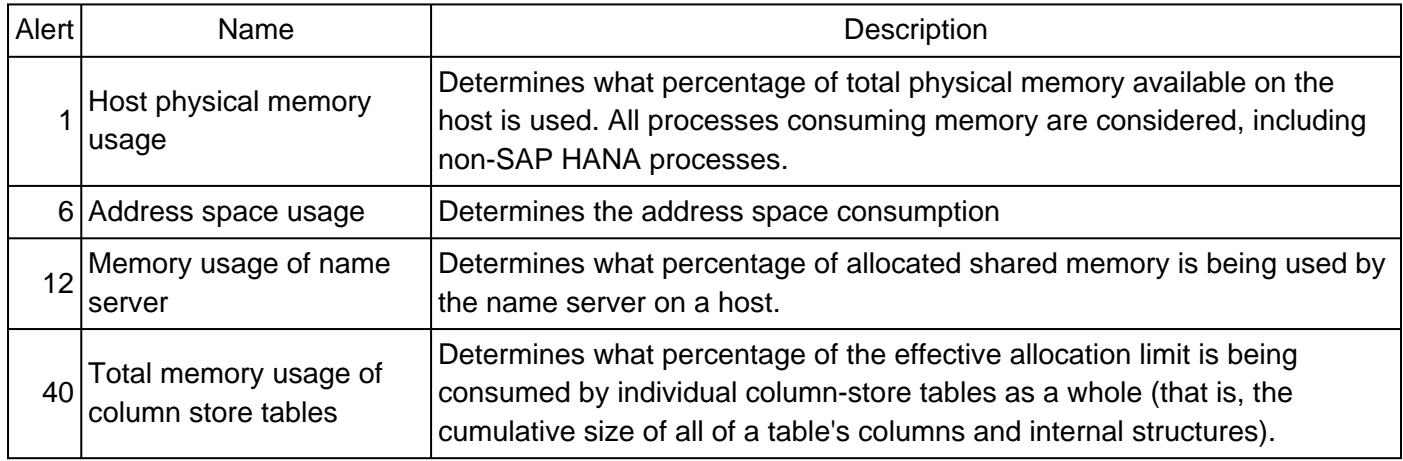

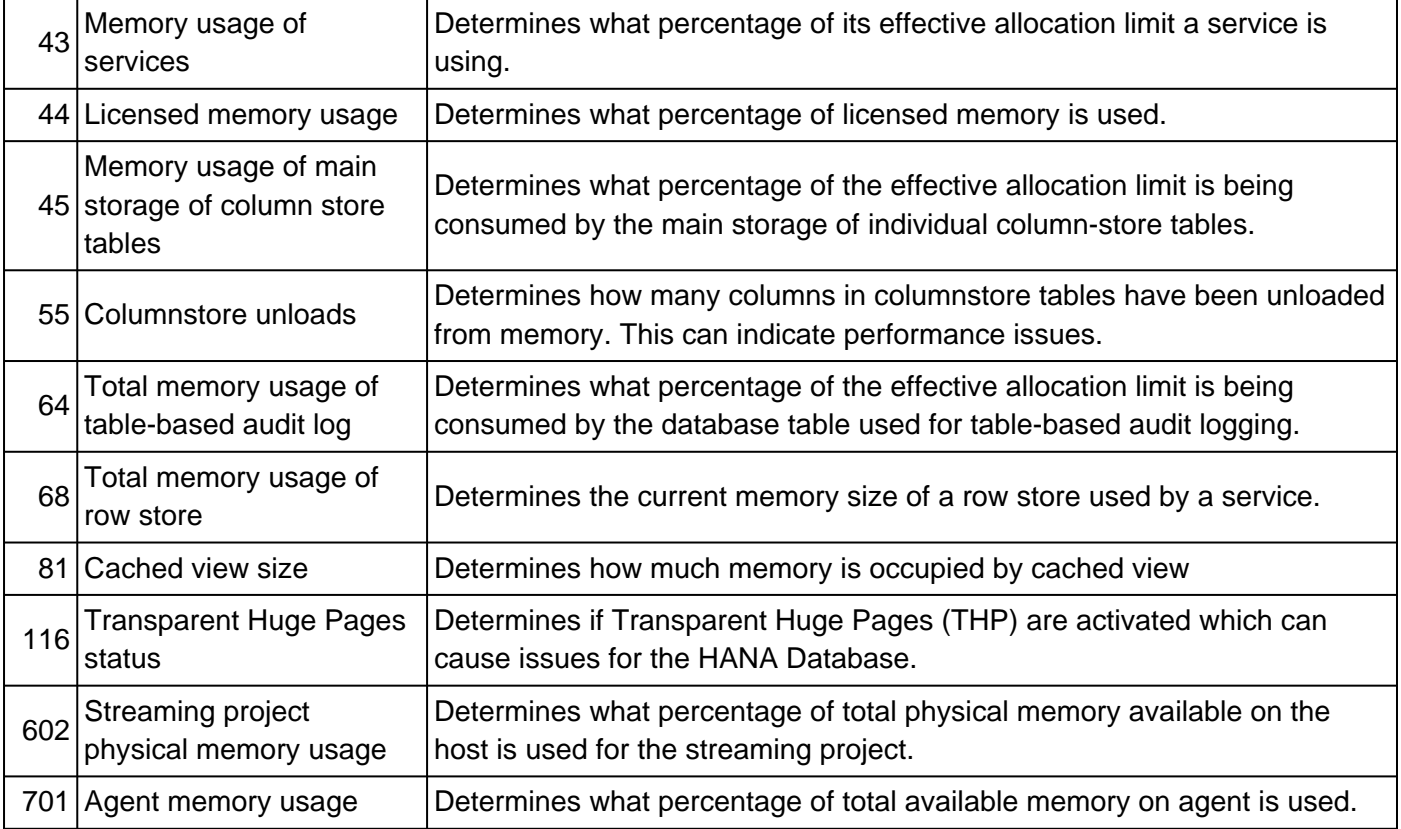

SQL: "HANA\_Configuration\_MiniChecks" (SAP Notes [1969700,](https://launchpad.support.sap.com/#/notes/1969700) [1999993\)](https://launchpad.support.sap.com/#/notes/1999993) returns a potentially critical issue  $(C = 'X')$  for one of the following individual checks:

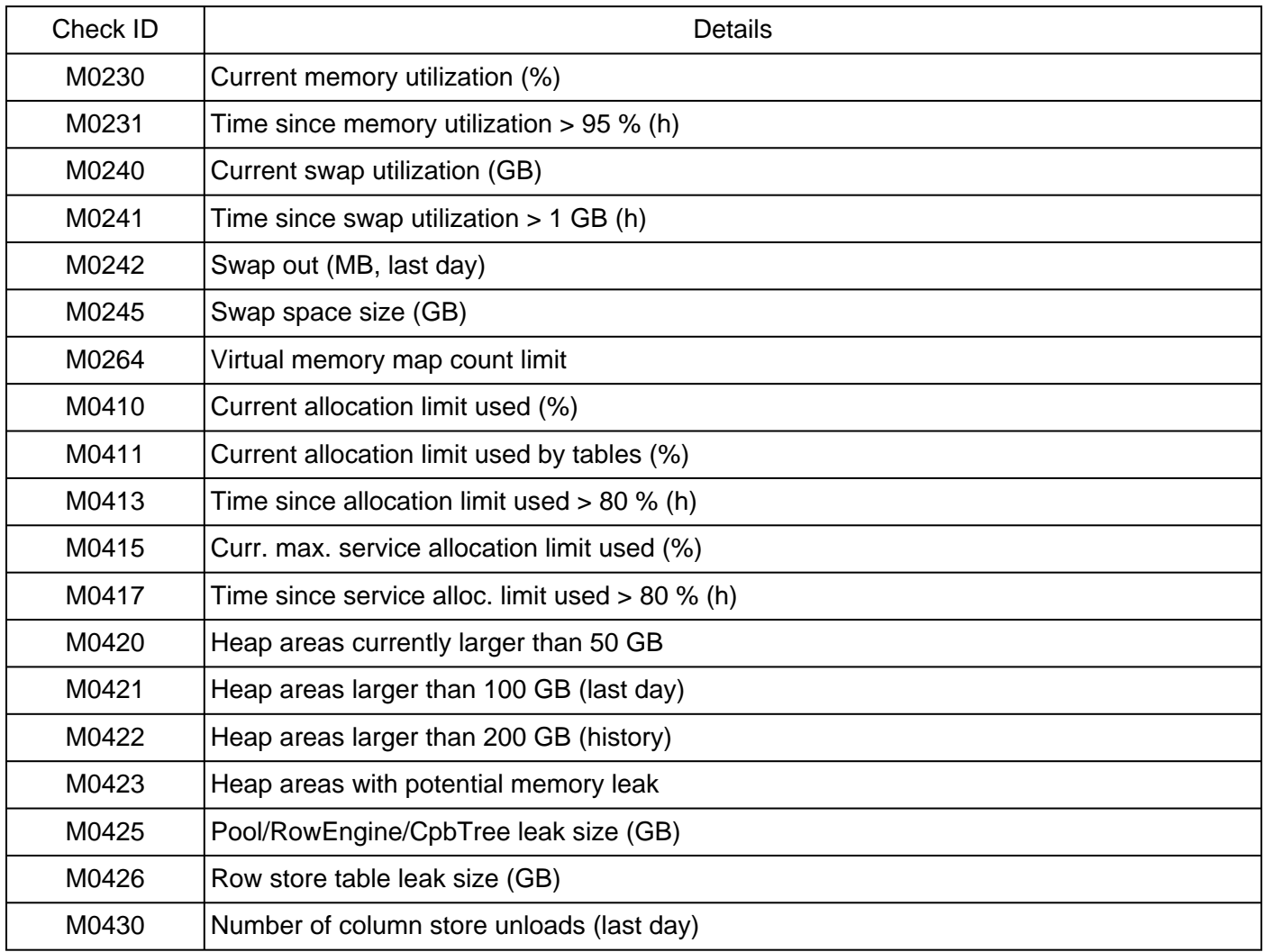

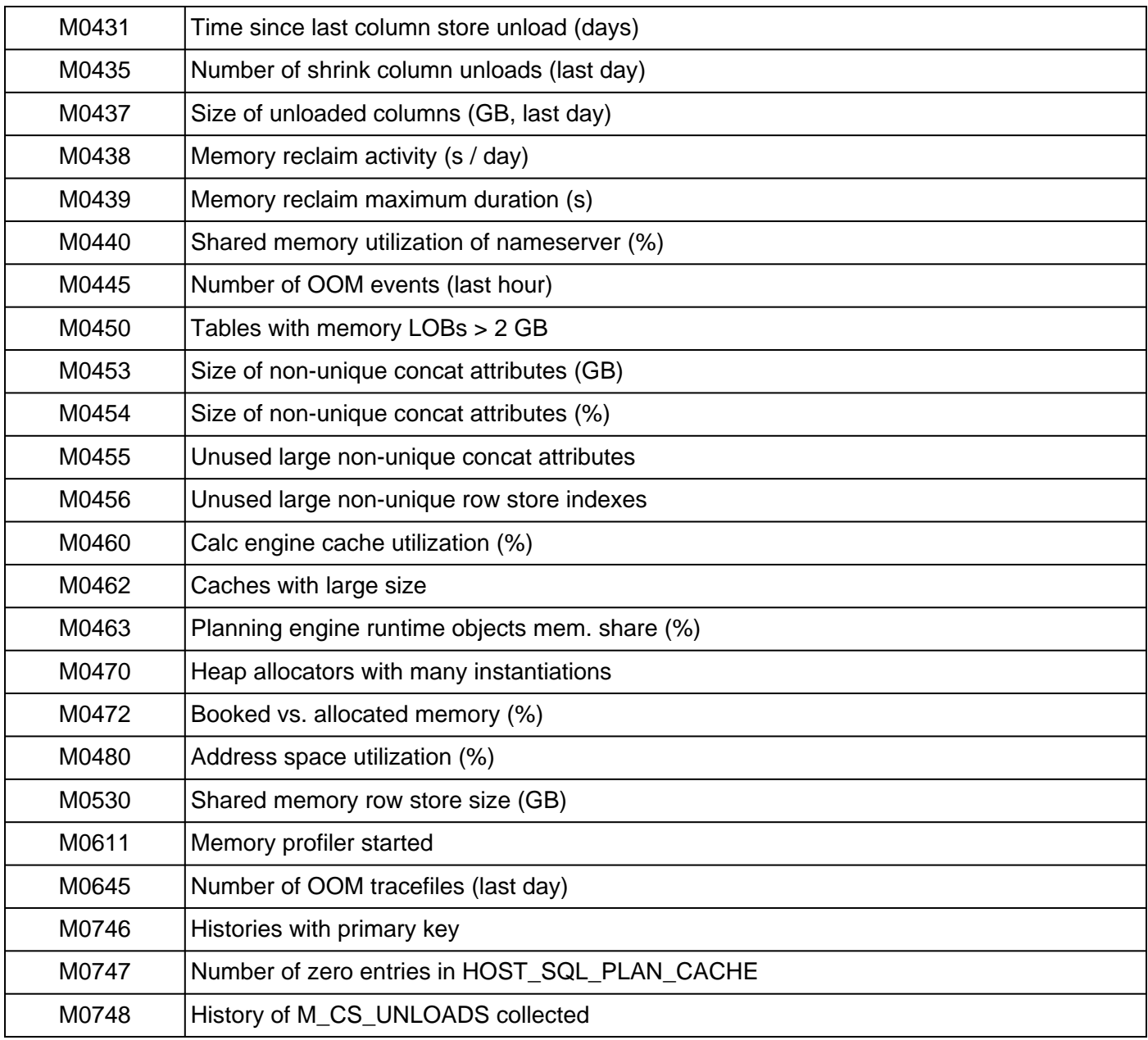

SQL: "HANA\_TraceFiles\_MiniChecks" (SAP Note [2380176\)](https://i7p.wdf.sap.corp/sap/support/notes/2380176) reports one of the following check IDs:

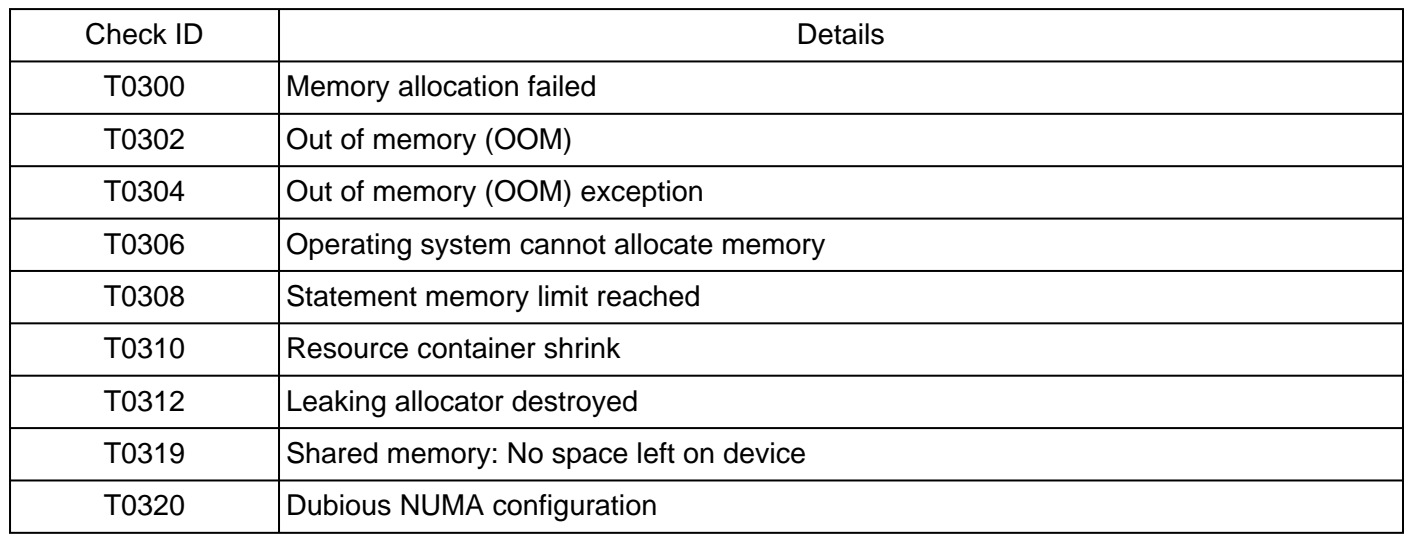

SQL: "HANA\_Tables\_ColumnStore\_UnloadsAndLoads" (UNLOAD\_REASON = 'LOW MEMORY') (SAP Note [1969700](https://launchpad.support.sap.com/#/notes/1969700)) shows significant amounts of column unloads for the considered time frame.

### **2. How can I collect information about the current SAP HANA memory consumption?**

SAP Note [1969700](https://launchpad.support.sap.com/#/notes/1969700) provides the following SQL statements to collect information related to the current SAP HANA memory allocation:

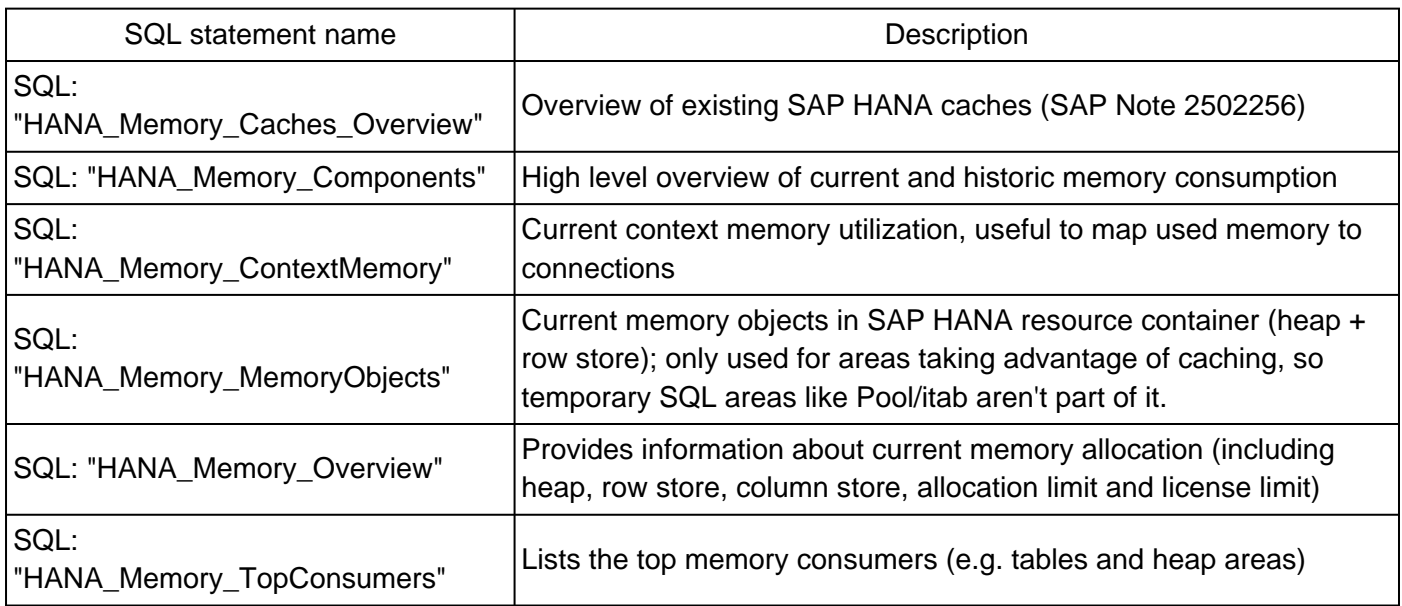

SAP Note [1698281](https://launchpad.support.sap.com/#/notes/1698281) provides a Python script that can be used to collect detailed SAP HANA memory requirements. In order to get precise data, columns are actually loaded into memory rather than only relying on estimations.

If you don't have SQL access (e.g. on the secondary site of a SAP HANA system replication environment), you can use the operating system tool hdbcons (SAP Note [2222218\)](https://launchpad.support.sap.com/#/notes/2222218) and 'mm l -S' to display the allocators sorted by the inclusive memory size. Sorting by the more important exclusive size in use is not possible. Starting with SAP HANA 1.0 SPS 11 you can also query this information via \_SYS\_SR\_SITE\_<site\_name>. See SAP Note [1999880](https://launchpad.support.sap.com/#/notes/1999880) ("Is it possible to monitor remote system replication sites on the primary system?") for details.

### **3. How can I collect information about the historic SAP HANA memory consumption?**

SAP Note [1969700](https://launchpad.support.sap.com/#/notes/1969700) provides the following SQL statements to collect information related to the historic SAP HANA memory allocation:

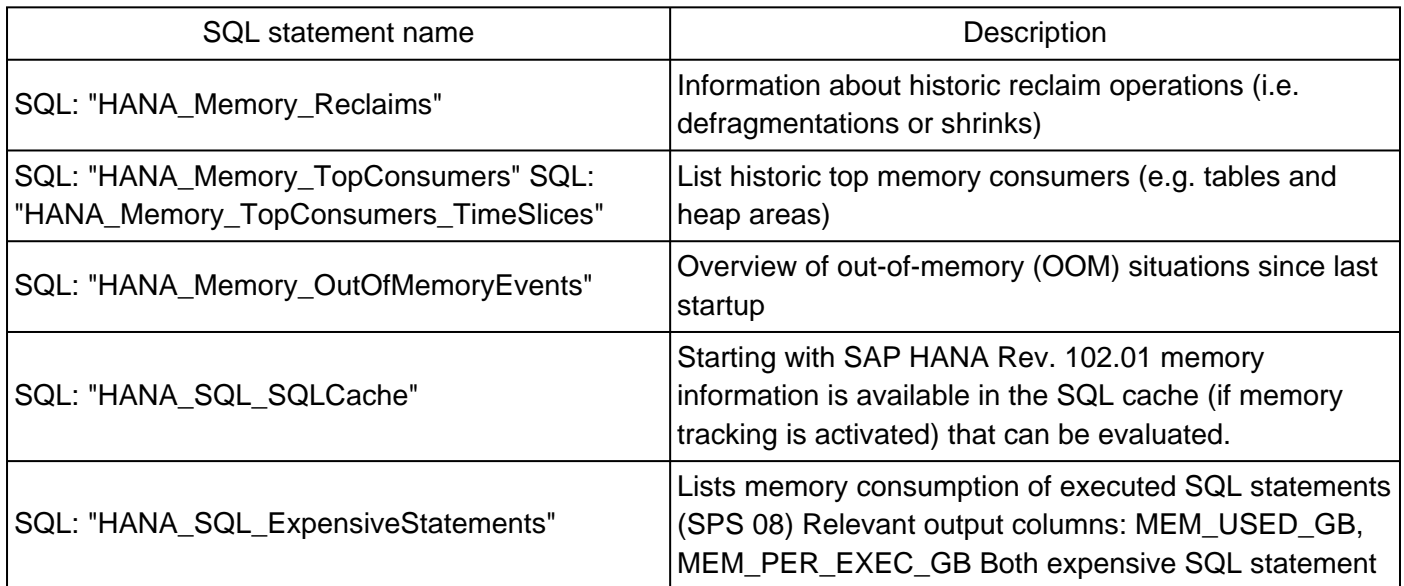

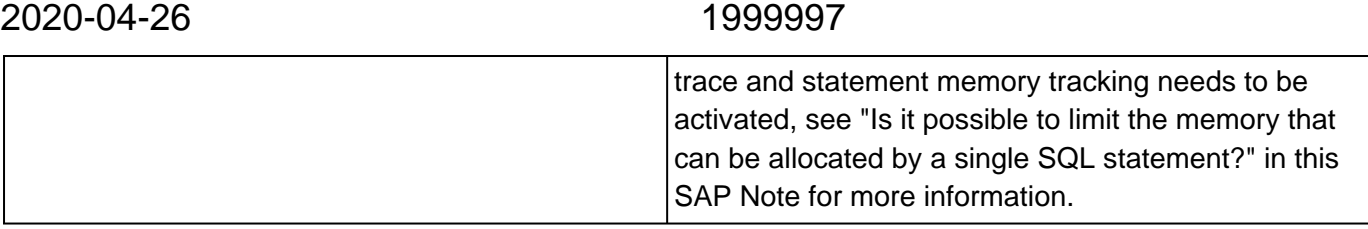

#### **4. Which important memory areas exist?**

The following memory areas are most important:

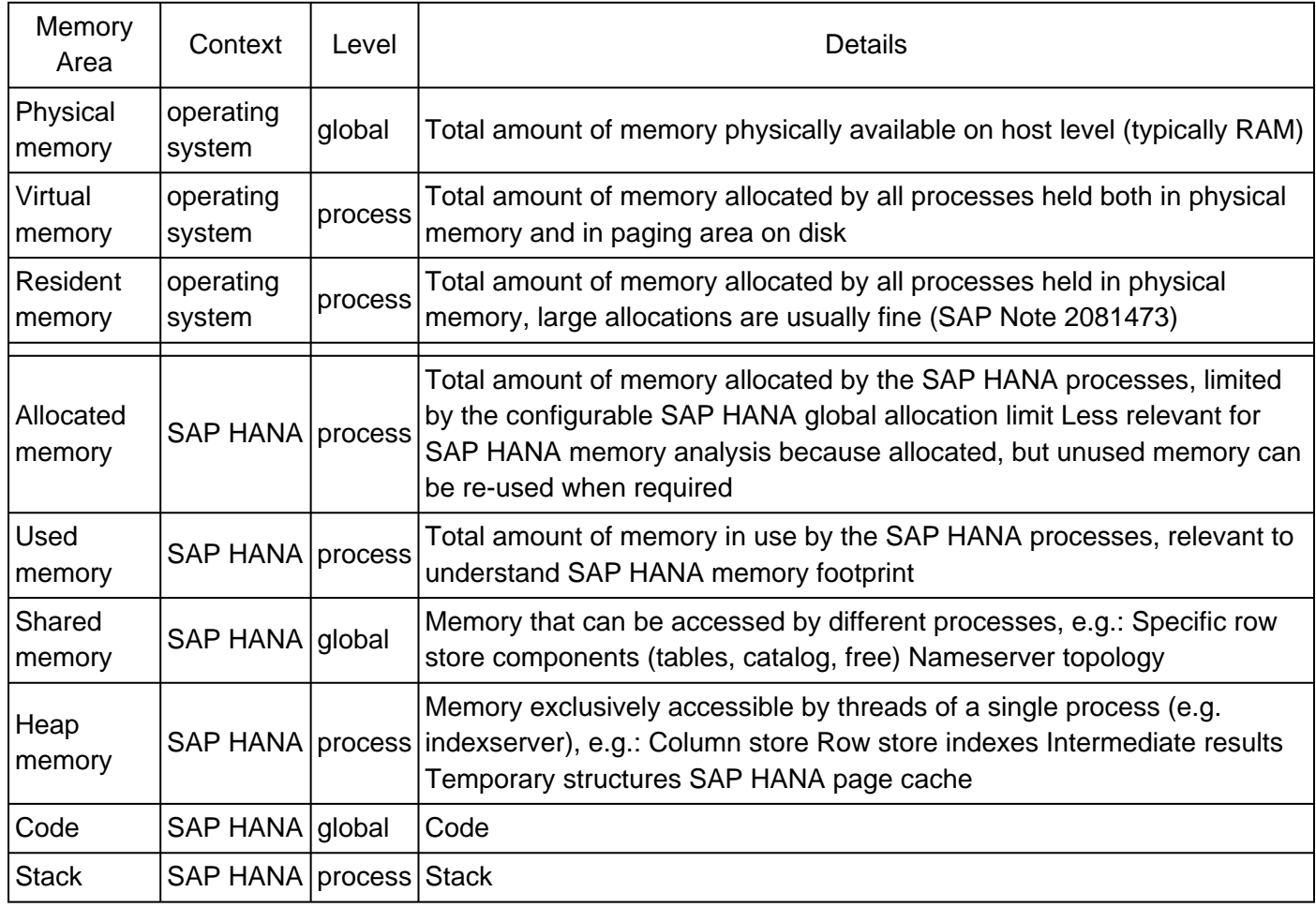

In normal SAP HANA environments no paging happens and SAP HANA is the only major memory allocator on the host. The following conditions are typically met:

- Physical memory > virtual memory
- Virtual memory = resident memory >= allocated memory
- Allocated memory = shared memory + allocated heap memory
- Used memory = shared memory + used heap memory
- Code, stack: Usually negligible sizes

For efficiency reasons SAP HANA frees allocated memory in a "lazy" way and so the allocated memory can grow up to the available memory and the global allocation limit while the used memory remains at a much lower level.

From a memory analysis perspective we can usually focus on the used memory and assume that the allocated memory is released whenever required.

The following picture illustrates the general SAP HANA memory structure:

Single Node

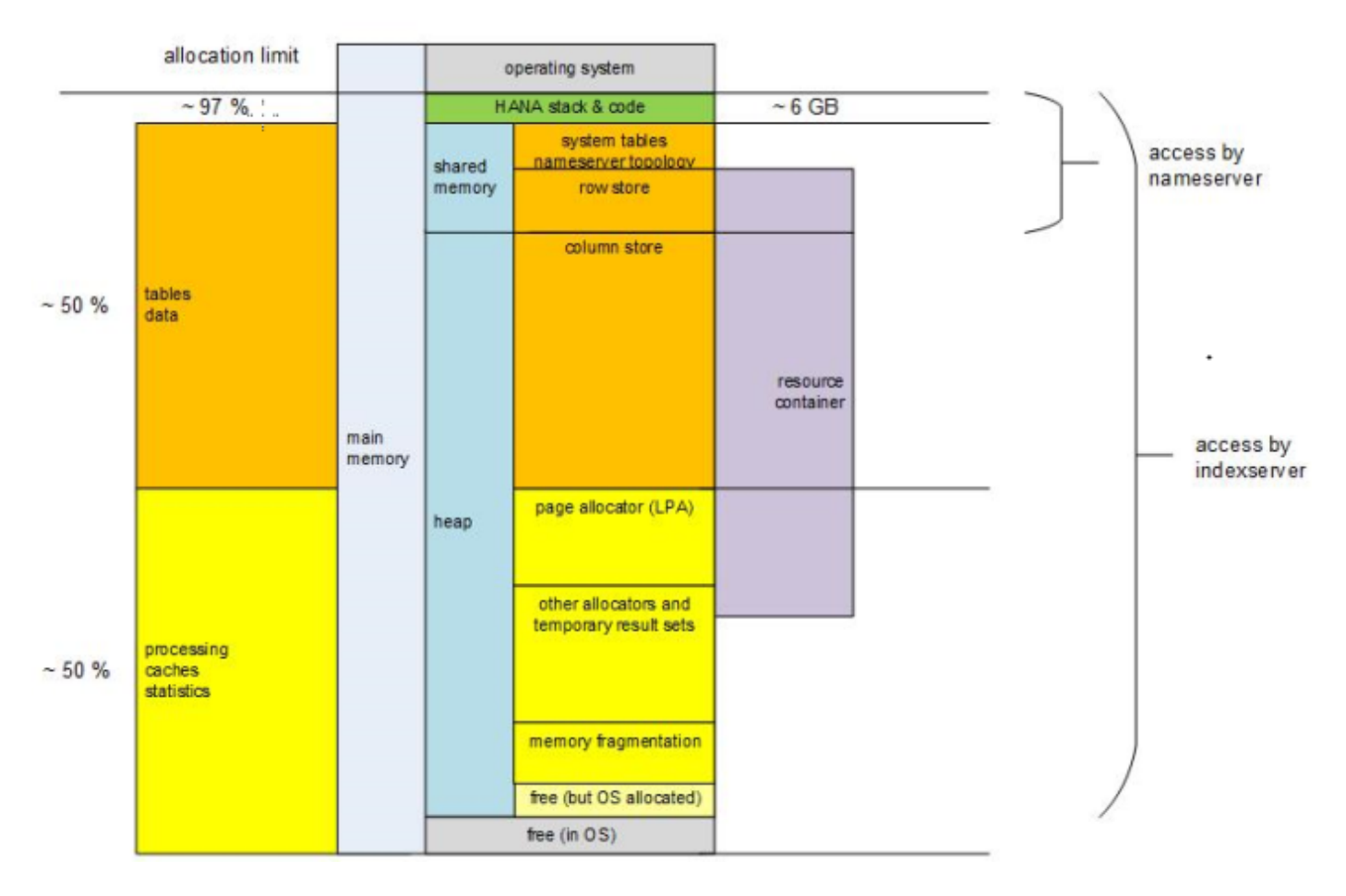

### **5. What does SAP HANA do if memory becomes scarce?**

Unlike other databases (e.g. Oracle: PGA in memory -> PSAPTEMP on disk) SAP HANA doesn't allocate disk space if certain operations require more memory than available. Instead the following actions are taken:

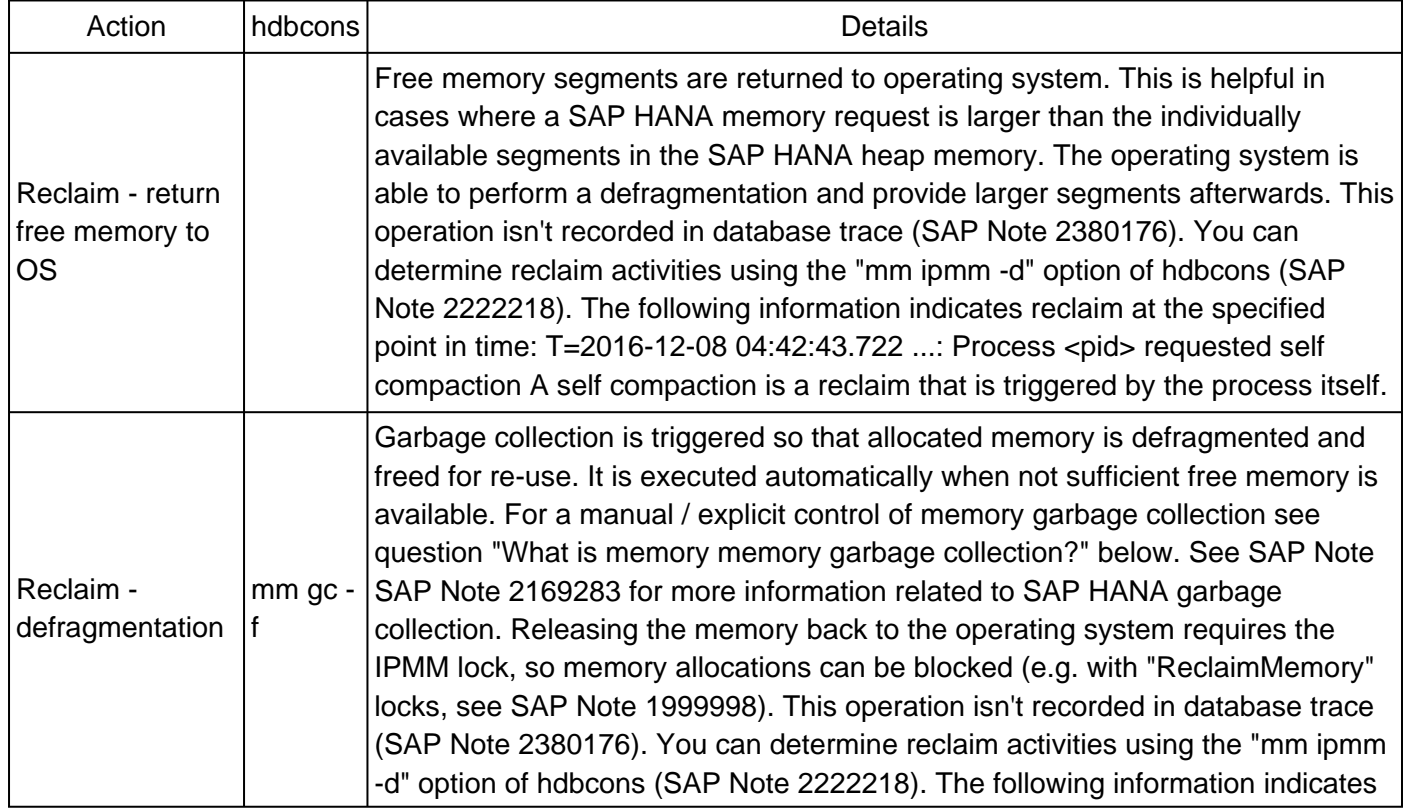

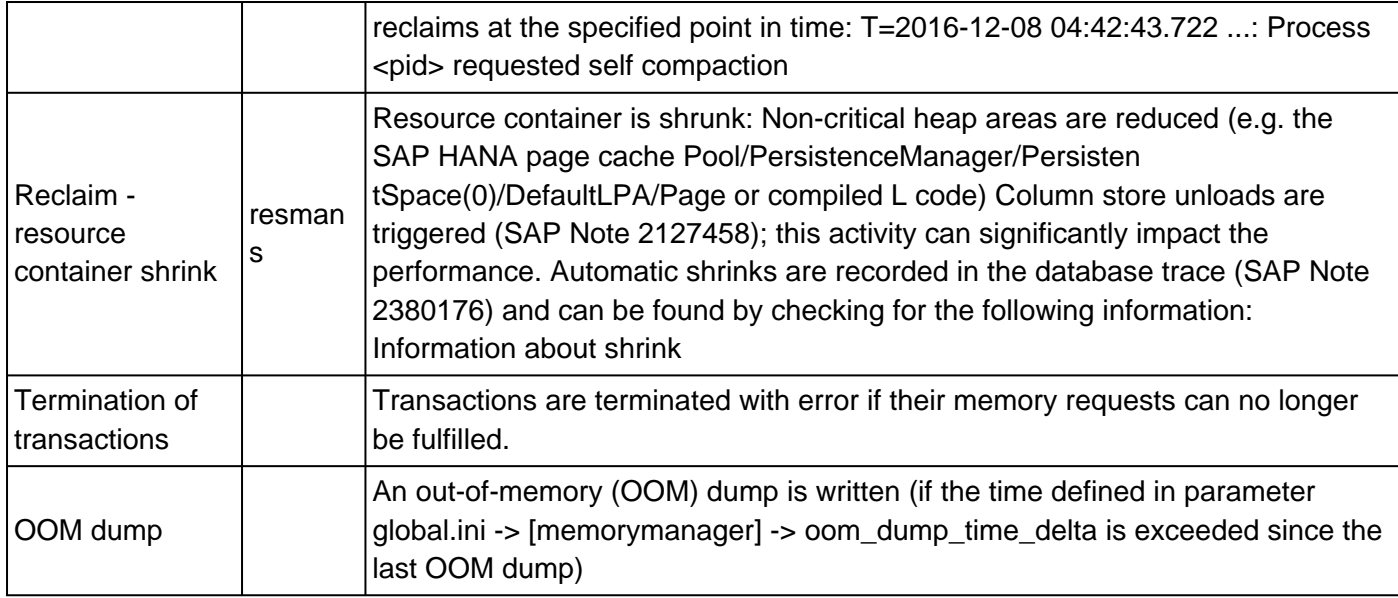

Memory garbage collection and shrinks are locally done by the thread that detects the need for these tasks. In the following cases a specific MemoryCompcator thread is used for that purpose (SAP Note [2114710\)](https://launchpad.support.sap.com/#/notes/2114710):

- Memory garbage collection and shrink requests coming from another SAP HANA service
- Memory garbage collection triggered by explicitly configured parameters global.ini -> [memorymanager] -> gc\_unused\_memory\_threshold\_abs and global.ini -> [memorymanager] -> gc\_unused\_memory\_threshold\_rel.

SQL: "HANA\_Memory\_Reclaims" (SAP Note [1969700\)](https://launchpad.support.sap.com/#/notes/1969700) can be used to display reclaim runtimes and processed memory sizes.

## **6. Which parameters can be used to limit the SAP HANA memory consumption?**

The following parameters can be used to limit the overall or process-specific SAP HANA memory allocation:

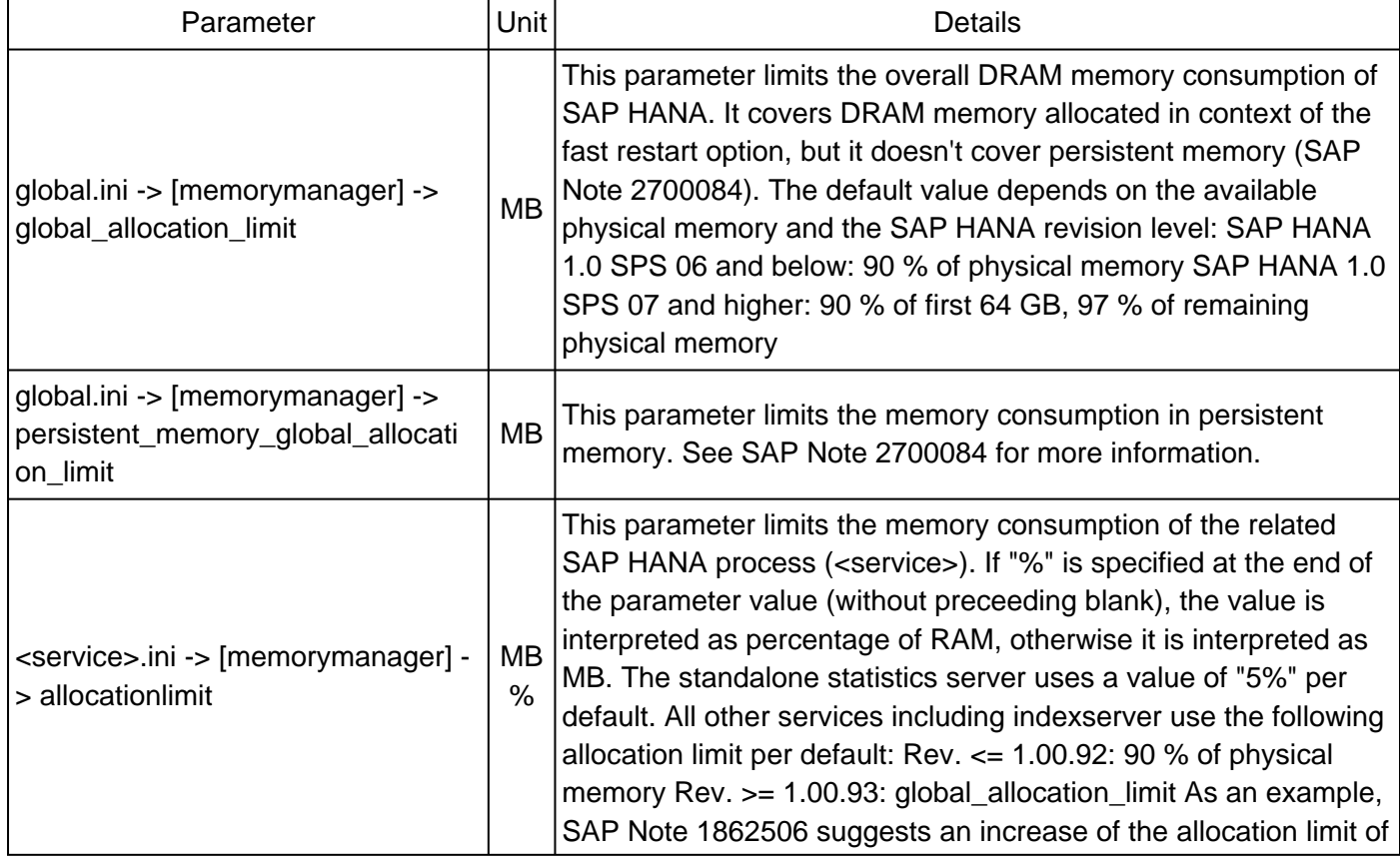

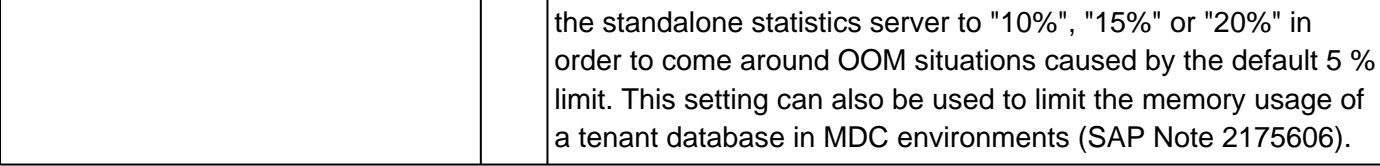

Normally there is no need to touch these settings and there are other solutions to come around memory issues.

### **7. How can I analyze problems related to the SAP HANA memory consumption?**

SAP Note [1840954](https://launchpad.support.sap.com/#/notes/1840954) describes steps to analyze and resolve SAP HANA memory issues.

SAP Note [1984422](https://launchpad.support.sap.com/#/notes/1984422) describes how to analyze an out of memory (OOM) dump file.

SAP Note [2222718](https://launchpad.support.sap.com/#/notes/2222718) provides a decision-tree approach for analyzing problems in the SAP HANA memory area.

The SAP HANA Troubleshooting and Peformance Analysis Guide at [SAP HANA Troubleshooting and](https://help.sap.com/viewer/bed8c14f9f024763b0777aa72b5436f6/latest/en-US/7d28bc8c4e54413caf2716731494da88.html) [Performance Analysis Guide](https://help.sap.com/viewer/bed8c14f9f024763b0777aa72b5436f6/latest/en-US/7d28bc8c4e54413caf2716731494da88.html) covers - among others - the analysis of memory related issues.

### **8. Is it possible to extend the physical memory of a SAP HANA machine?**

In general the configured physical memory depends on factors like hardware, scenario and available CPUs and must not be changed. SAP Note [1903576](https://launchpad.support.sap.com/#/notes/1903576) describes when and how you can apply for an exception.

### **9. Which options exist to reduce the risk of SAP HANA memory issues?**

The following options exist to reduce the risk of SAP HANA memory issues:

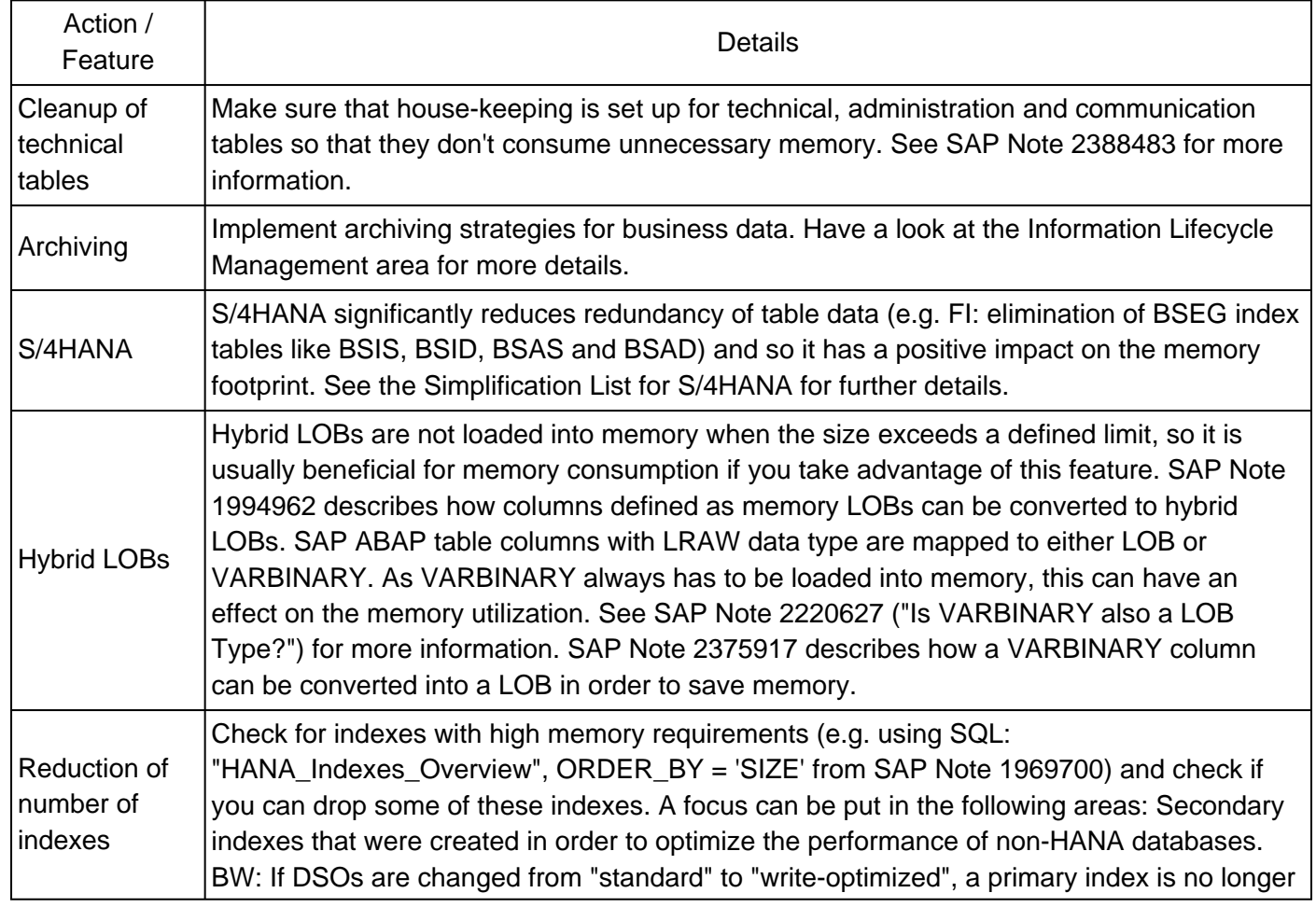

 $\mathsf{r}$ 

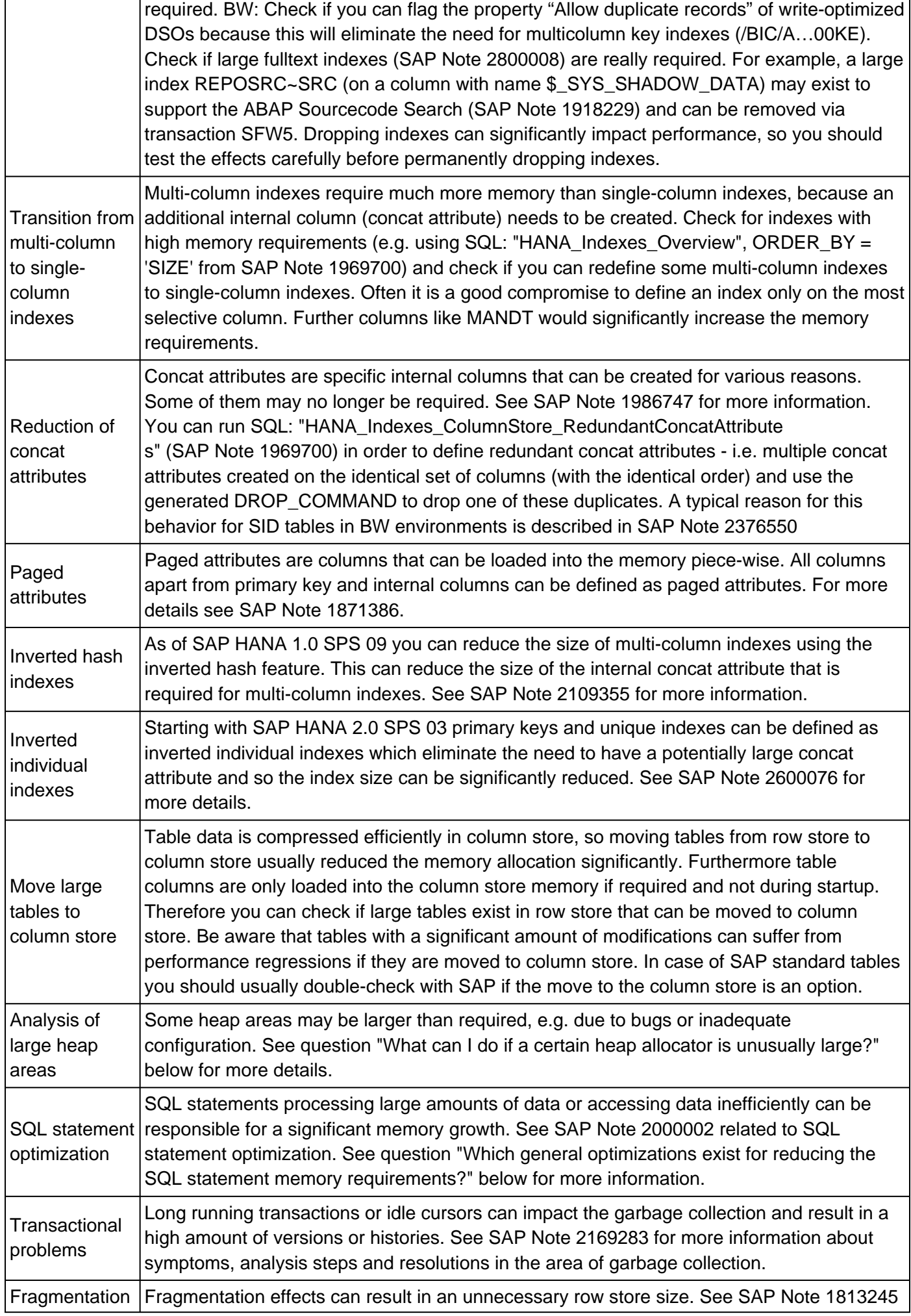

┑

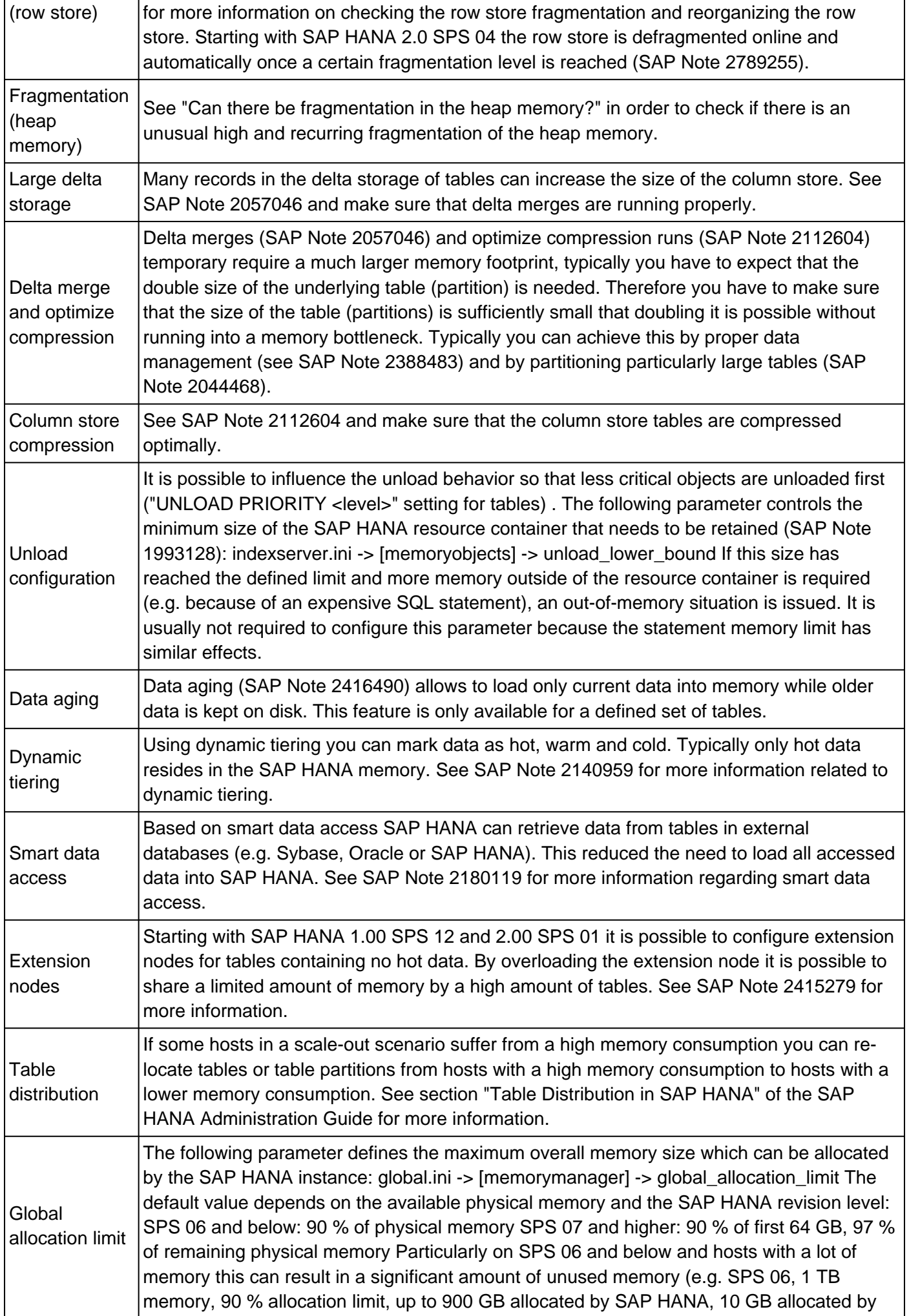

 $\mathsf{r}$ 

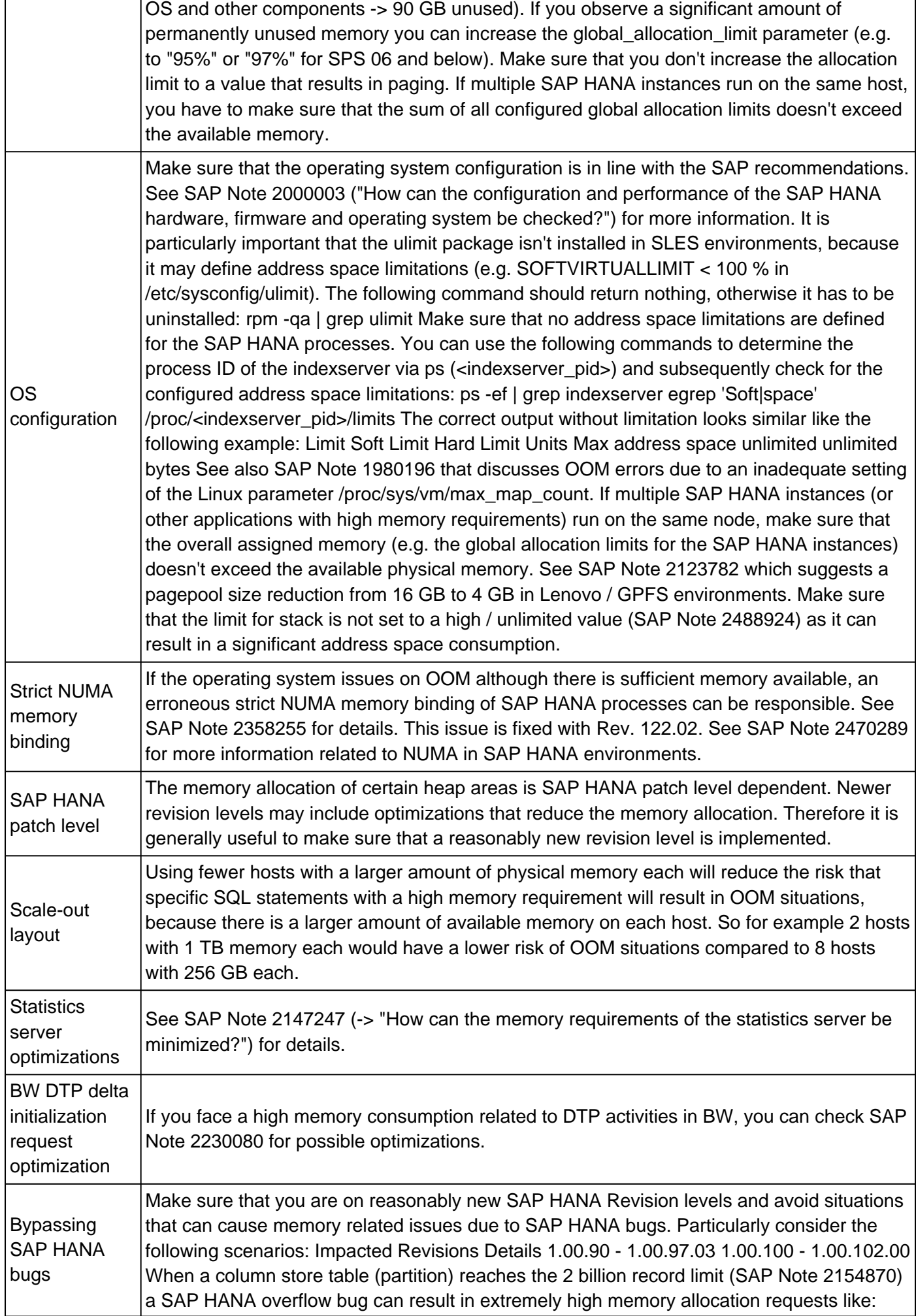

┑

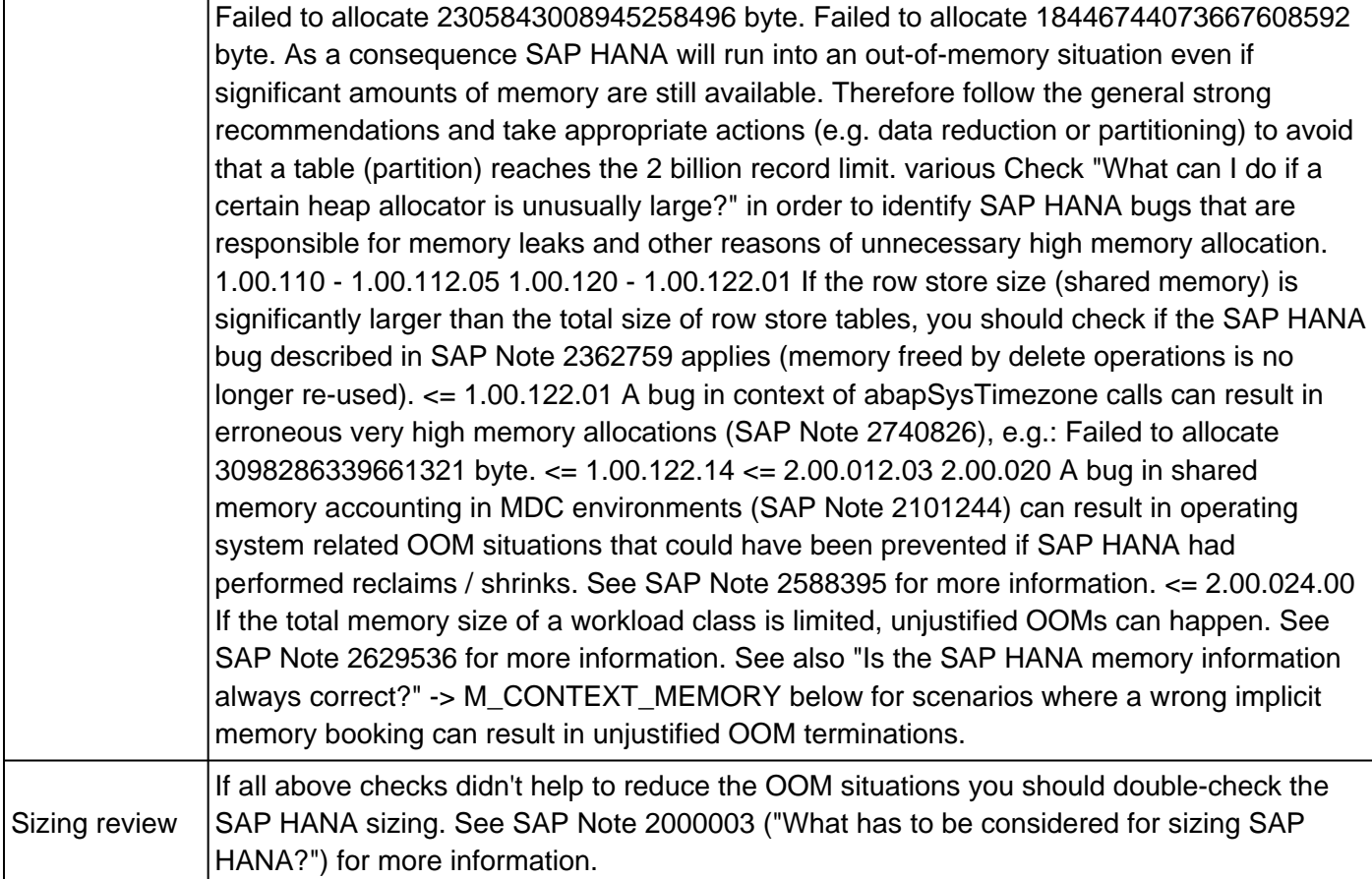

### **10. How can I judge if the available memory is sufficient for the current system and a projected future growth?**

There are some general rules of thumb available that can help to understand if the memory is properly sized in an existing system, e.g.:

- Memory size should optimally be at least two times the total size of row store and column store.
- The memory used by SAP HANA should be significantly below the SAP HANA allocation limit (exception: Large caches that can be shrinked automatically on demand)

All these rules are only rough guidelines and there can always be exceptions. For example, lome large S/4HANA systems can work absolutely fine even if 65 % of the memory is populated with table data.

At this point we won't use these rules but instead describe a more detailed approach based on a real-life SAP Suite on HANA system with 4 TB of physical memory.

In a first step it is important to understand how much memory is allocated by the different main areas. This information is retrieved via SQL: "HANA\_Memory\_TopConsumers" (DATA\_SOURCE = 'CURRENT', AGGREGATE\_BY = 'AREA'):

----------------------------------------------- |AREA |SIZE\_GB |SIZE\_PCT|CUM\_SIZE\_PCT| --------- -------------------------------------- |Column store| 1011.72| 60.55| 60.55| |Heap area | 446.89| 26.74| 87.30| |Row store | 128.77| 7.70| 95.01| |Code | 6.62| 0.39| 95.41| |Stack | 1.58| 0.09| 95.50| -----------------------------------------------

We can see that around 1.1 TB are used by the column store, 0.1 TB is used by the row store and additional 0.4 TB are used by heap areas (that are not integral part of other areas). The total memory utilization of SAP HANA is significantly below 2 TB, so we can already conclude that there is a lot of safety margin for exceptional situations and future growth before the 4 TB memory limit is reached.

More detailed information can be determined with SQL: "HANA\_Memory\_Overview" (SAP Note [1969700\)](https://launchpad.support.sap.com/#/notes/1969700). The output for the same system looks like:

------------------------------------------------------------------------------------------------ --------------------------------------------------------- |NAME |TOTAL\_GB |DETAIL\_GB |DETAIL2\_GB ------------------------------------------------------------------------------------------------ --------------------------------------------------------- |User-defined global allocation limit|not set | | | | | | | | |License memory limit | 4000| | | | | | | | |License usage | 3000| 1554 (2014/03/01-2014/03/31)| | | | | 2873 (2014/04/01-2014/04/30)| | | | | 2849 (2014/05/01- 2014/05/31)| | | | | 3000 (2014/06/01-2014/06/27)| | | | | | | |Physical memory | 4040| 4040 (hlahana21) | | | | | | | |HANA instance memory (allocated) | 3450| 3450 (hlahana21) | | | | | |HANA instance memory (used) | 1639| 1639 (hlahana21) | | | | | |HANA shared memory | 121| 121 (hlahana21) | | | | | |HANA heap memory (used) | 1508| 1508 (hlahana21) | 355 (Pool/NameIdMapping/RoDict) | | | | 192 (Pool/AttributeEngine-IndexVector-Sp-Indirect) | | | | 105 (Pool/AttributeEngine-IndexVector-Single) | | | | | 102 (Pool/PersistenceManager/PersistentSpace(0)/DefaultLPA/Page)| | | | | 85 (Pool/RowEngine/QueryExecution) | | | | | 73 (Pool/AttributeEngine/idattribute) | | | | | 66 (Pool/Statistics) | | | | | 58 (Pool/AttributeEngine) | | | | | 44 (Pool/AttributeEngine-IndexVector-SingleIndex) | | | | | 38 (Pool/RowEngine/CpbTree) | | | | | | |Column store size | 1011| 1011 (hlahana21) | 315 (KONV) | | | | | 84 (BSEG) | | | | | 42 (ZARIXSD5) | | | | | 36 (VBFA) | | | | | 32 (ZARIXSD2) | | | | | 31 (EDID4) | | | | | 29 (BSIS) | | | | | 28 (CDPOS) | | | | | 25 (ZARIXMM2) | | | | | 18 (KONP) | | | | | | |Row store size | 129| 129 (hlahana21) | 37 (A726) | | | | | 30 (TST03) | | | | | 12 (EDIDS) | | | | | 7 (SRRELROLES) | | | | | 5 (EDIDC) | | | | | 4 (D010TAB) | | | | | 4 (SWNCMONI) | | | | | 3 (/SDF/MON) | | | | | 3 (DD03L) | | | | | 2 (REPOSRC) | | | | | | |Disk size | 1194| 1194 (global) | 320 (KONV) | | | | | 104 (BSEG) | | | | | 42 (ZARIXSD5) | | | | | 36 (VBFA) | | | | | 32 (ZARIXSD2) | | | | | 30 (EDID4) | | | | | 30 (TST03) | | | | | 29 (BSIS) | | | | | 27 (CDPOS) | | | | | 25 (ZARIXMM2) | ------------------------------------------------------------------------------------------------

---------------------------------------------------------

The heap memory size is reported with 1508 GB which is much more than the 447 GB from further above. The reason is that in the second result list all heap areas are considered, also the ones that are the basis for the column store. This means, most of the 1508 GB heap allocation overlaps with the column store size. The shared memory size of 121 GB overlaps with the row store.

The allocated instance memory of 3450 GB is much higher than the used instance memory of 1639 GB, because SAP HANA tends to keep allocated memory allocated as long as there is no memory shortage. From a sizing perspective the used memory matters.

So also the memory overview output indicates that the used memory is significantly below 2 TB and far away from the 4 TB memory limitation.

A closer look into the top heap areas (SQL: "HANA\_Memory\_TopConsumers", DATA\_SOURCE = 'CURRENT', AREA= 'HEAP', AGGREGATE\_BY = 'DETAIL') shows the following top allocators for the same system:

```
------------------------------------------------------------------------------------ |DETAIL
|SIZE_GB 
-----------------------------------------------------------------------------------
|Pool/PersistenceManager/PersistentSpace(0)/DefaultLPA/Page | 105.70|
|Pool/RowEngine/QueryExecution | 84.32
|Pool/Statistics | 65.97
|Pool/JoinEvaluator/TranslationTable | 24.90| --------------------------------------------------
    ----------------------------------
```
The Page allocator being responsible for a memory utilization of 106 GB is a kind of file system buffer that can reduce its size without problems whenever there is a memory shortage. So we can assume that another around 80 GB could be saved if required. This means that the total required memory is 1550 GB.

**Conclusion:** Even if the used memory size doubles it is still well below the memory limit (3100 GB vs. 4000 GB) and can also handle exceptional situations (e.g. significant growth of certain heap allocators) without running into memory pressure.

It is useful to repeat this analysis from time to time and also check the historic memory utilization (SQL: "HANA\_Memory\_TopConsumers", DATA\_SOURCE = 'HISTORY') to get a good understanding of the memory requirements over time.

### **11. Is it possible to monitor the memory consumption of SQL statements?**

You can activate the statement memory tracking feature by setting the following parameters:

global.ini -> [resource\_tracking] -> enable\_tracking = on global.ini -> [resource\_tracking] -> memory\_tracking = on

Changes to both parameters can be done online, no restart is required.

When memory tracking is active, the following memory information is available:

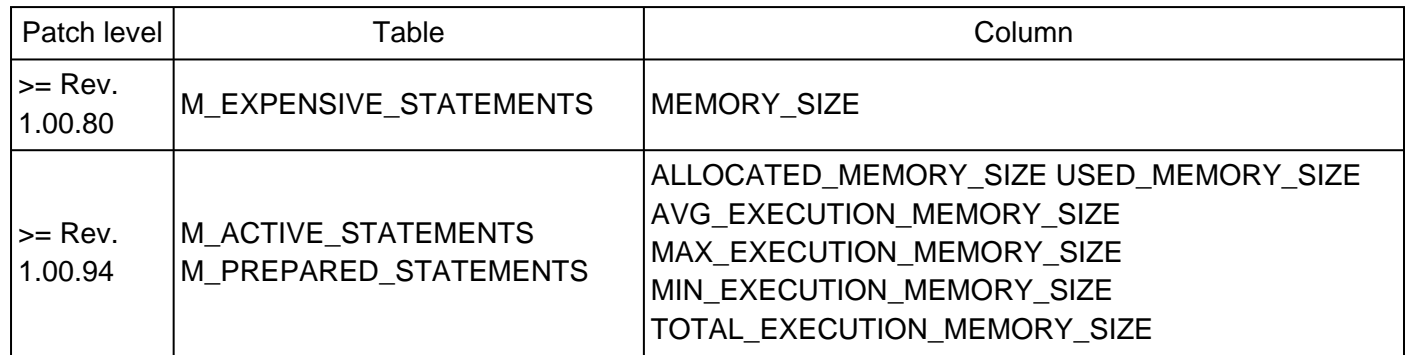

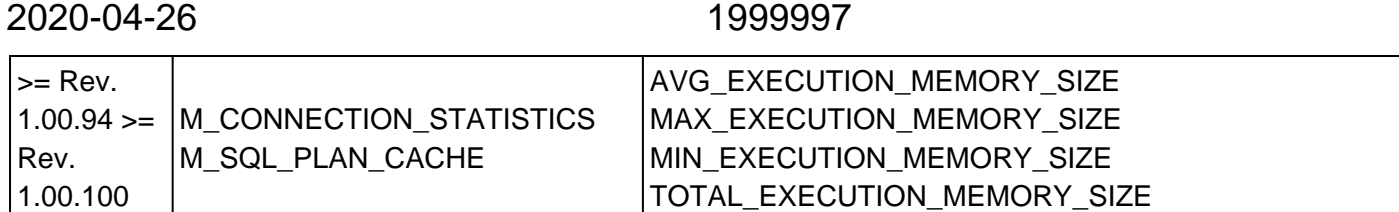

Due to a bug with Rev. 1.00.90 to 1.00.96 (SAP Note [2164844](https://launchpad.support.sap.com/#/notes/2164844)) the setting will only work if additionally also the statement memory limit parameter (see below) is set.

Before Rev. 1.00.94 the expensive statement trace could only be triggered by runtimes of SQL statements. Starting with Rev. 1.00.94 you can use the following parameter to trigger the recording of expensive SQL statements in M\_EXPENSIVE\_STATEMENTS based on the memory consumption:

global.ini -> [expensive\_statement] -> threshold\_memory = <bytes>

#### **12. Is it possible to limit the memory that can be allocated by a single SQL statement?**

Starting with SAP HANA 1.0 SPS 08 you can limit the memory consumption of single SQL statements. As a prerequisite you need to have the statement memory tracking feature enabled as described above. Additionally you have to set the following parameter in order to define the maximum permitted memory allocation per SQL statement and host:

global.ini -> [memorymanager] -> statement\_memory\_limit = <maximum\_memory\_allocation\_in\_gb>

Starting with SAP HANA 2.0 SPS 00 you can define the amount of allocated memory per host for all concurrent database requests:

```
global.ini -> [memorymanager] -> total_statement_memory_limit =
<maximum_memory_allocation_in_gb>
```
For more details see SAP Note [2222250](https://launchpad.support.sap.com/#/notes/2222250) ("How can workload management be configured for memory?").

### **13. What can I do if a certain heap allocator is unusually large?**

See SAP Note [1840954](https://launchpad.support.sap.com/#/notes/1840954) for some general advice.

The following table contains allocator-specific recommendations. Normally there is no need to perform manual analysis and optimization, so make sure that you are in a pathologic or critical situation before you consider any changes:

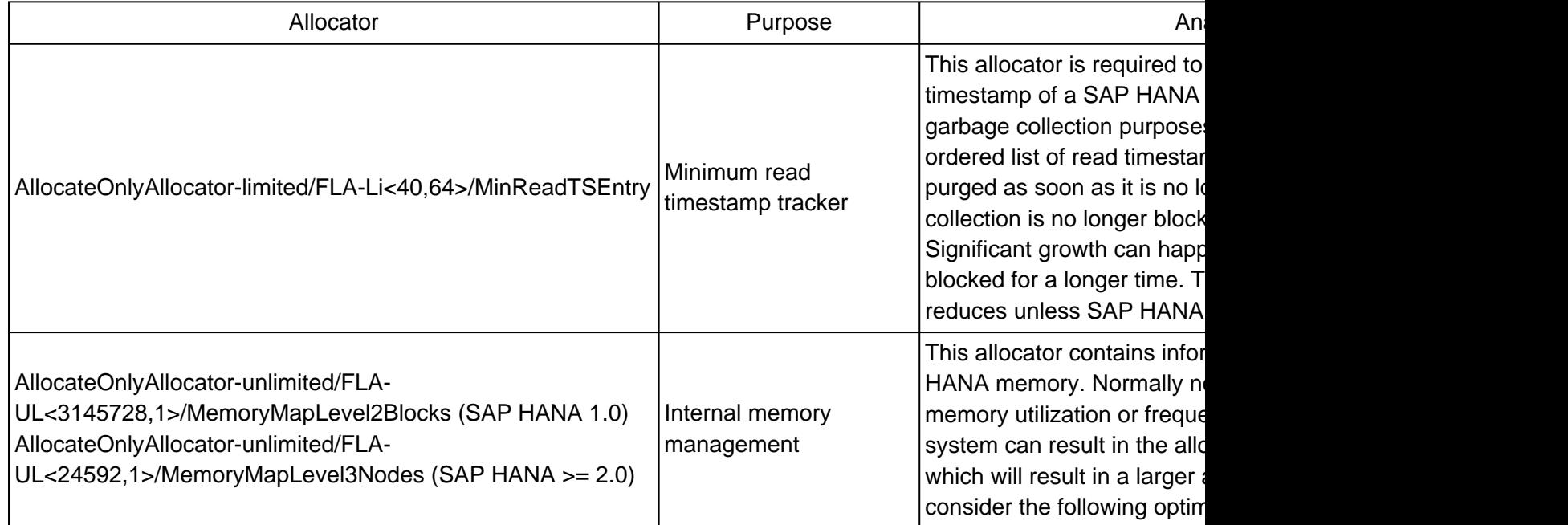

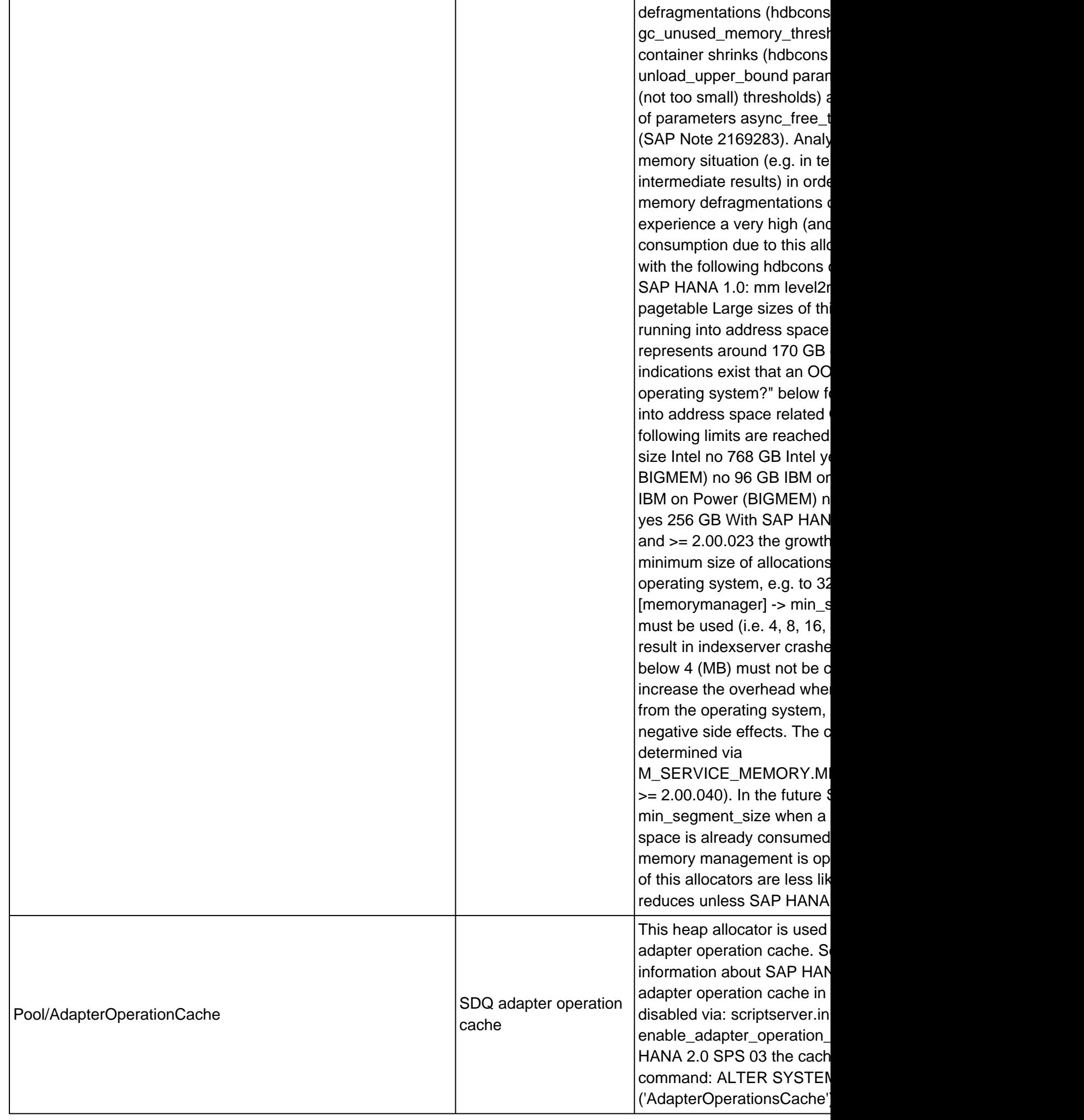

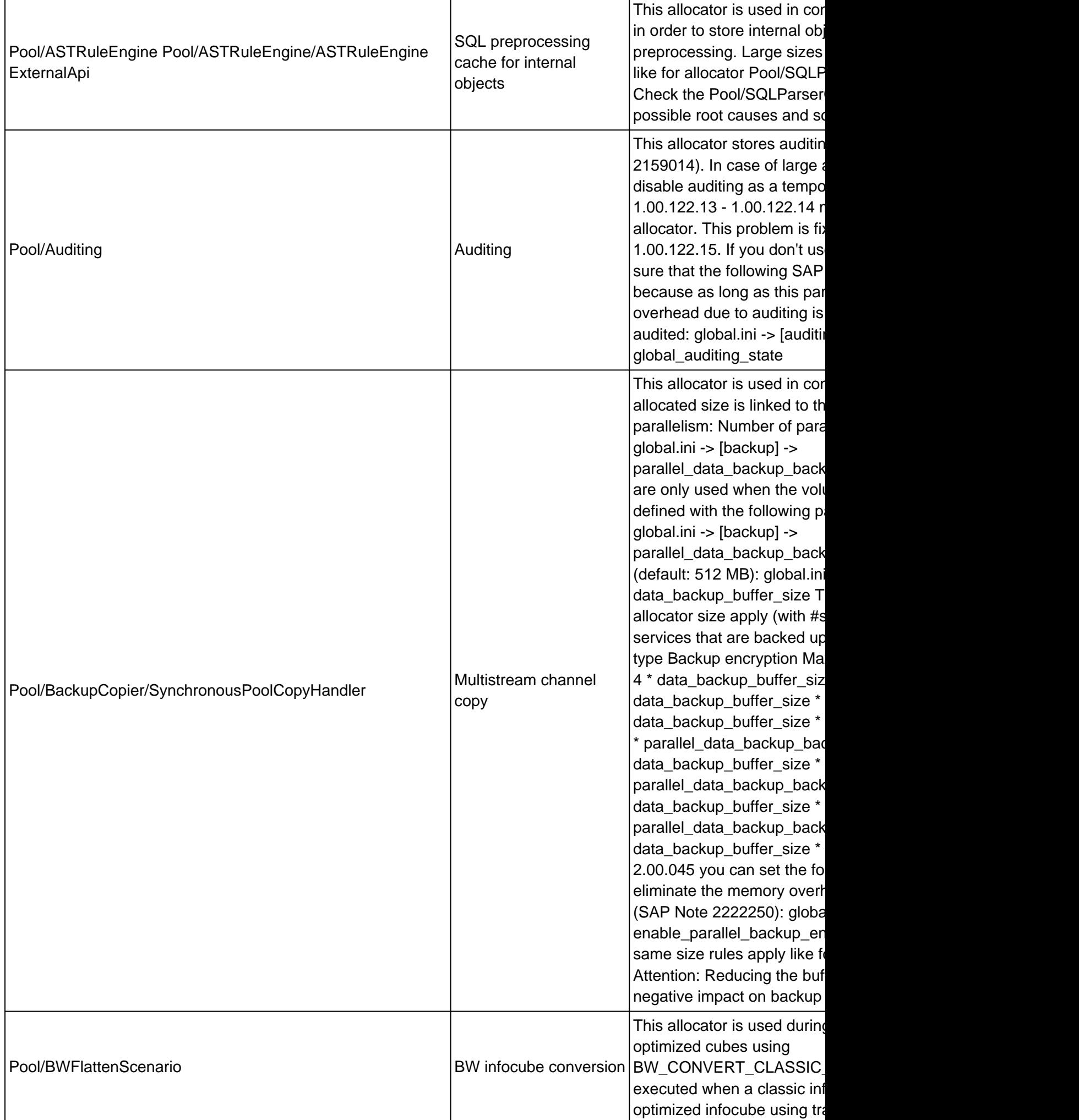

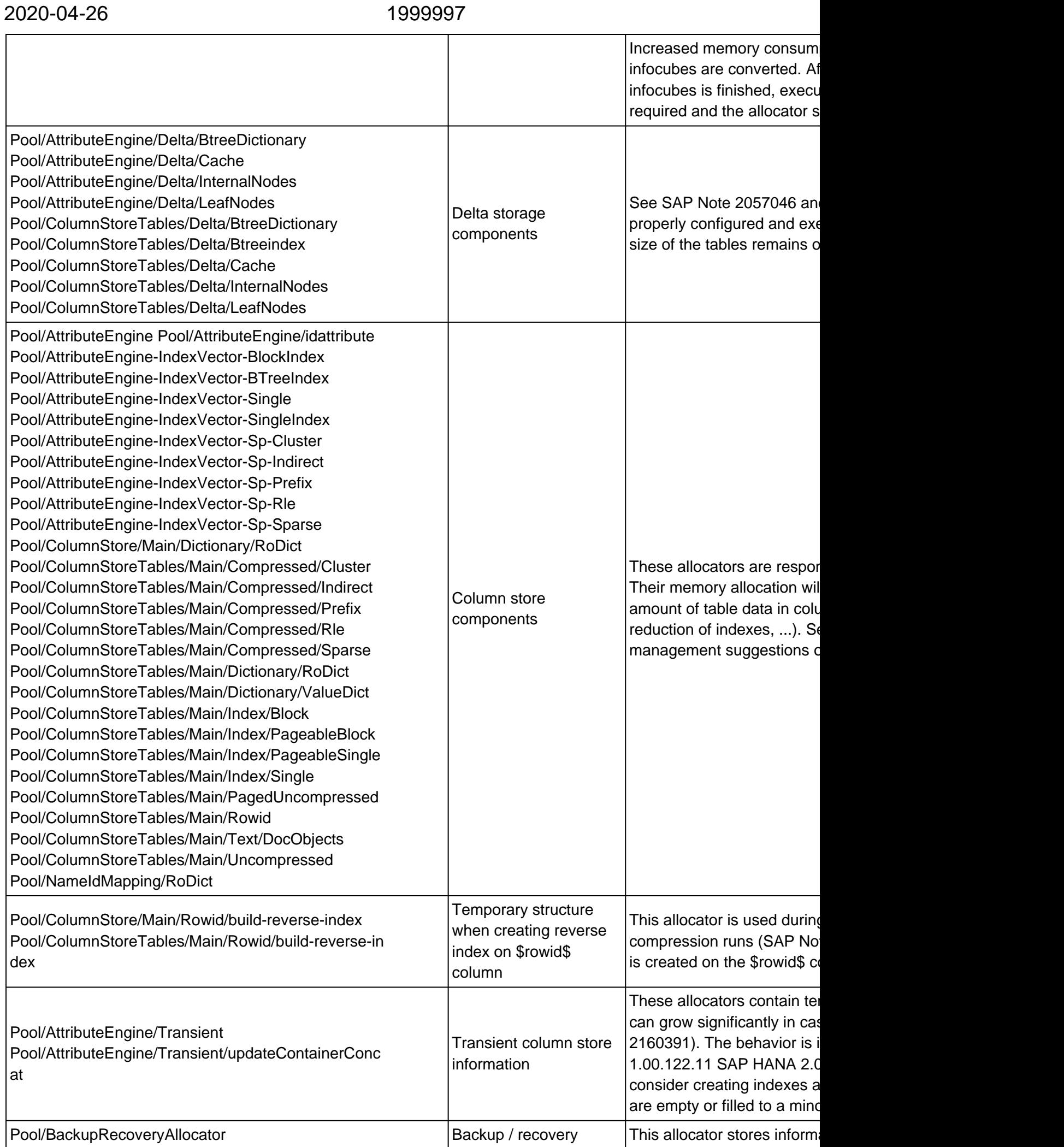

© 2020 SAP SE or an SAP affiliate company. All rights reserved

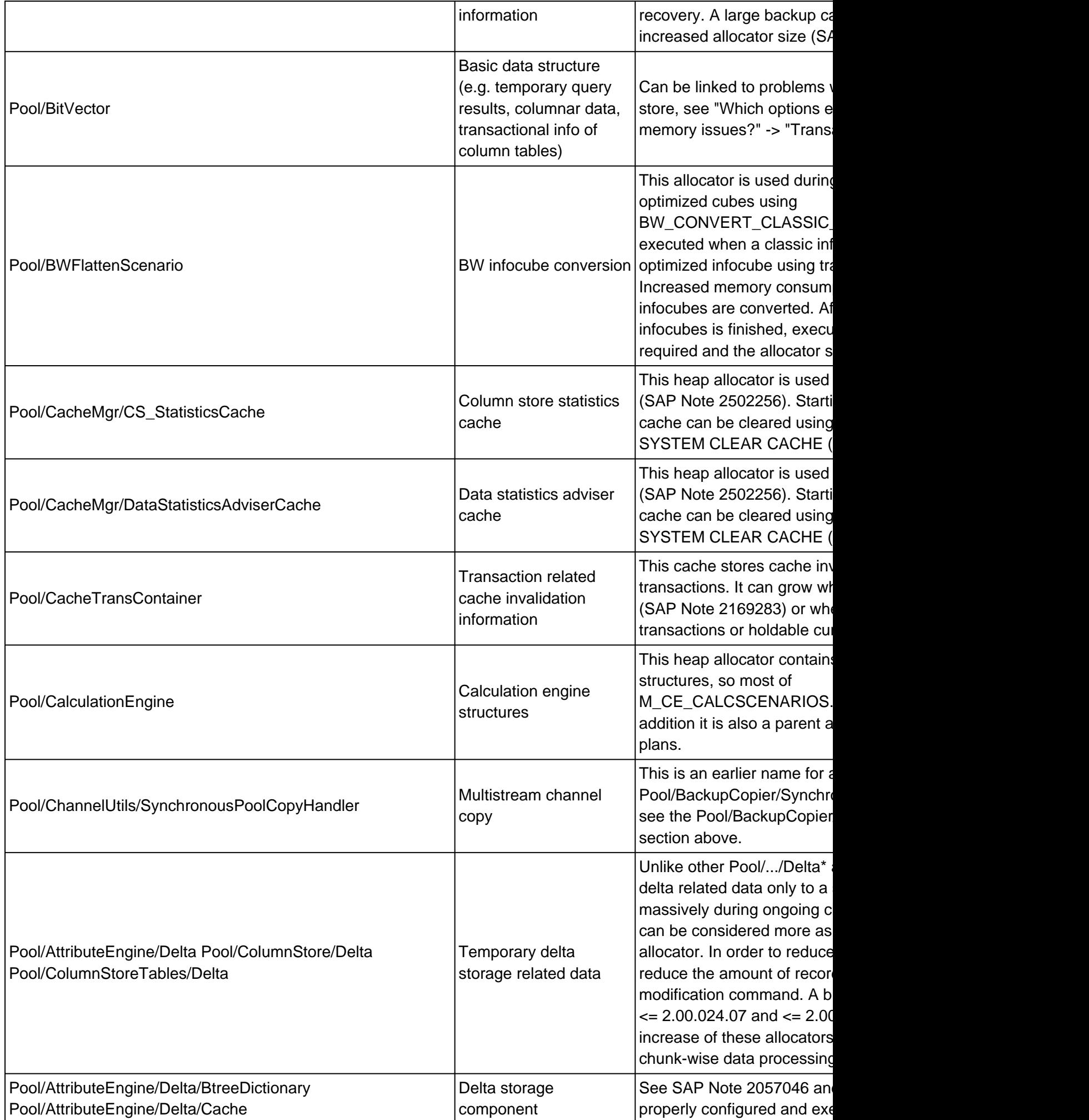

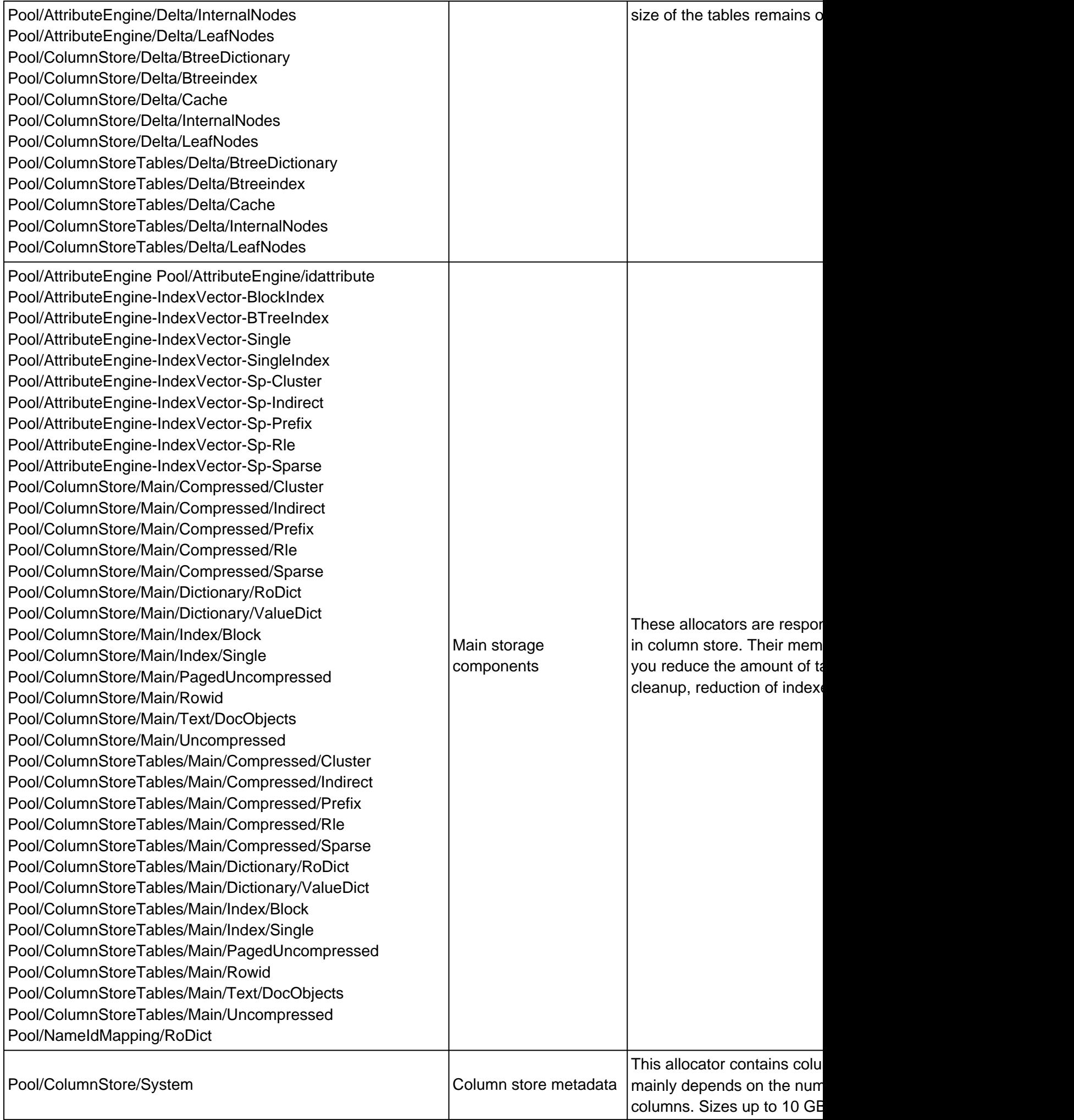

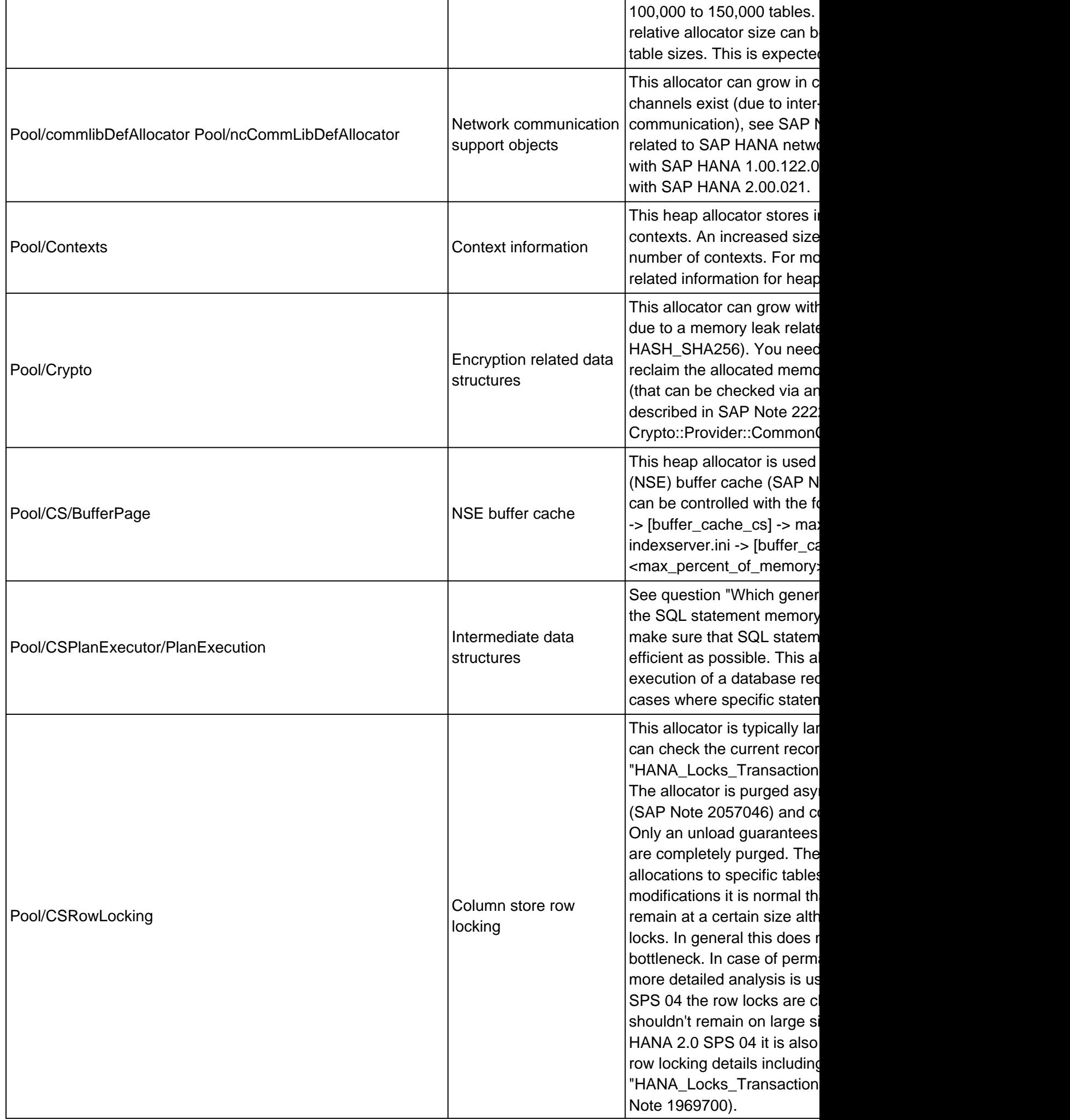

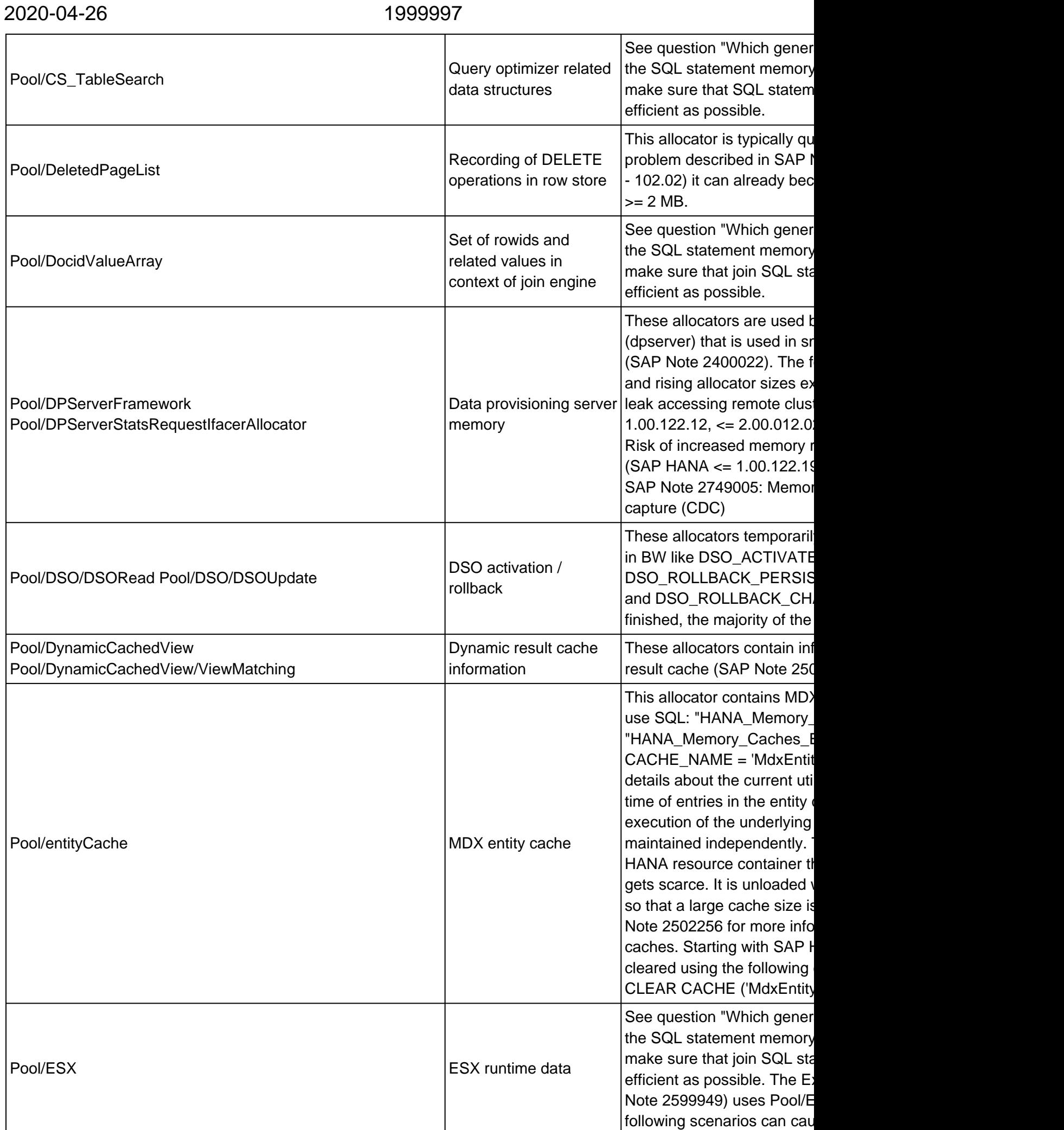

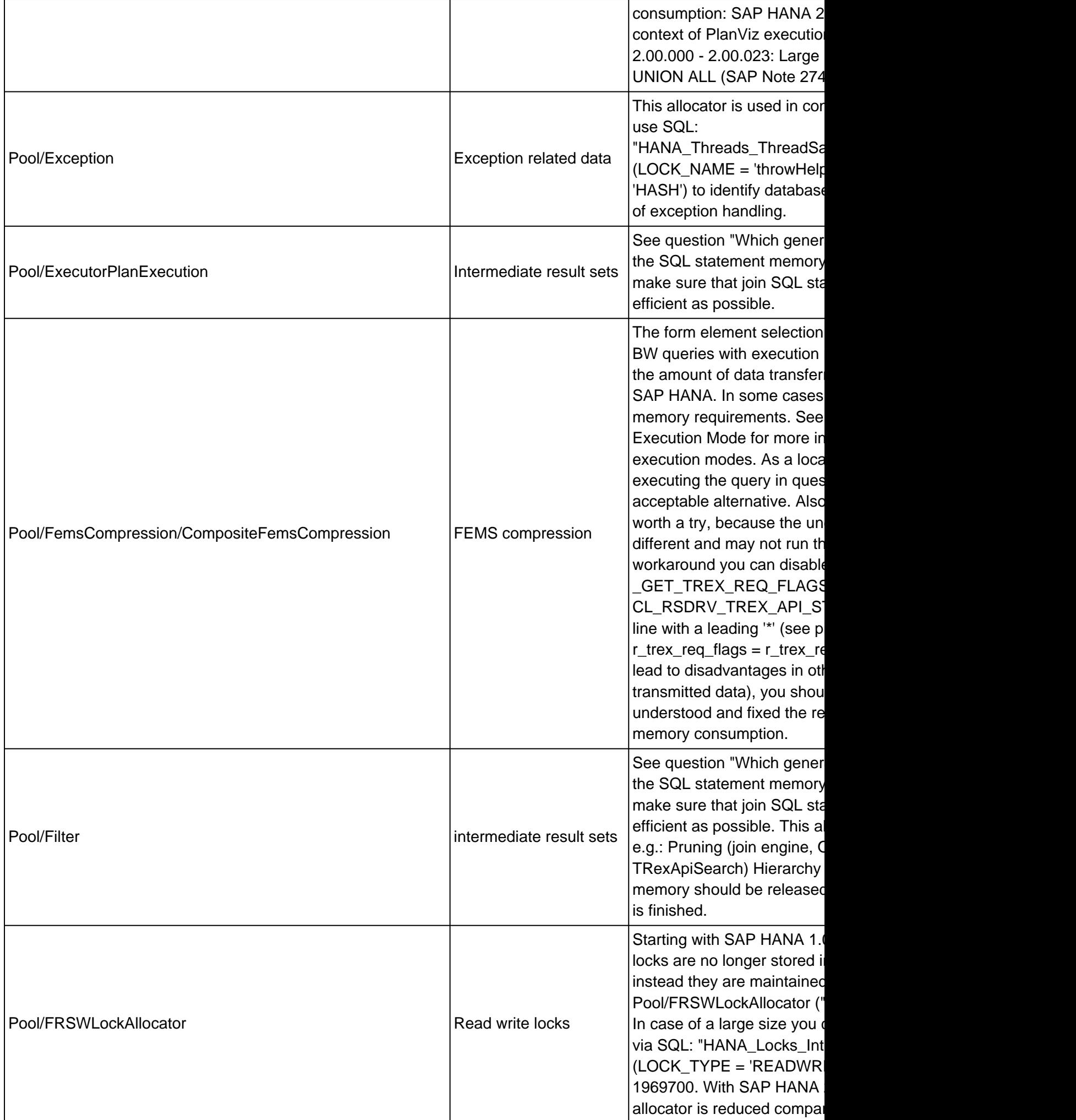

 $\mathsf{r}$ 

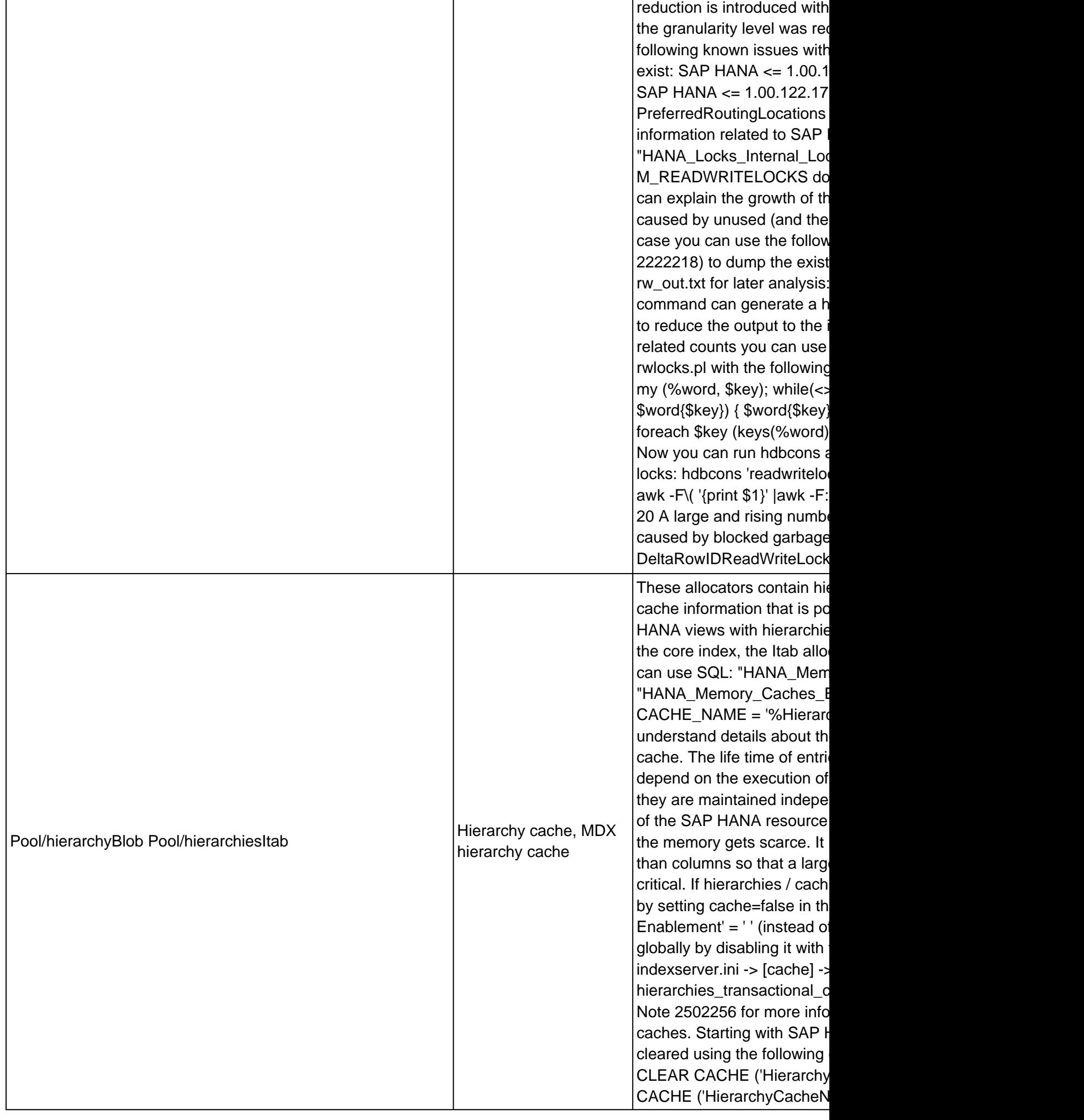

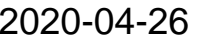

# 1999997

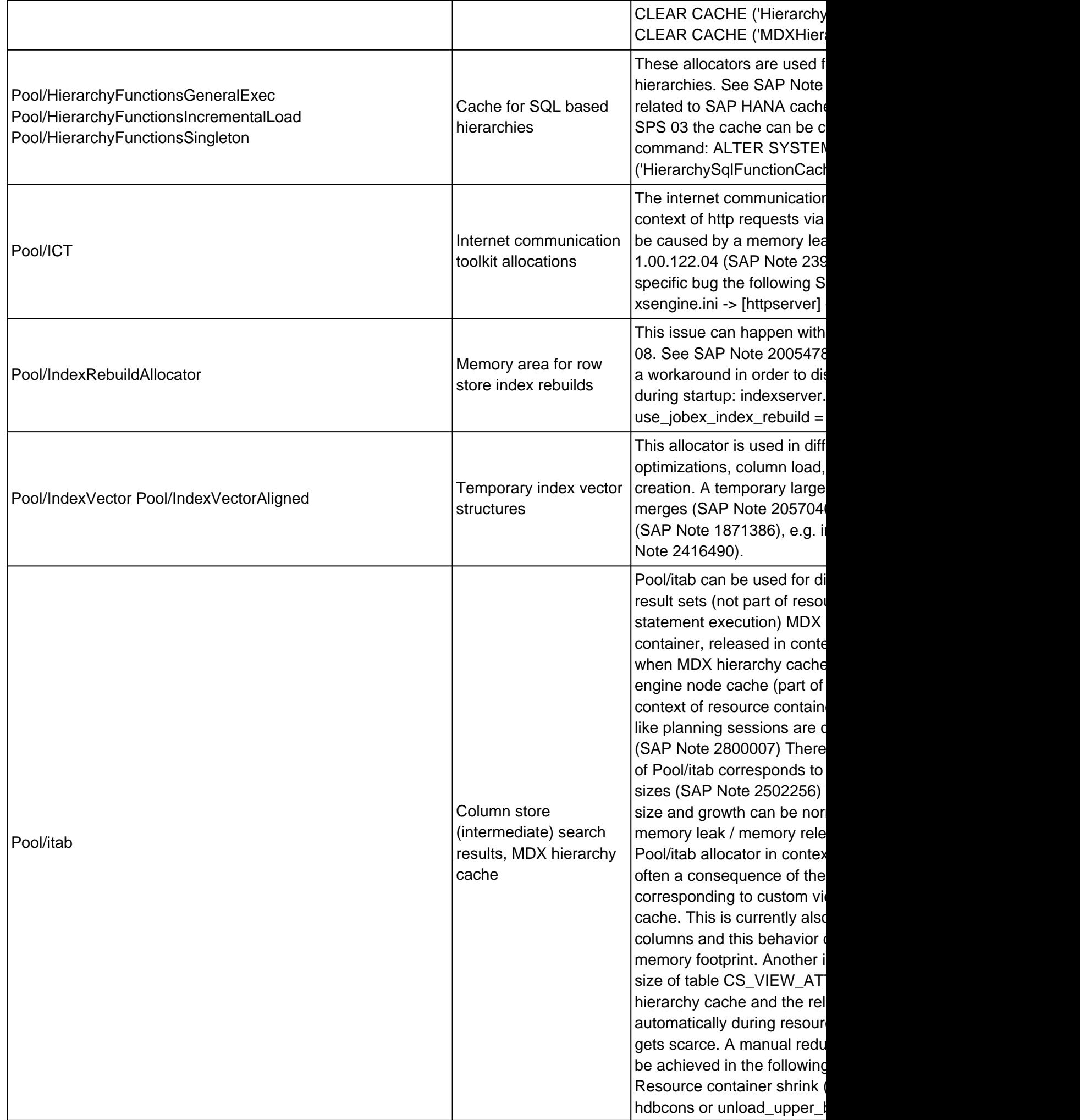

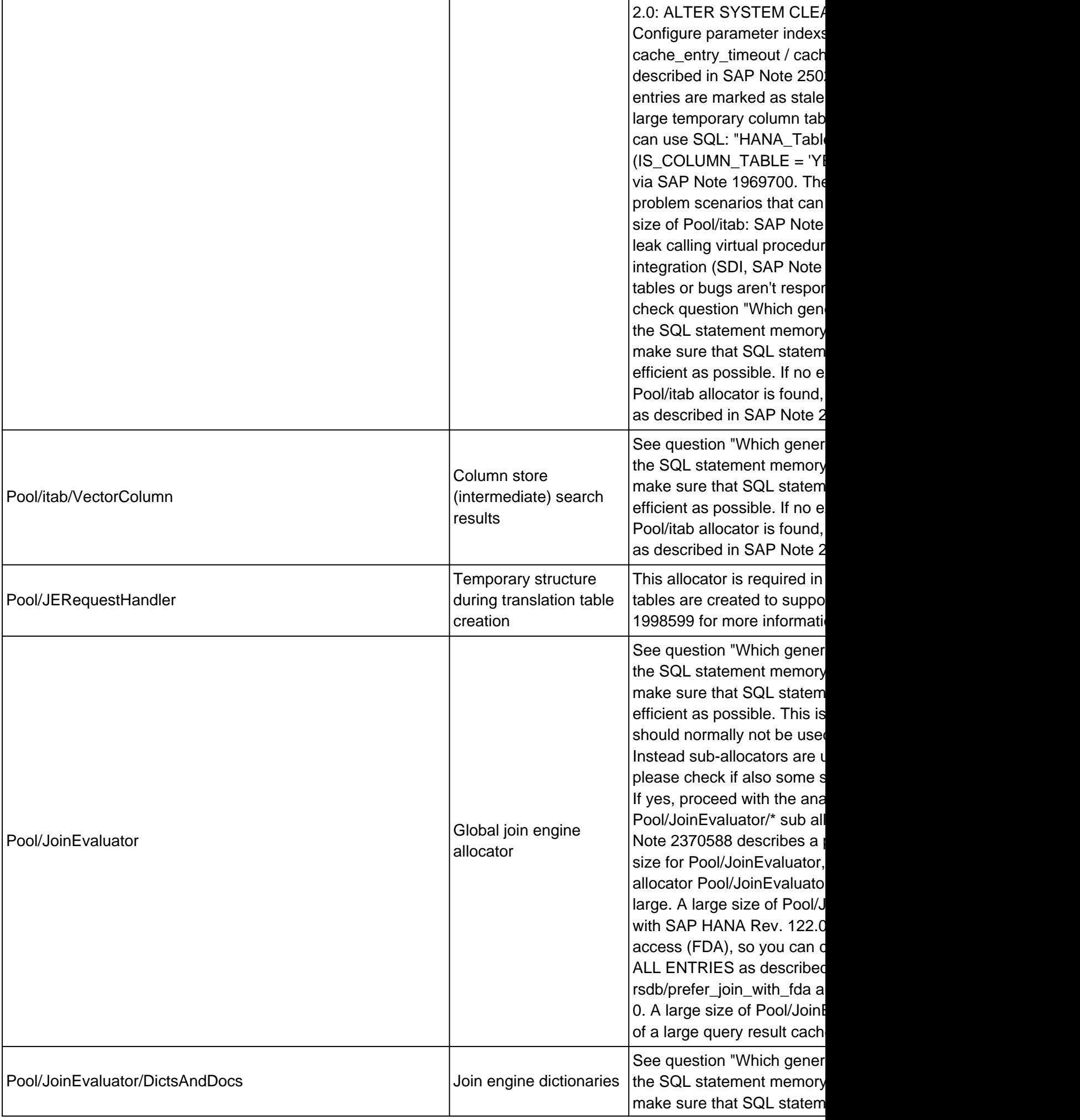

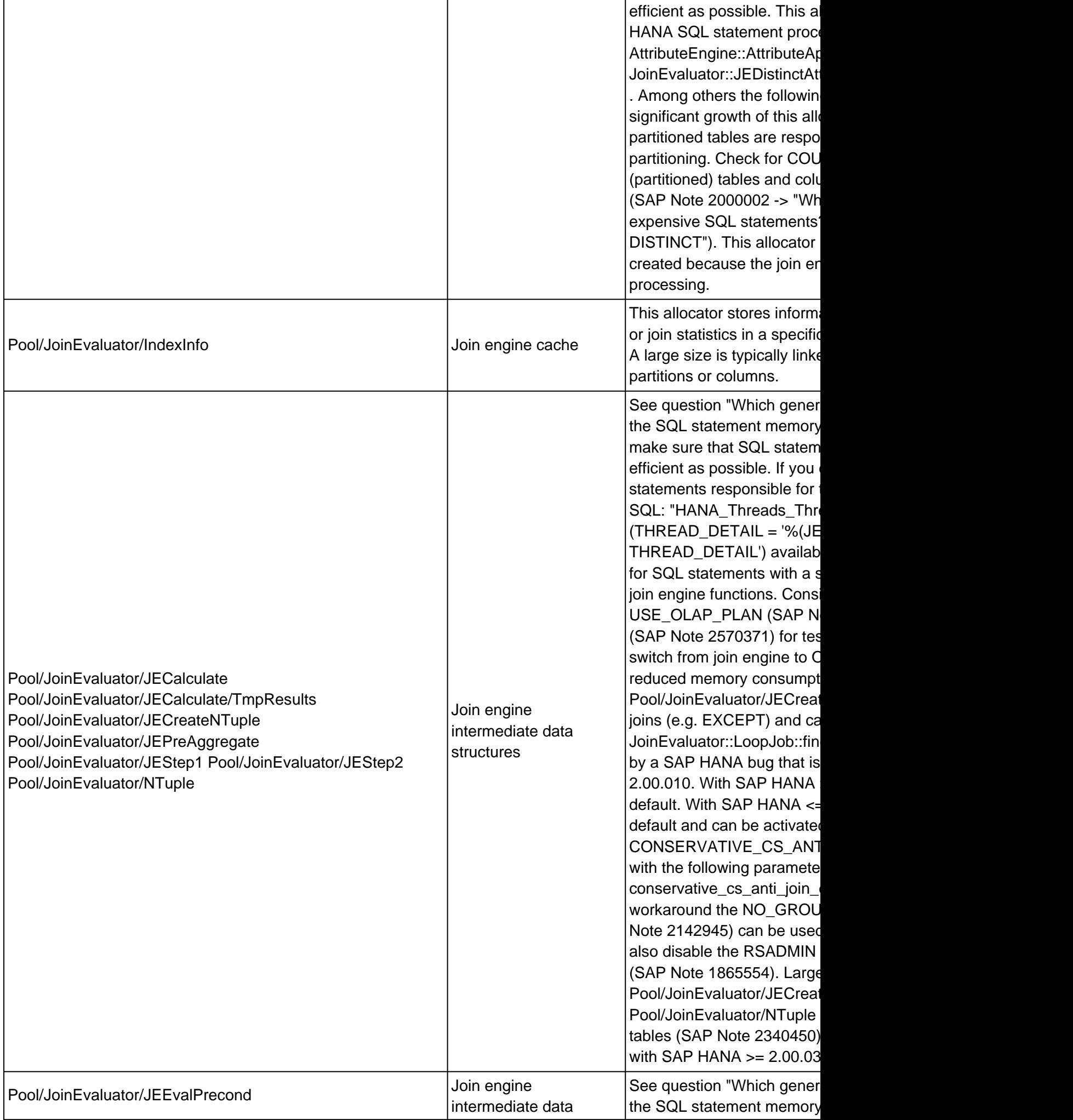

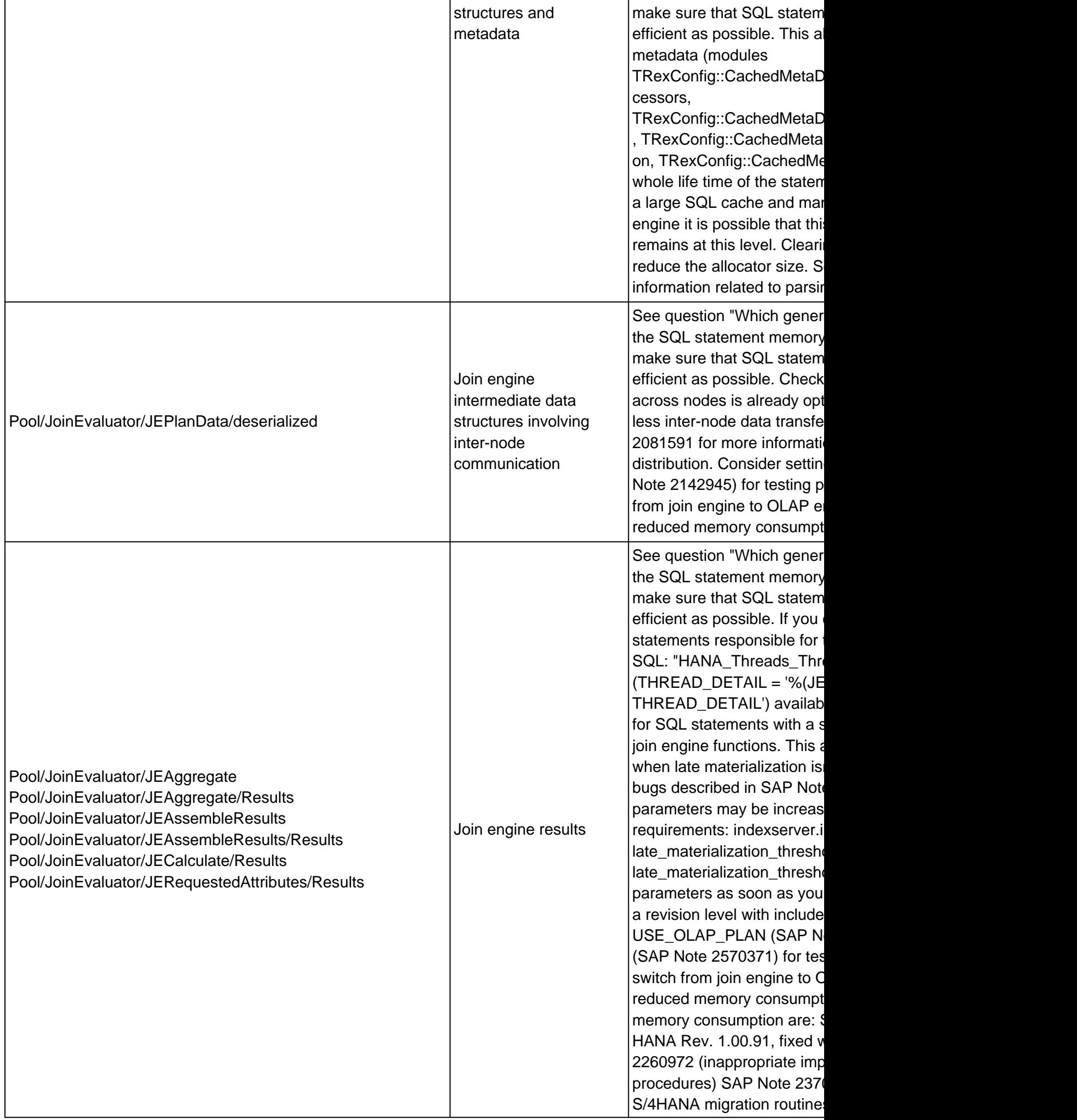

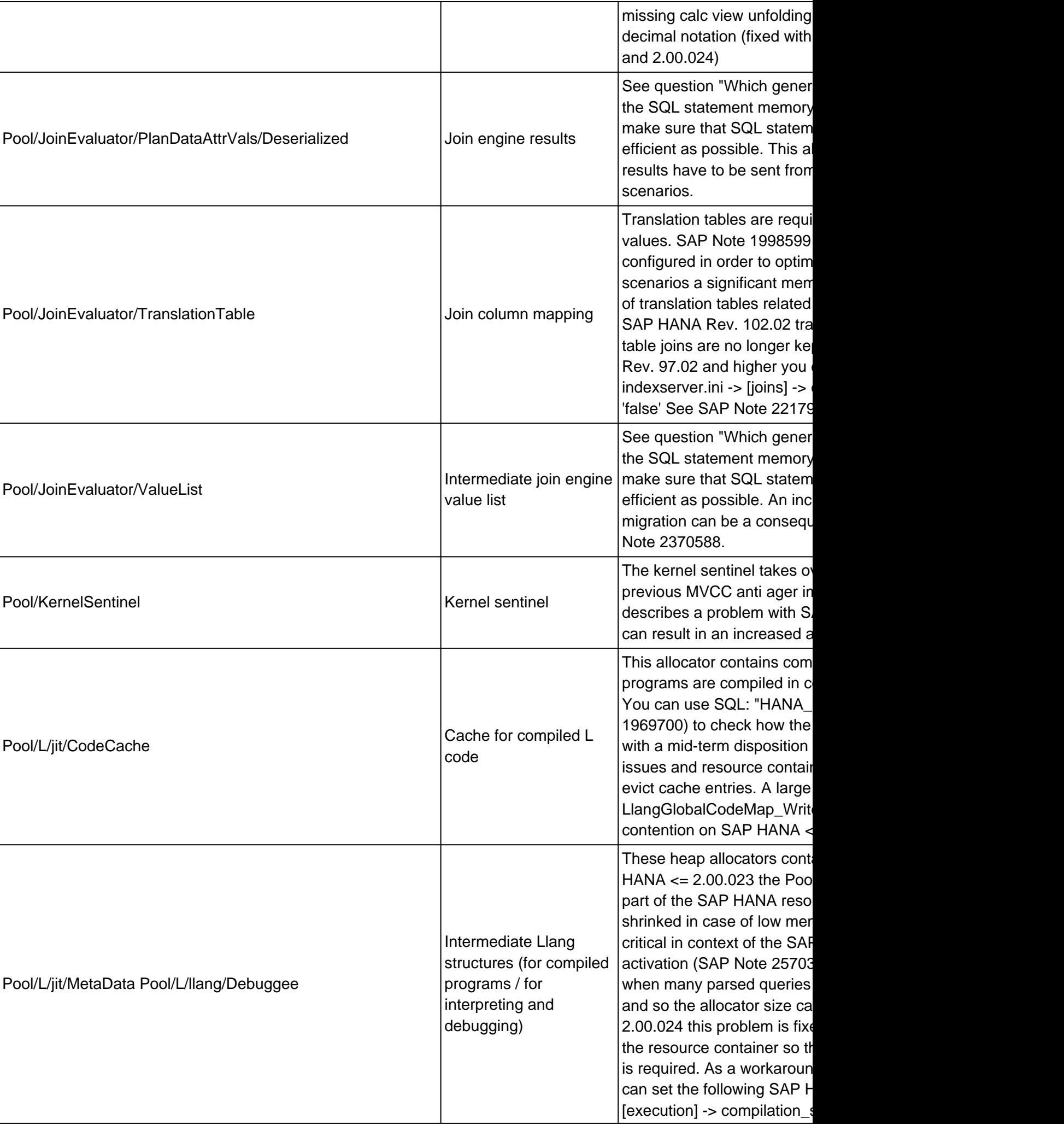

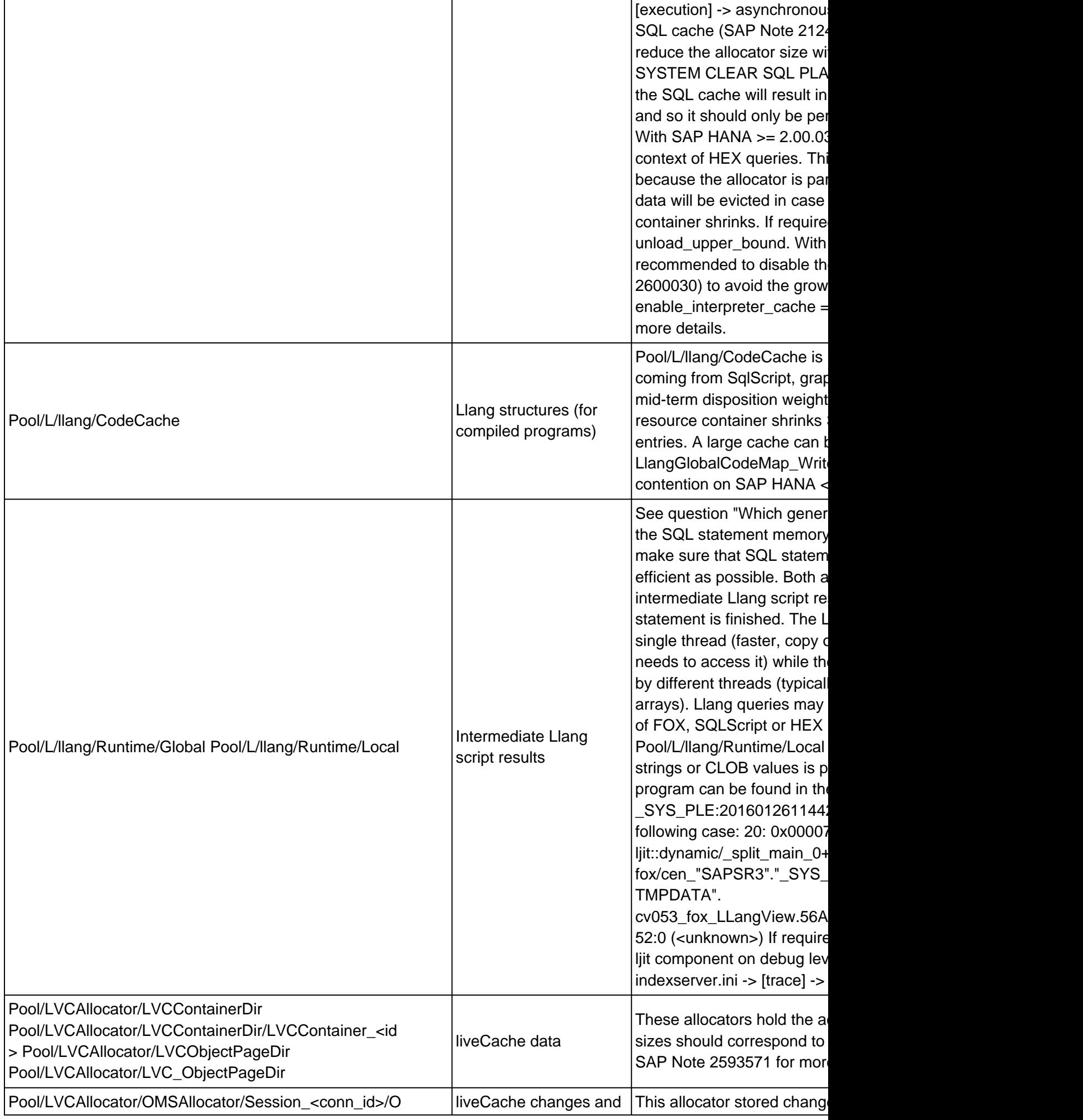

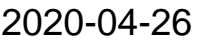

# 1999997

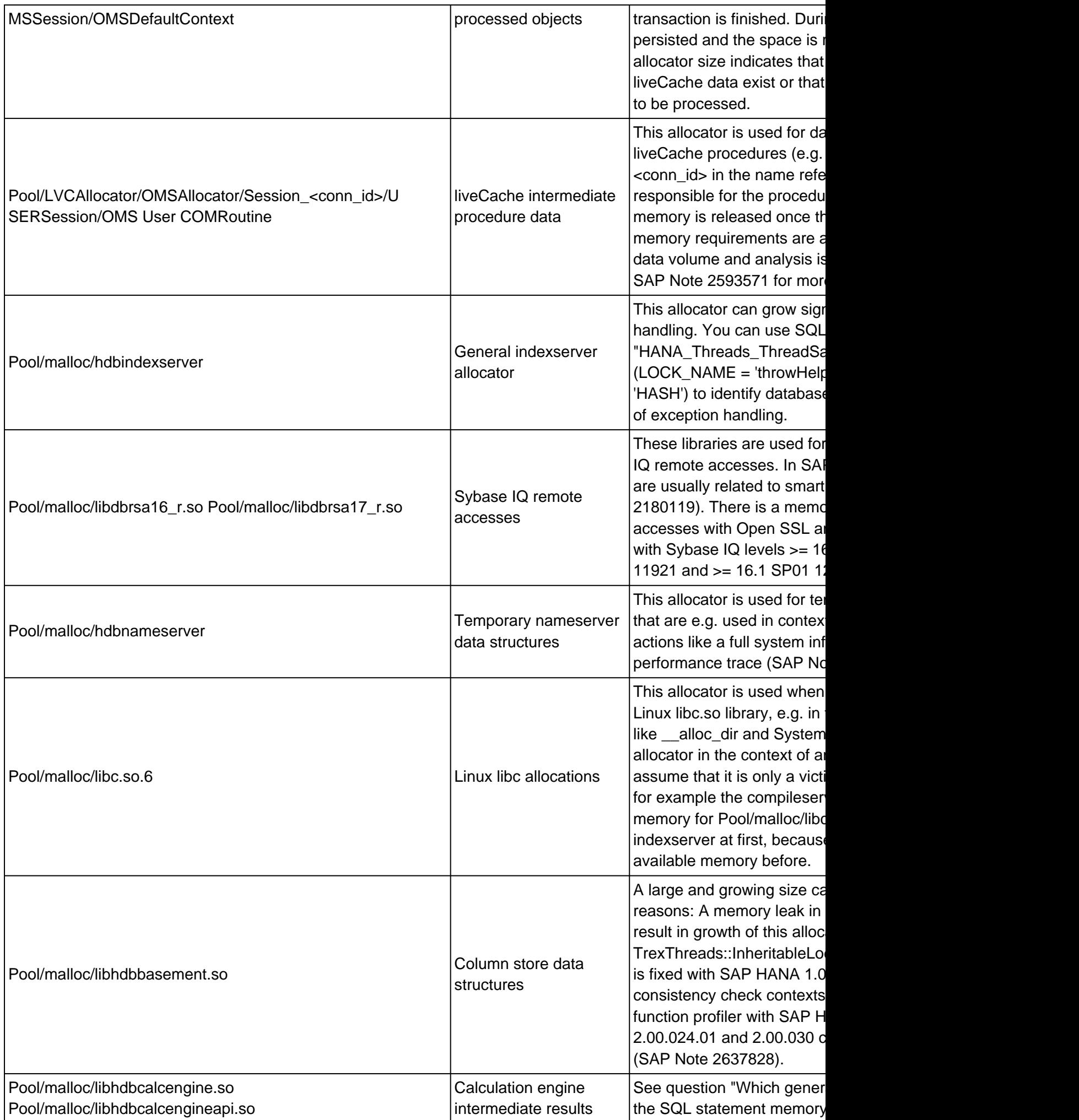

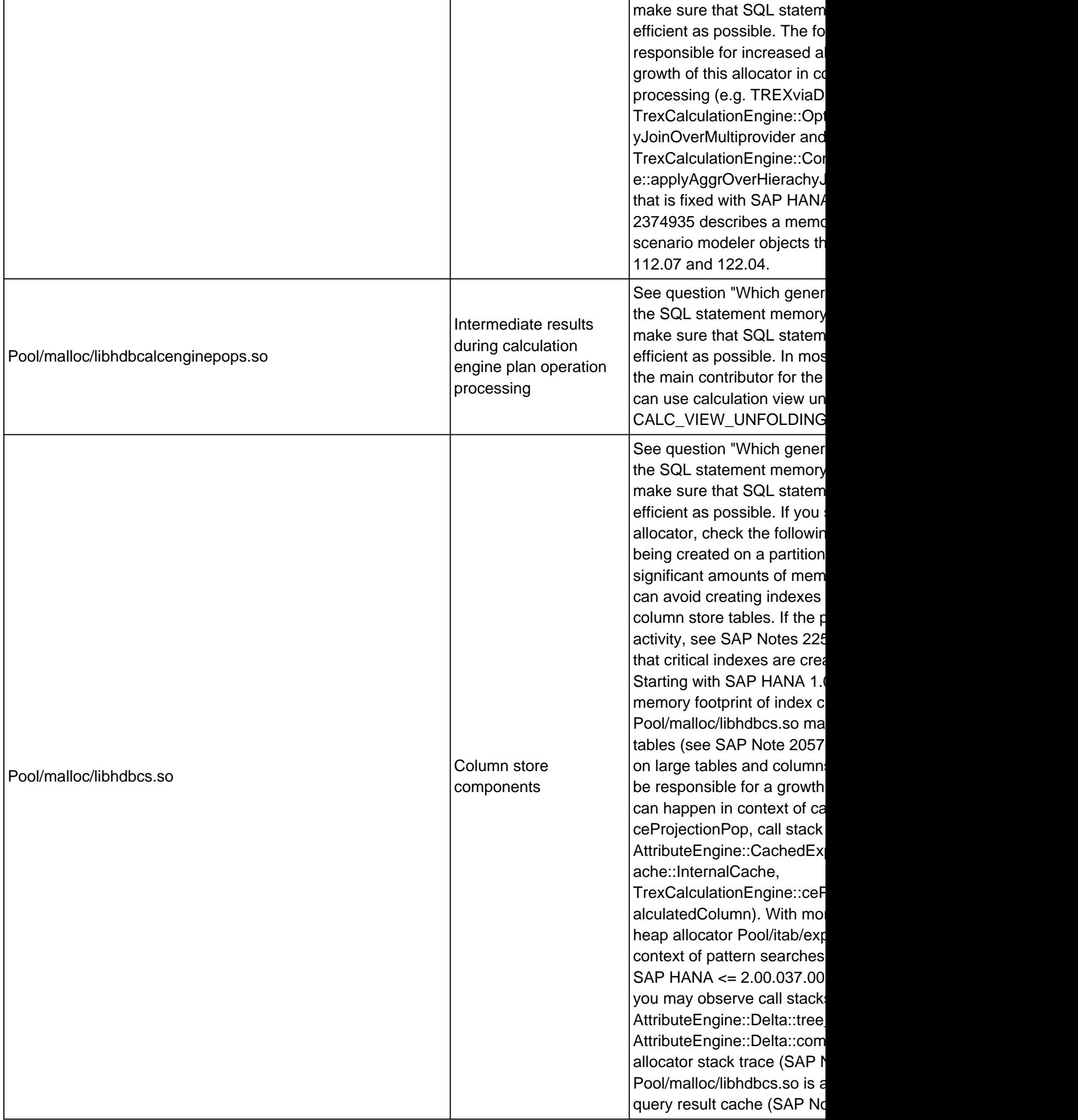

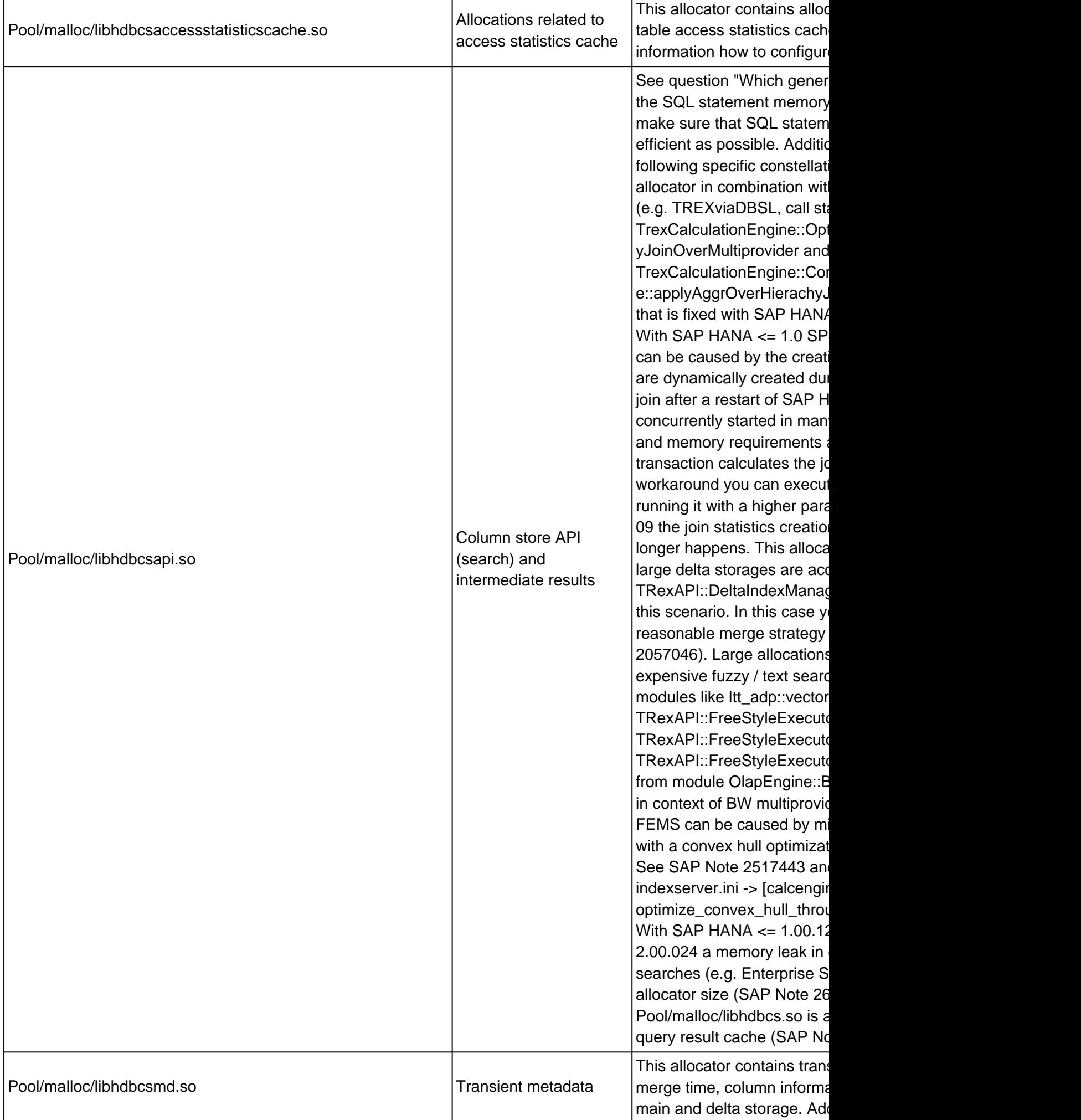

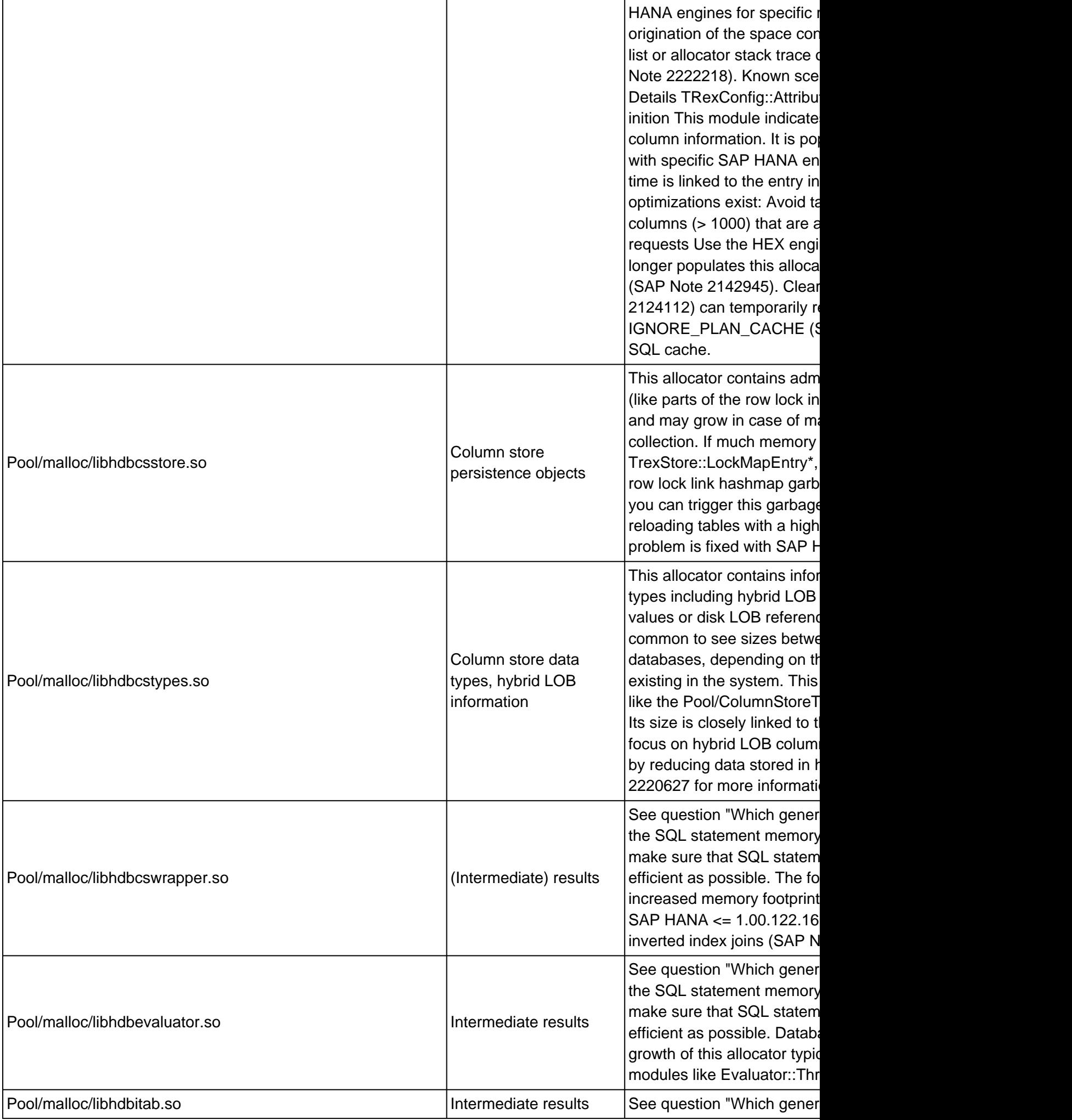
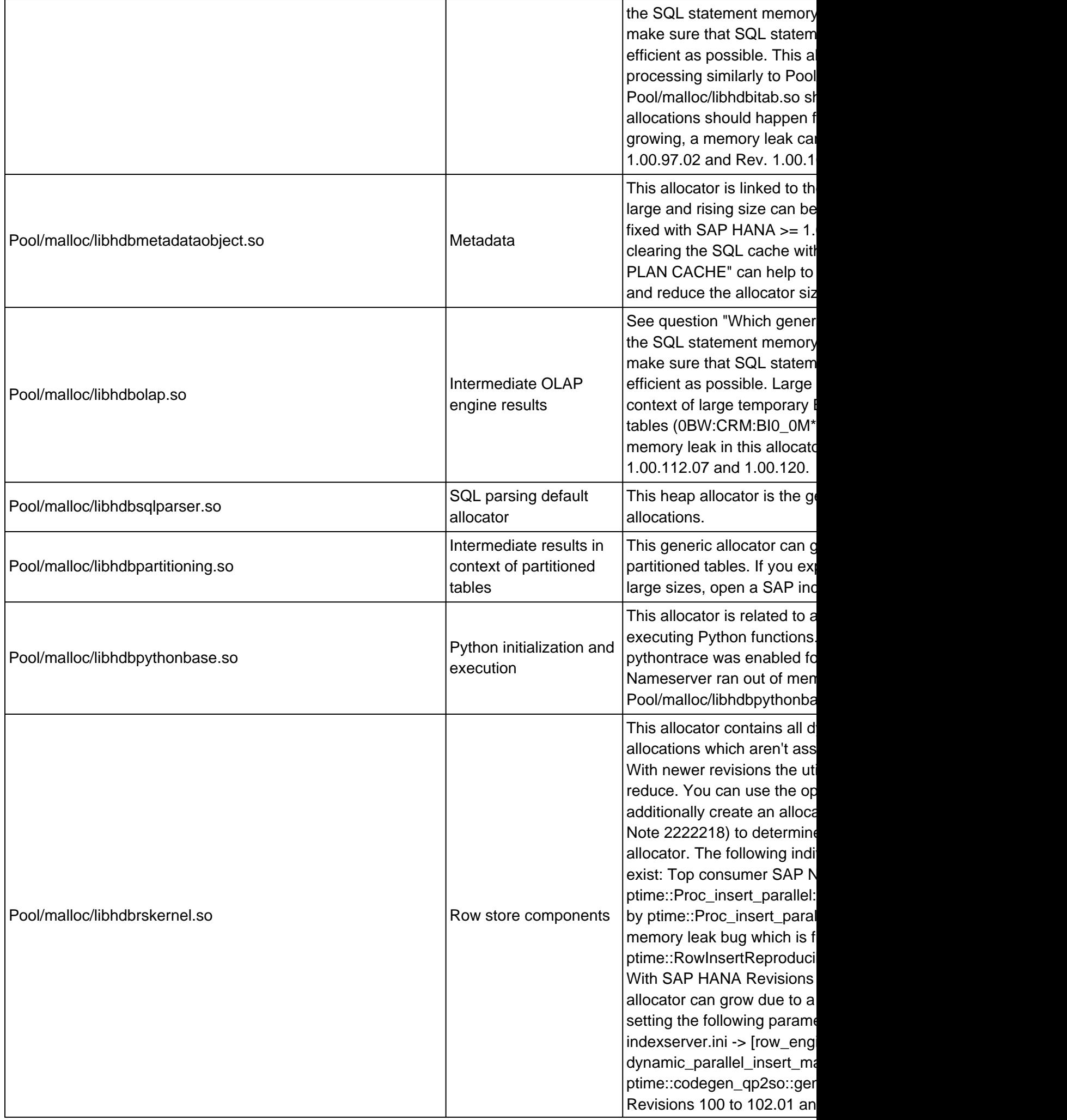

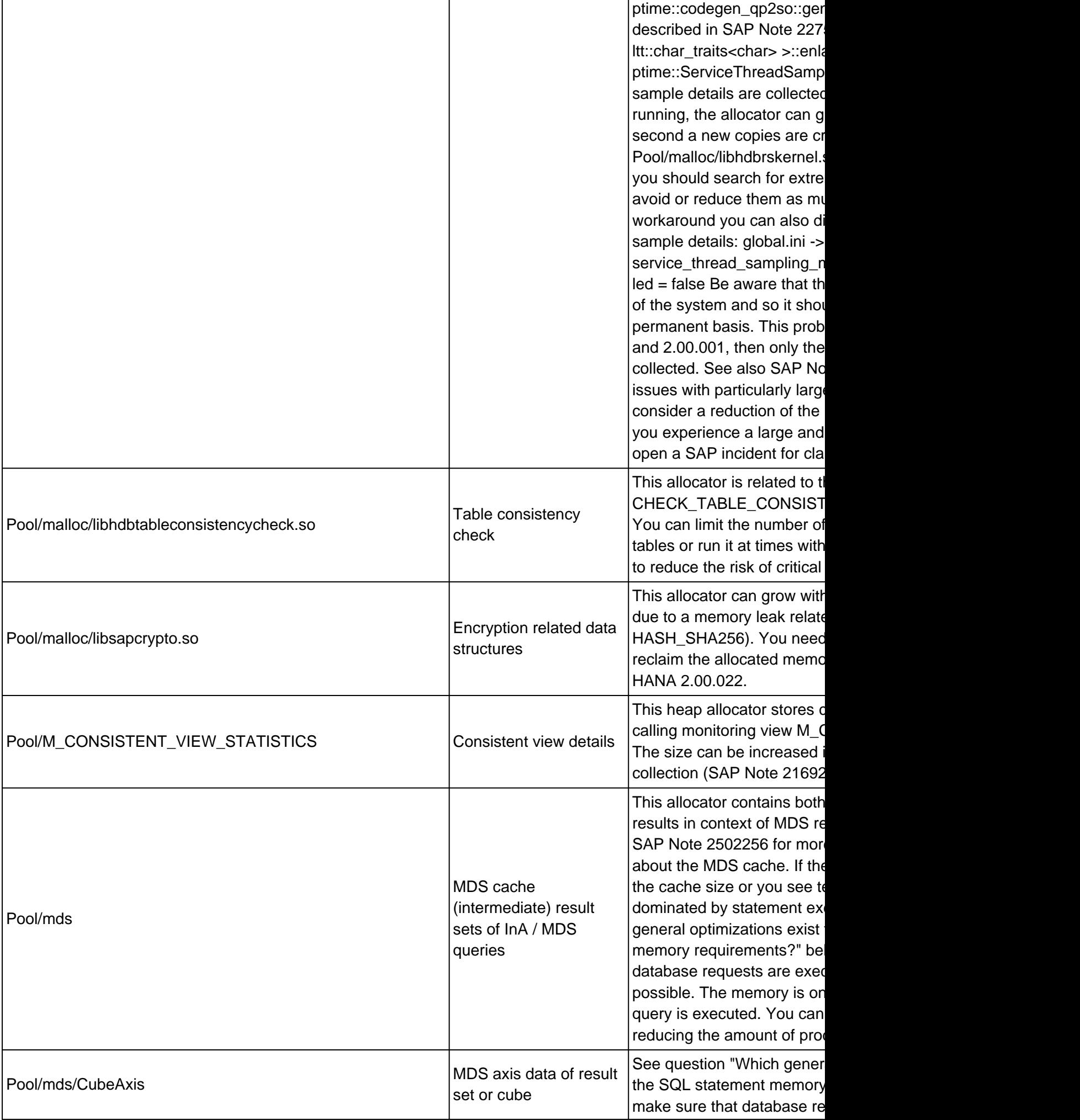

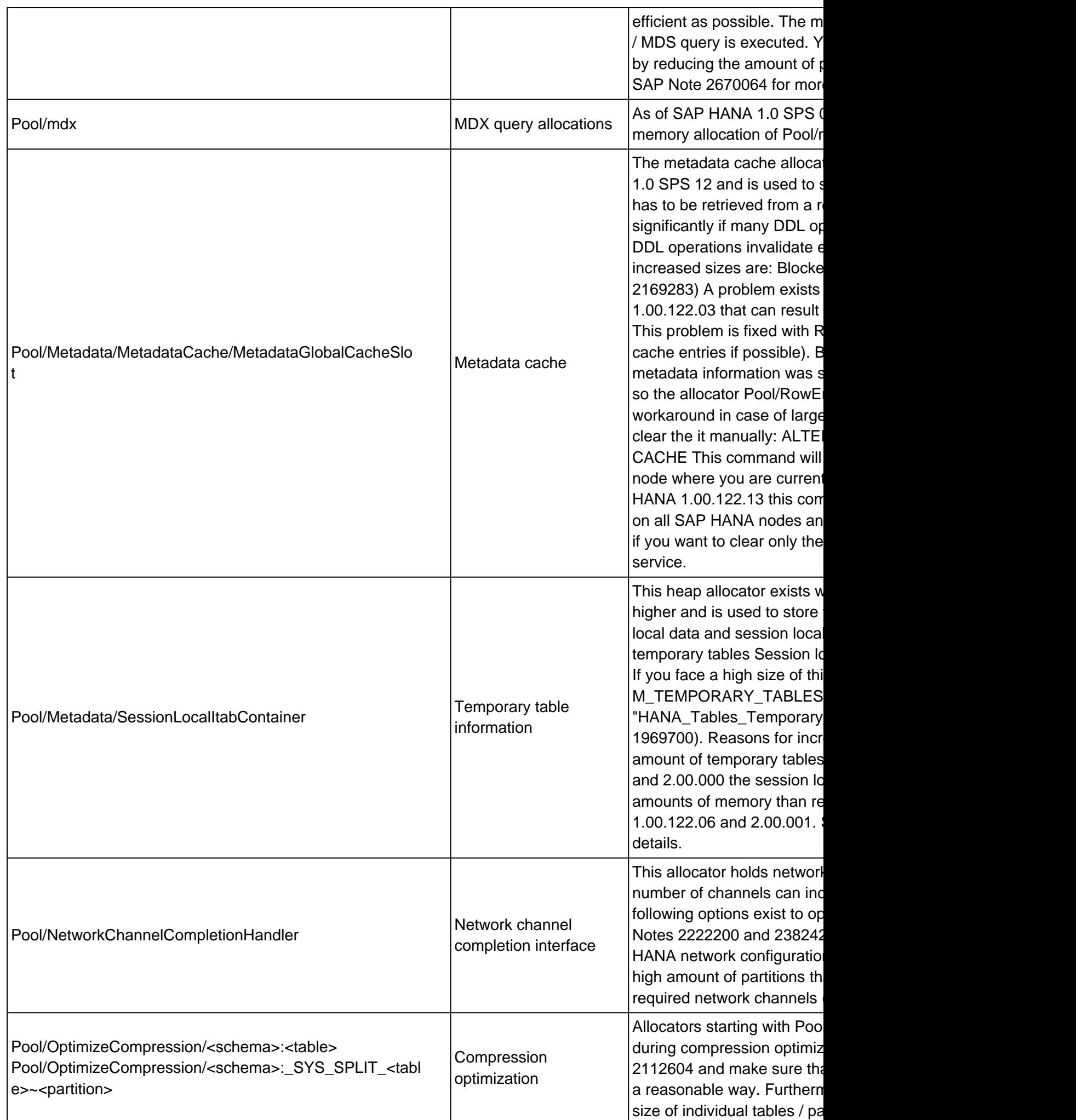

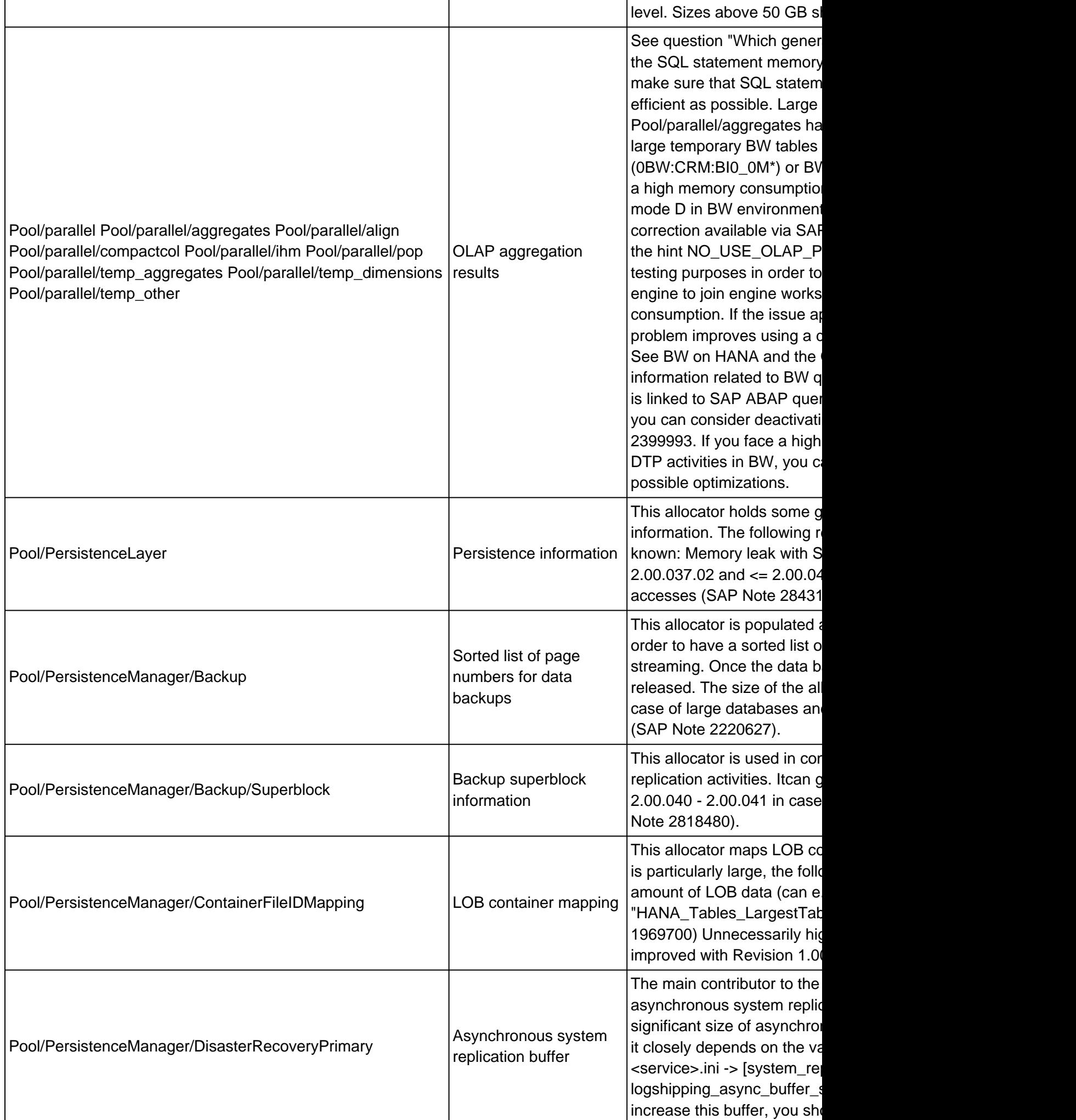

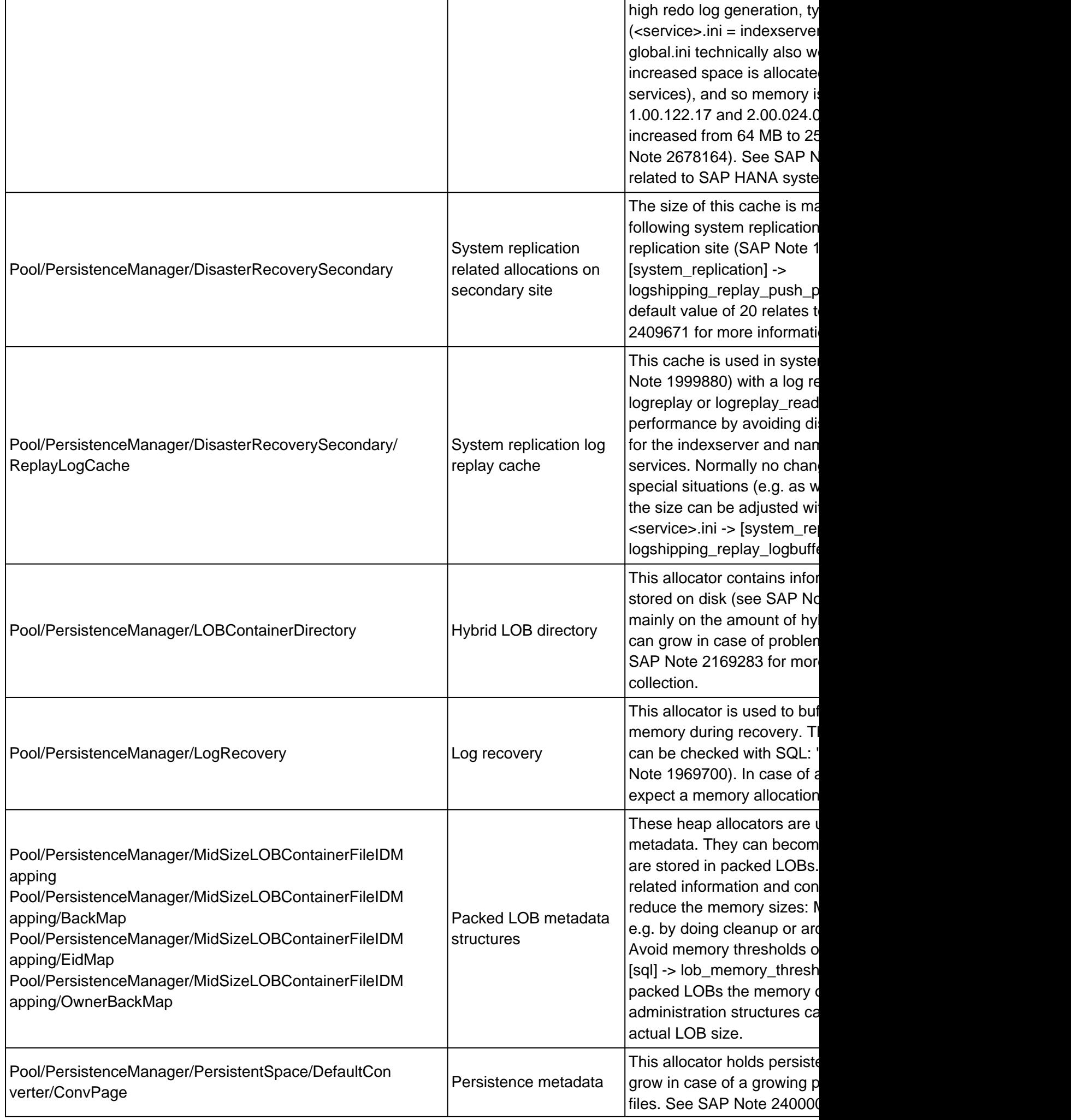

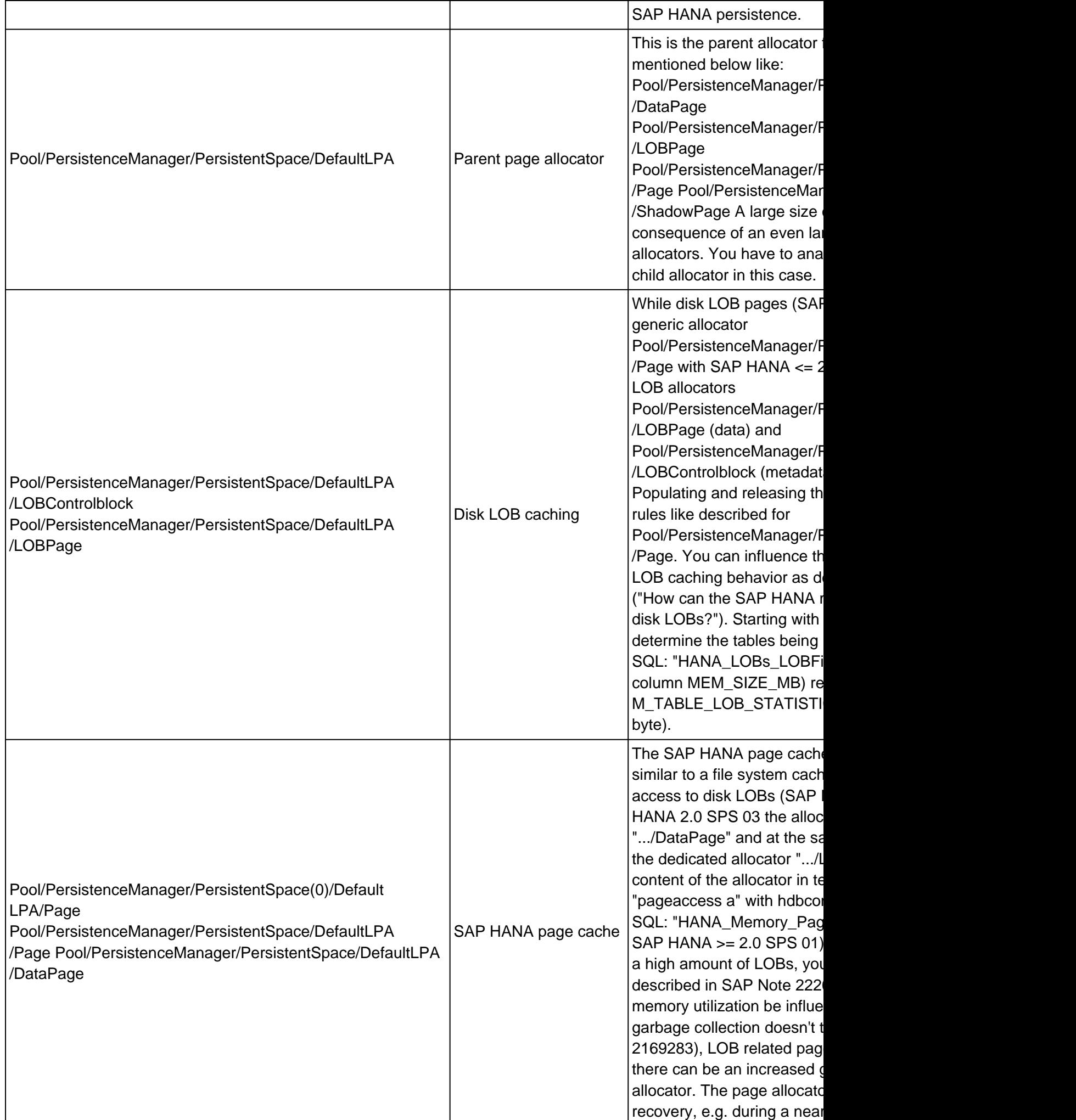

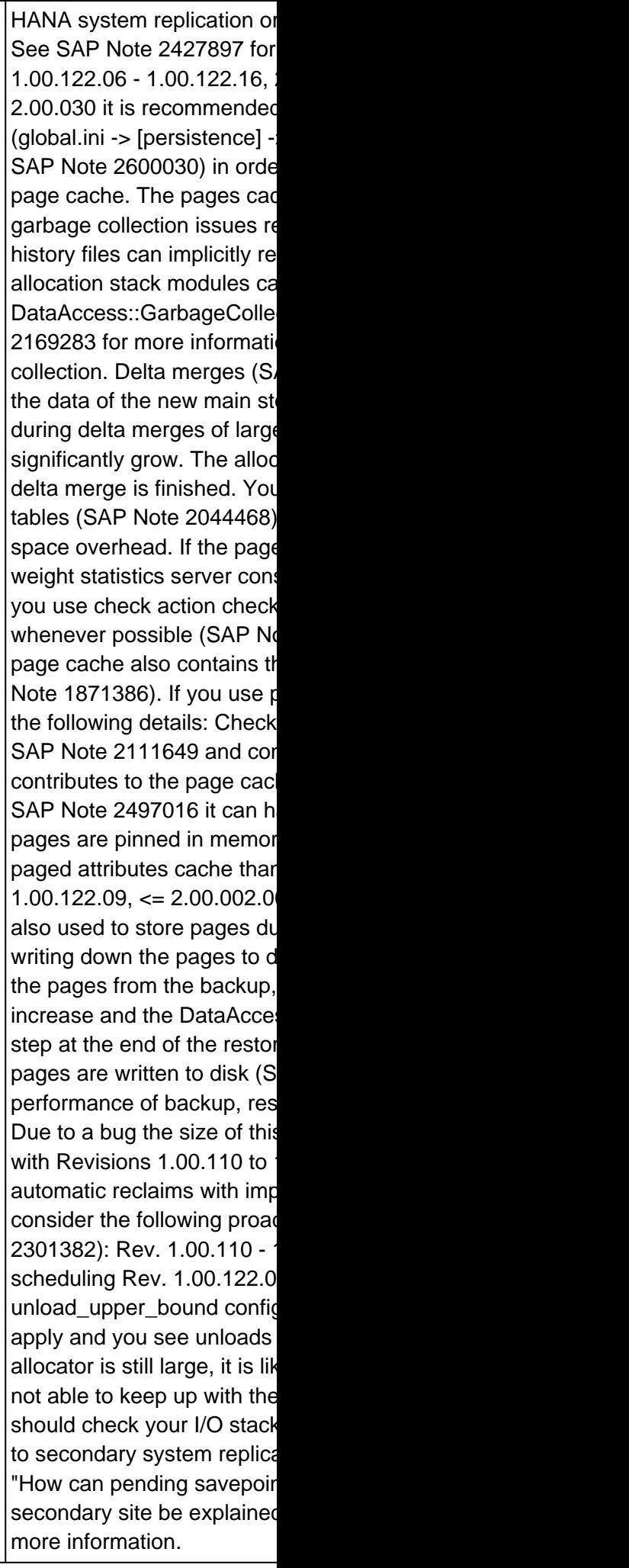

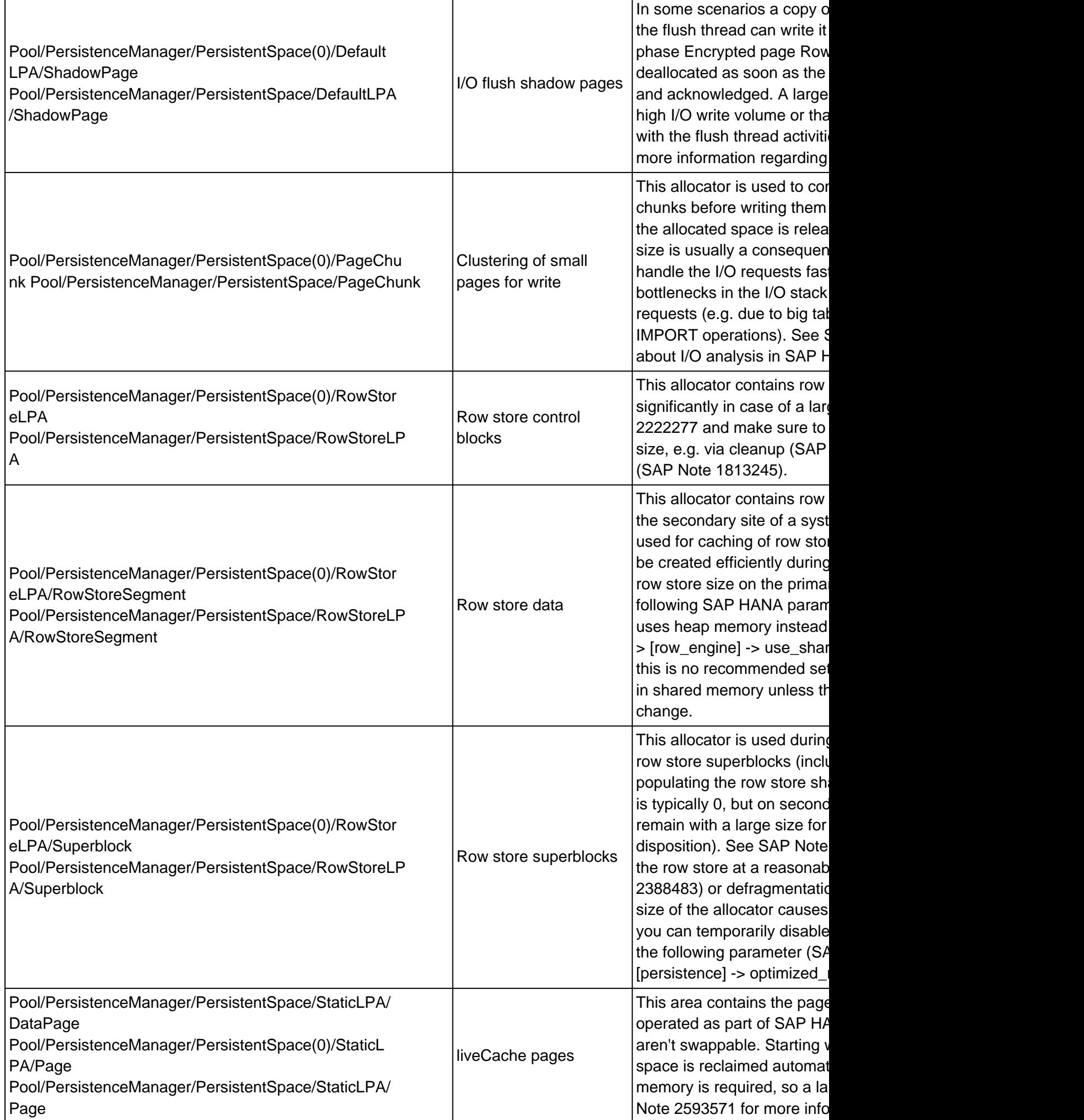

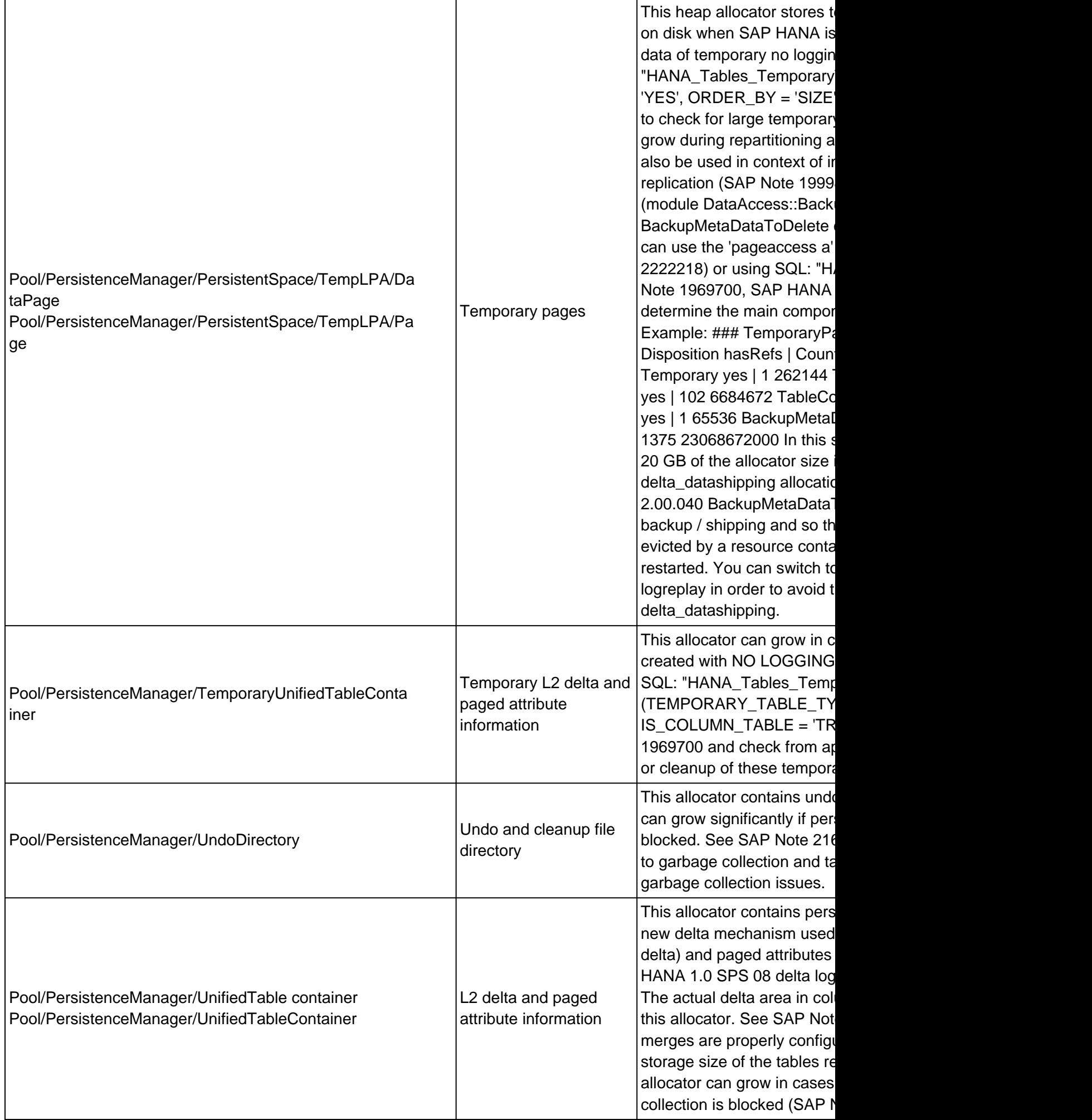

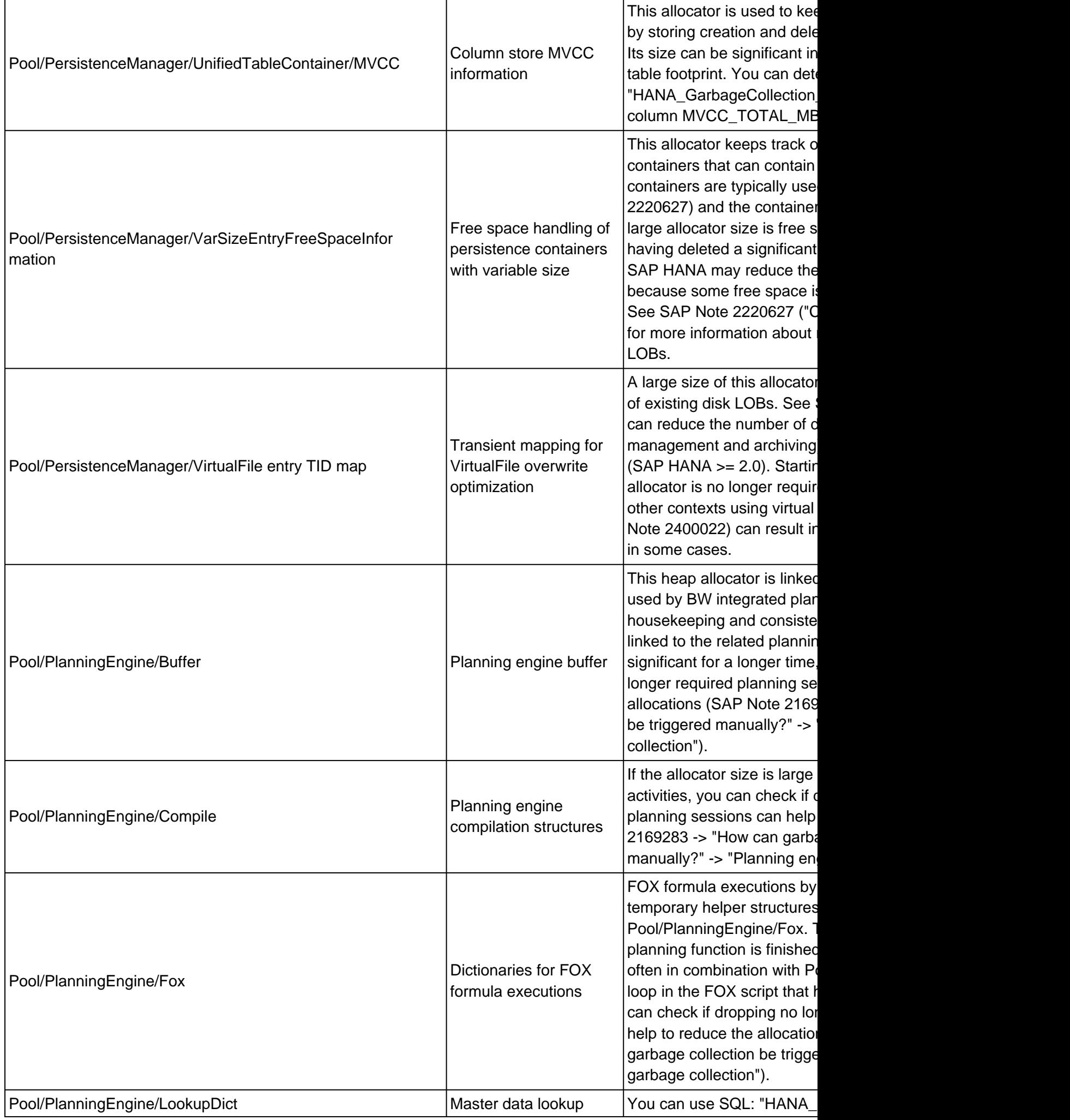

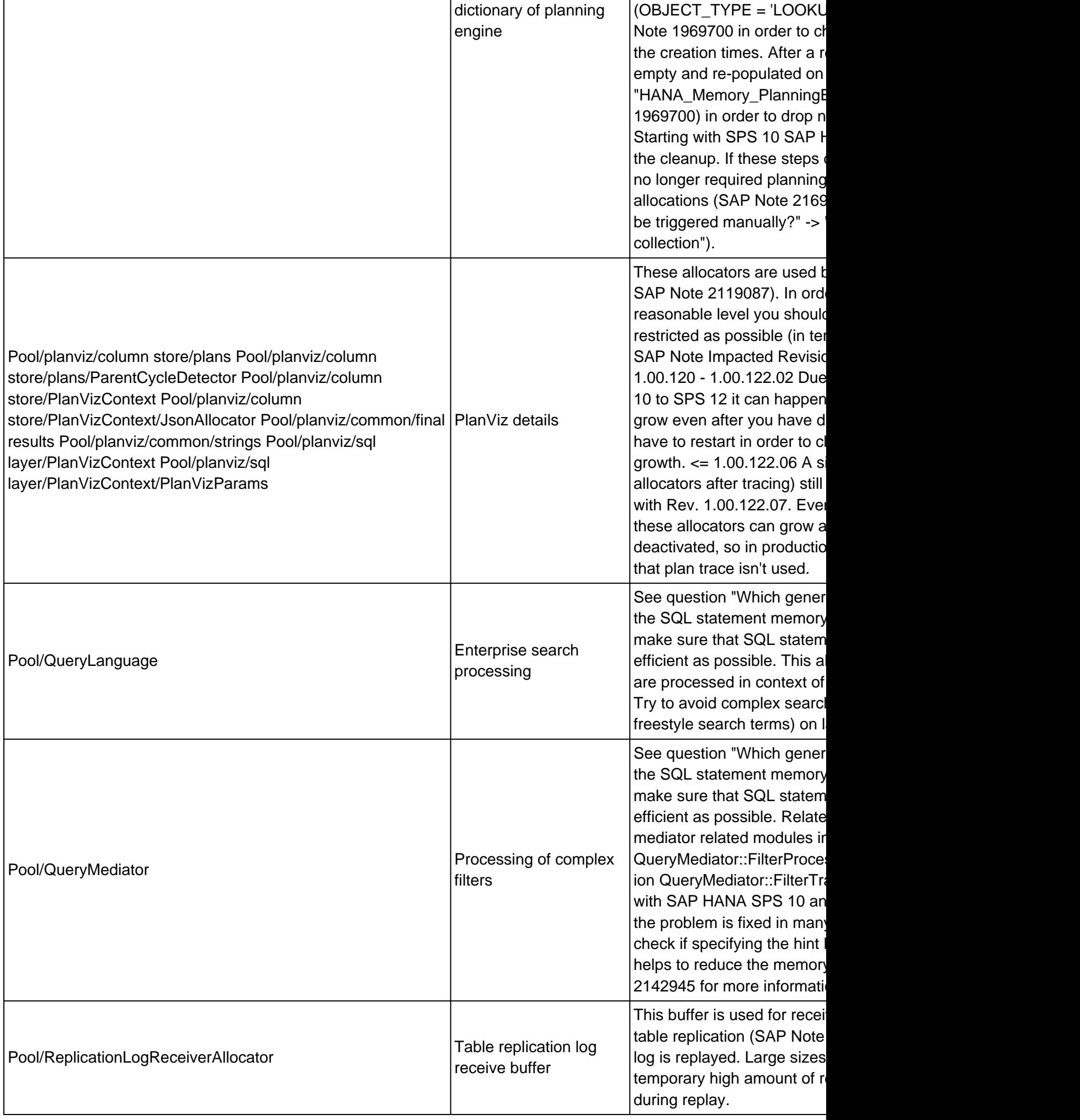

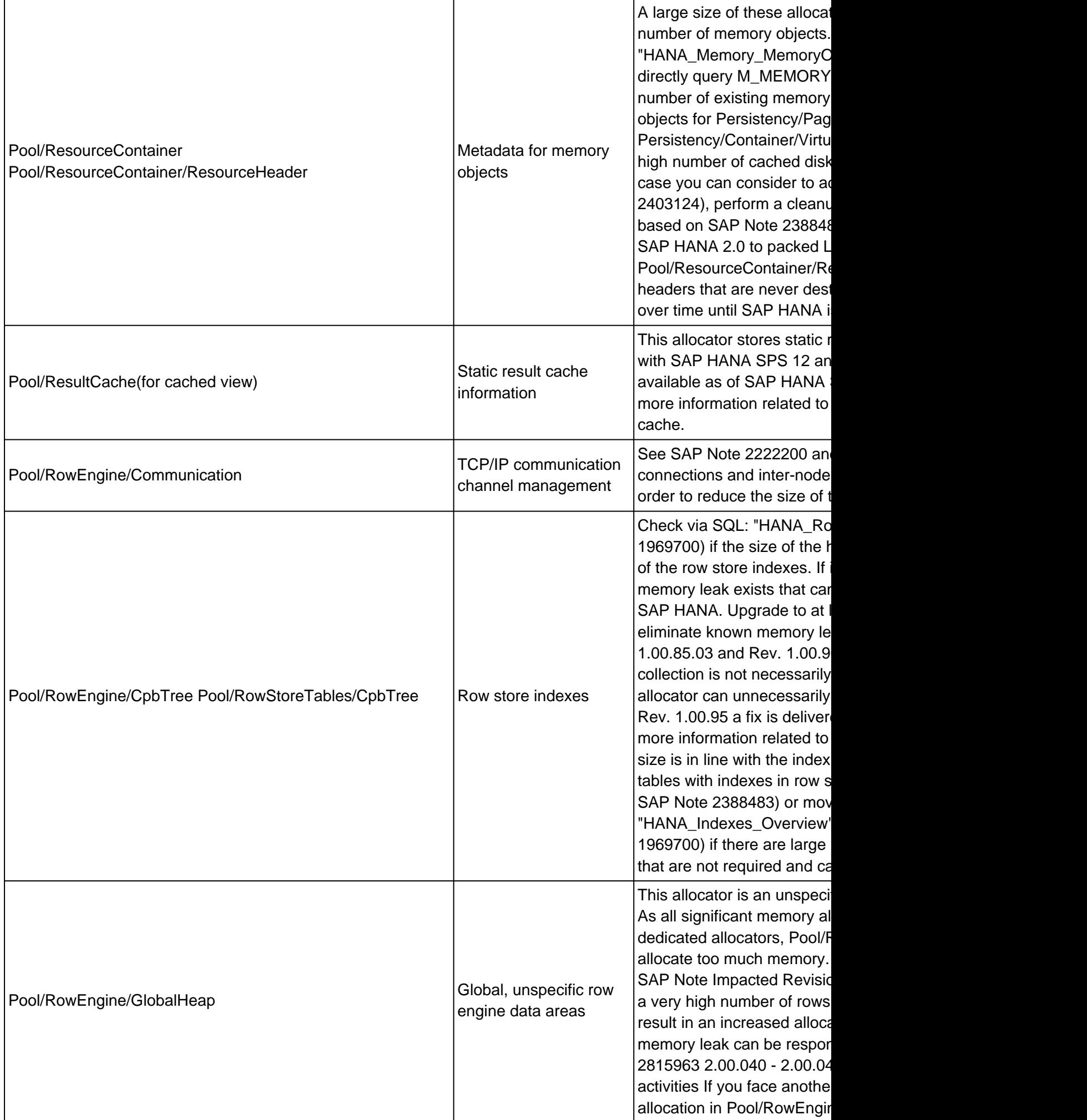

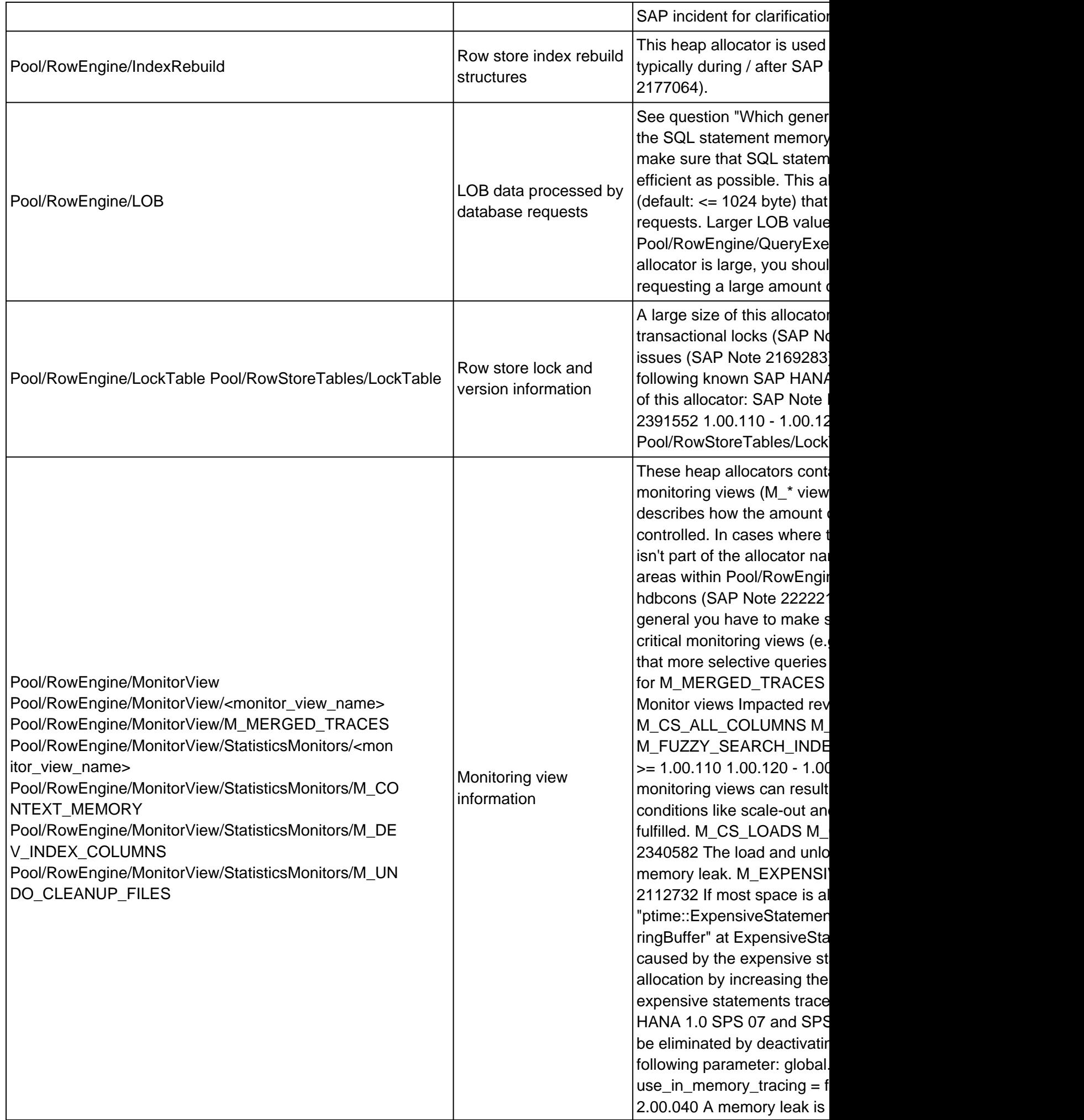

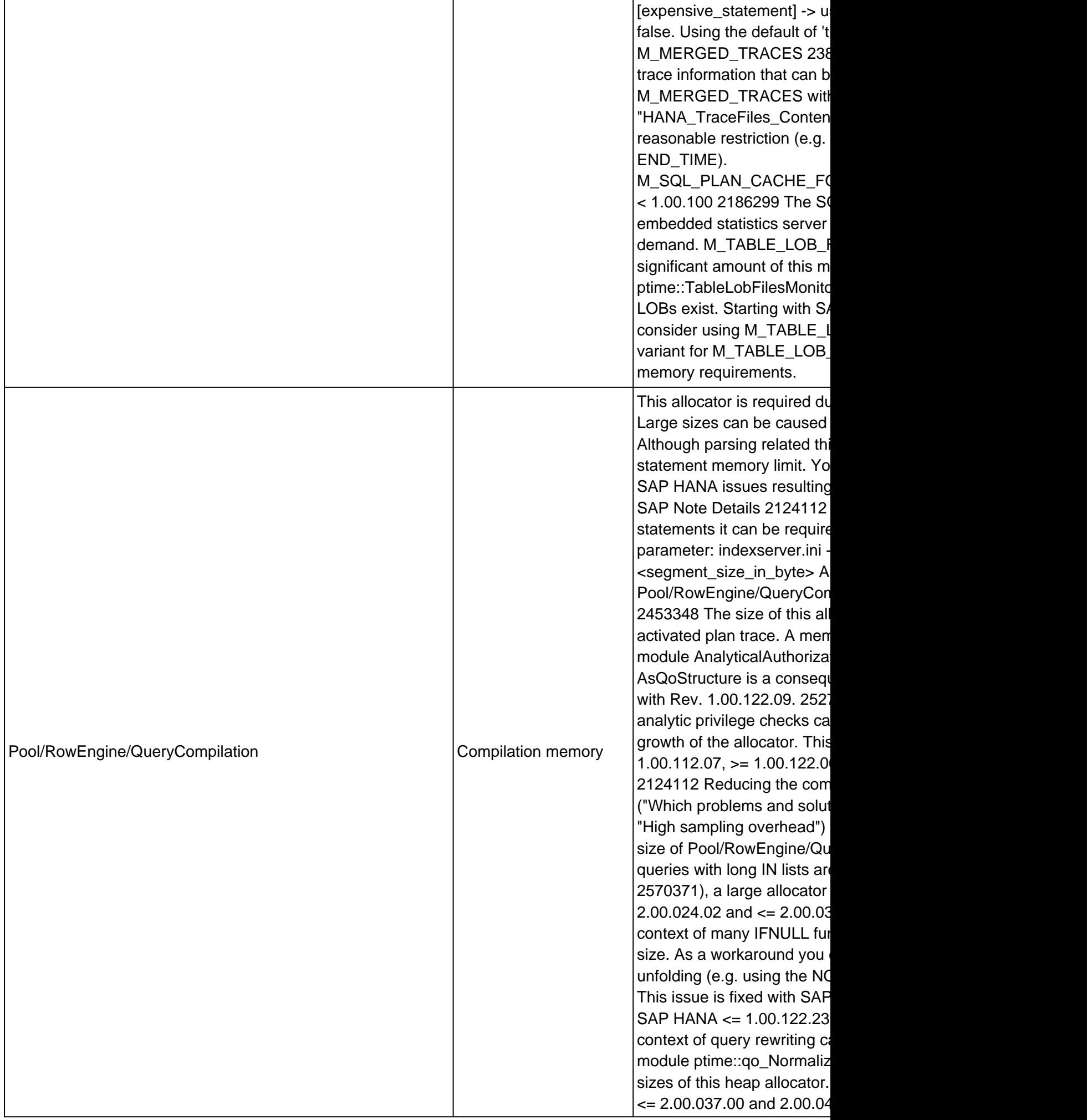

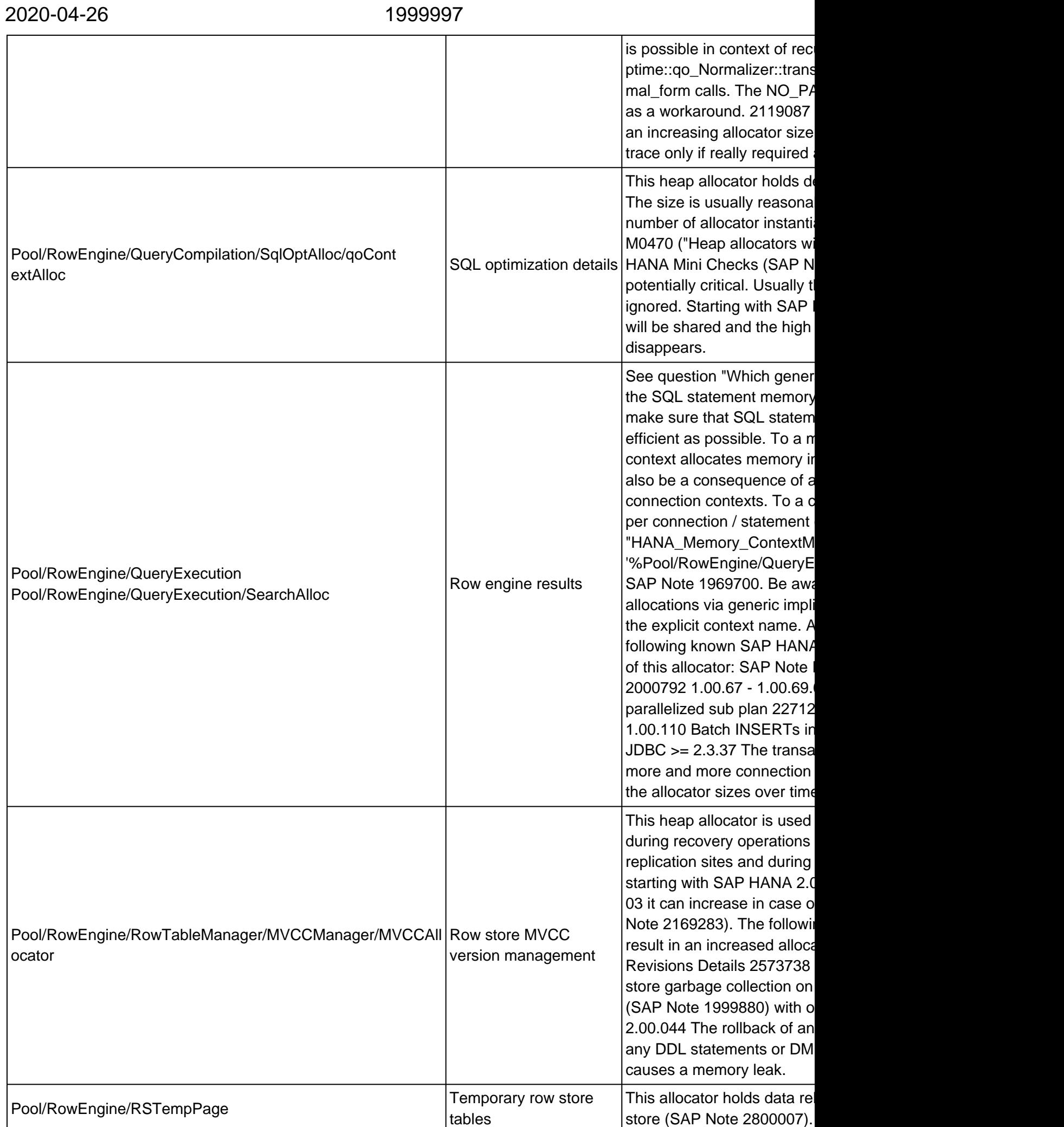

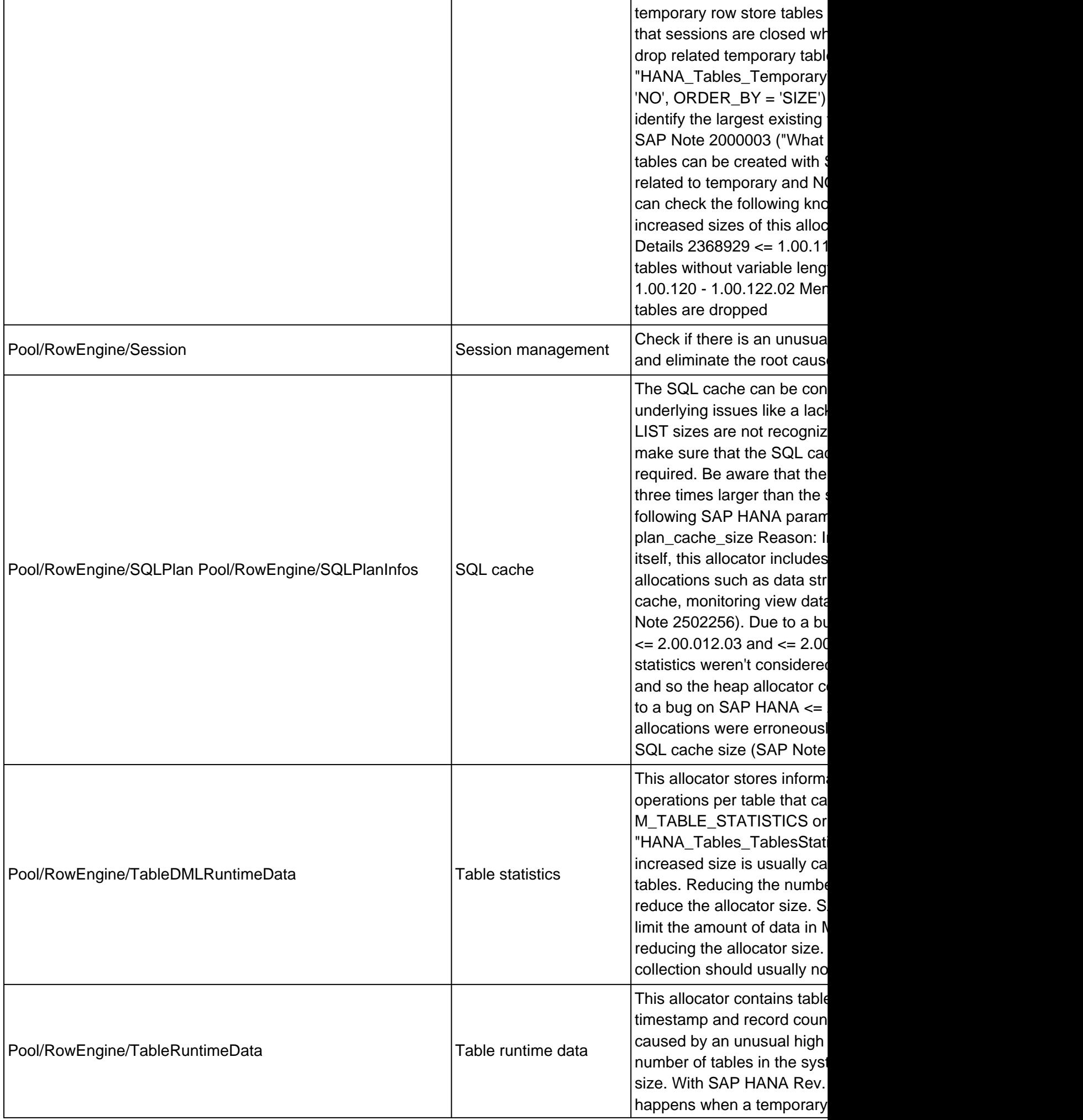

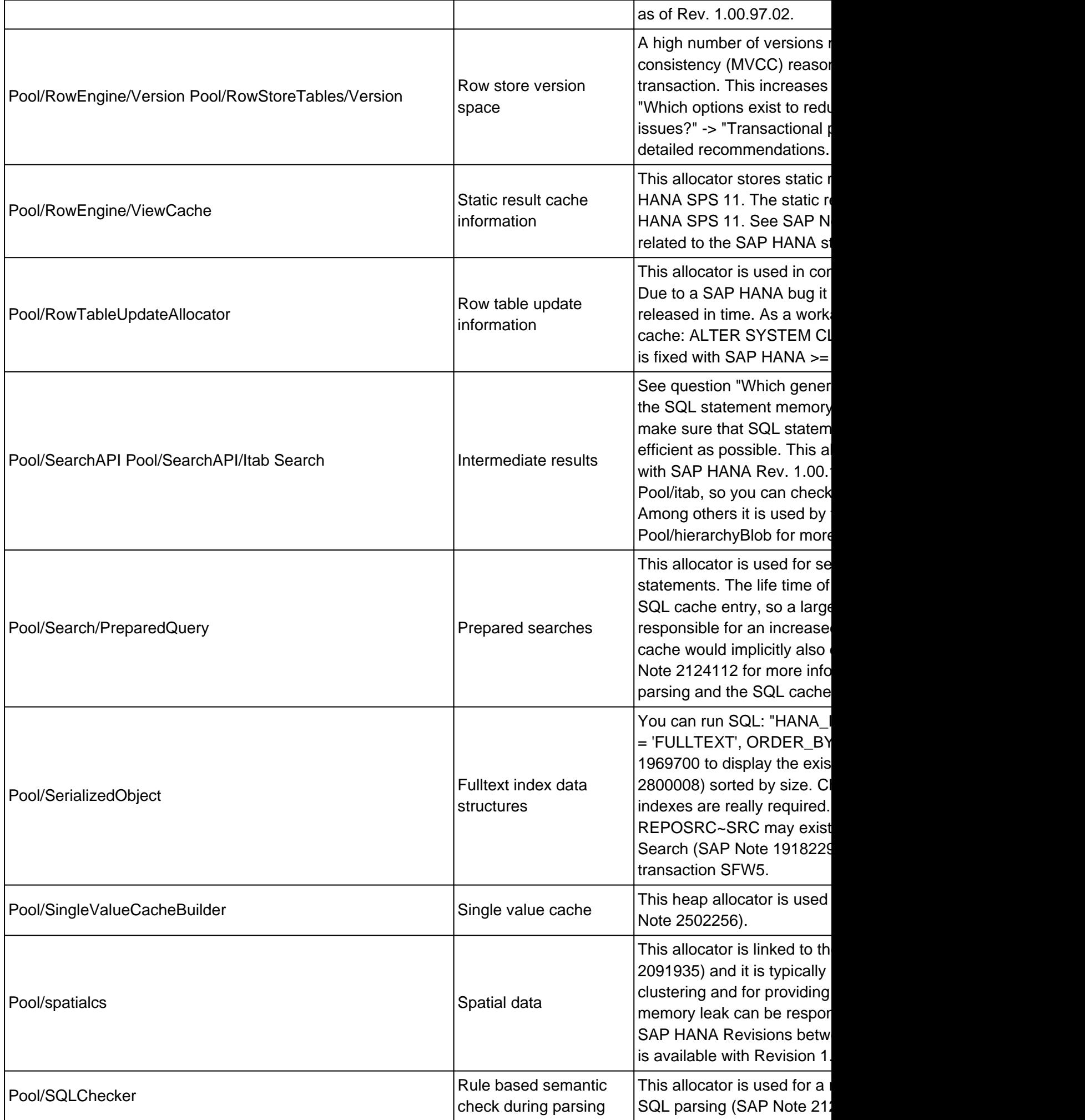

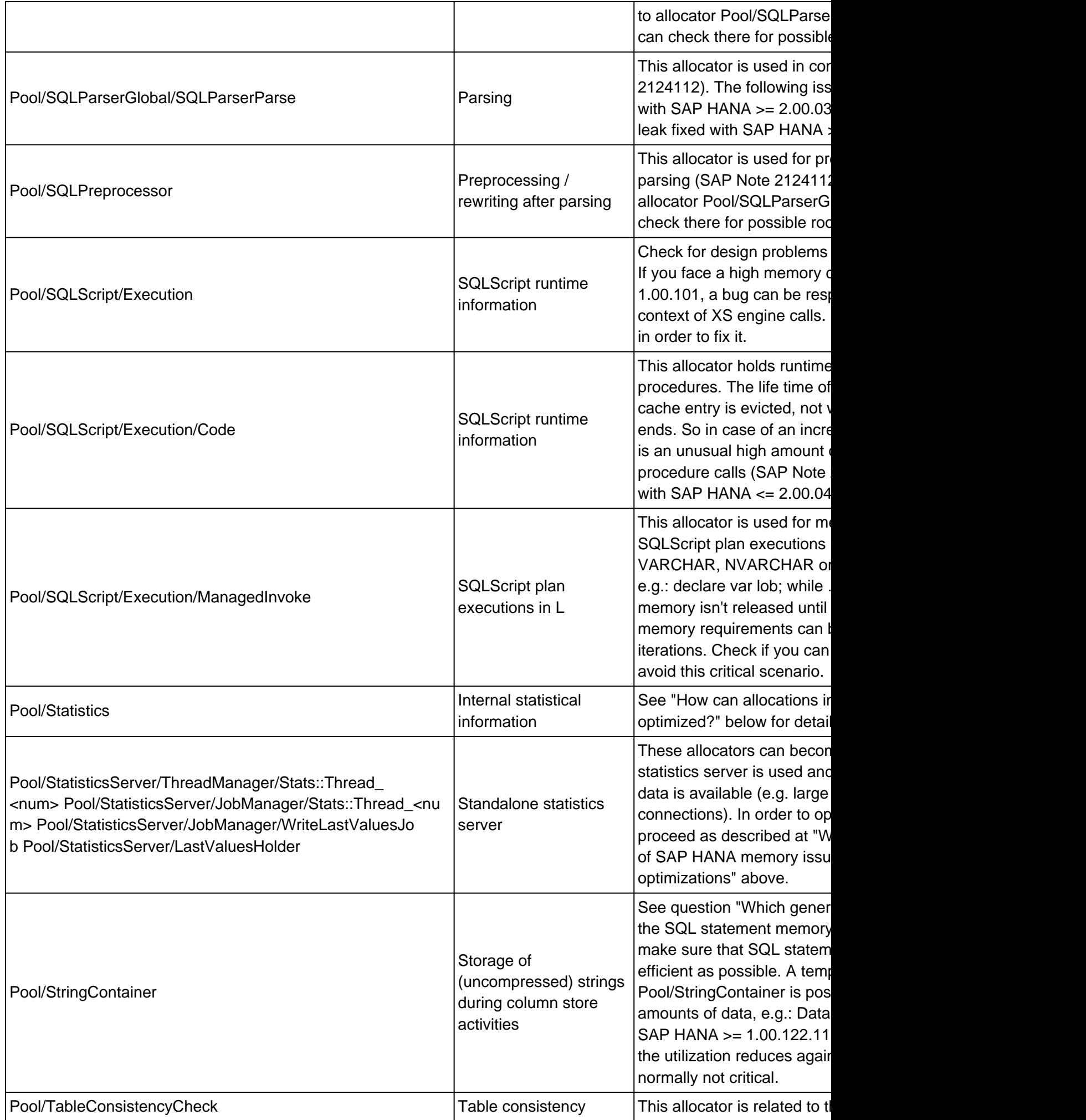

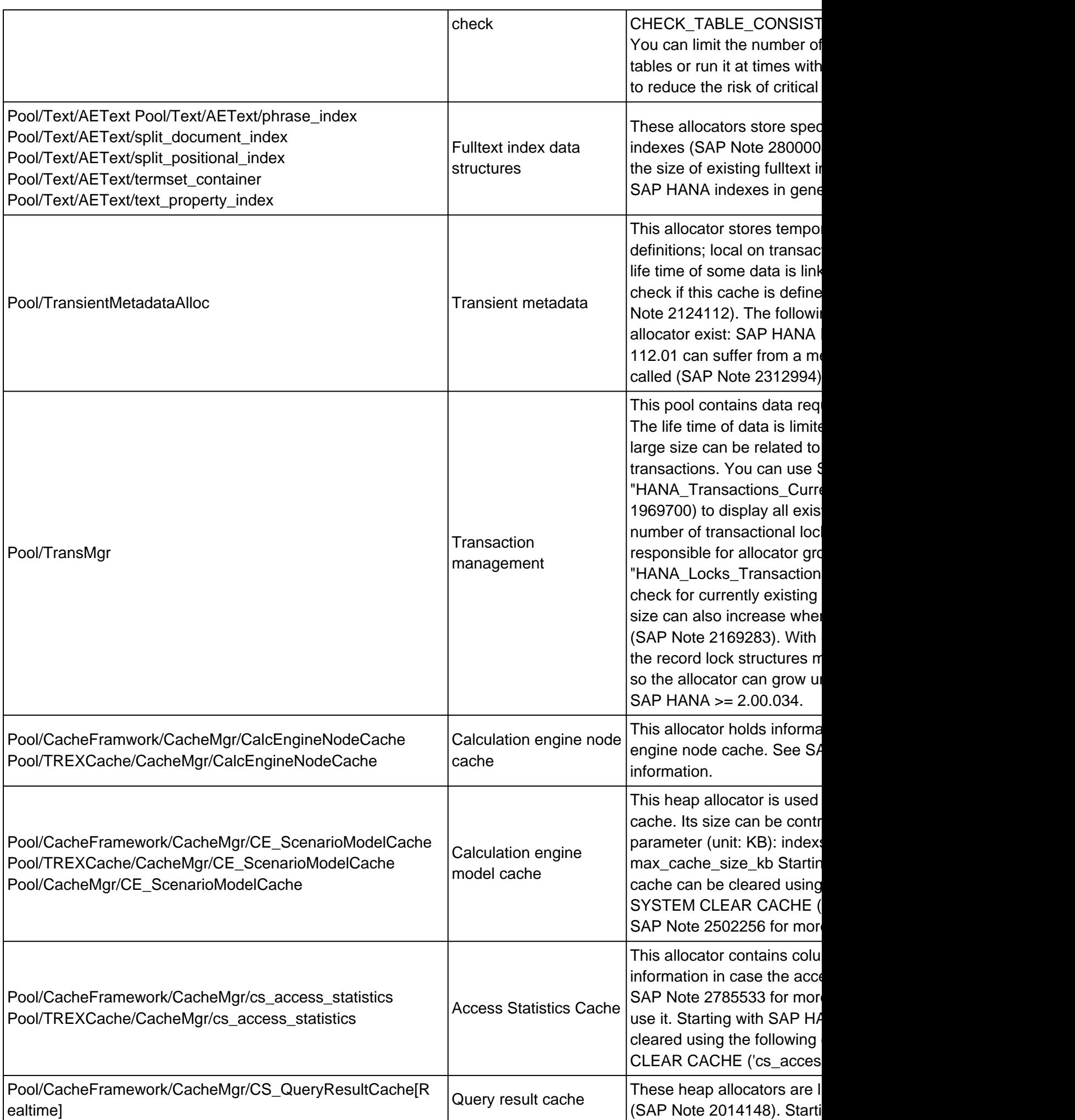

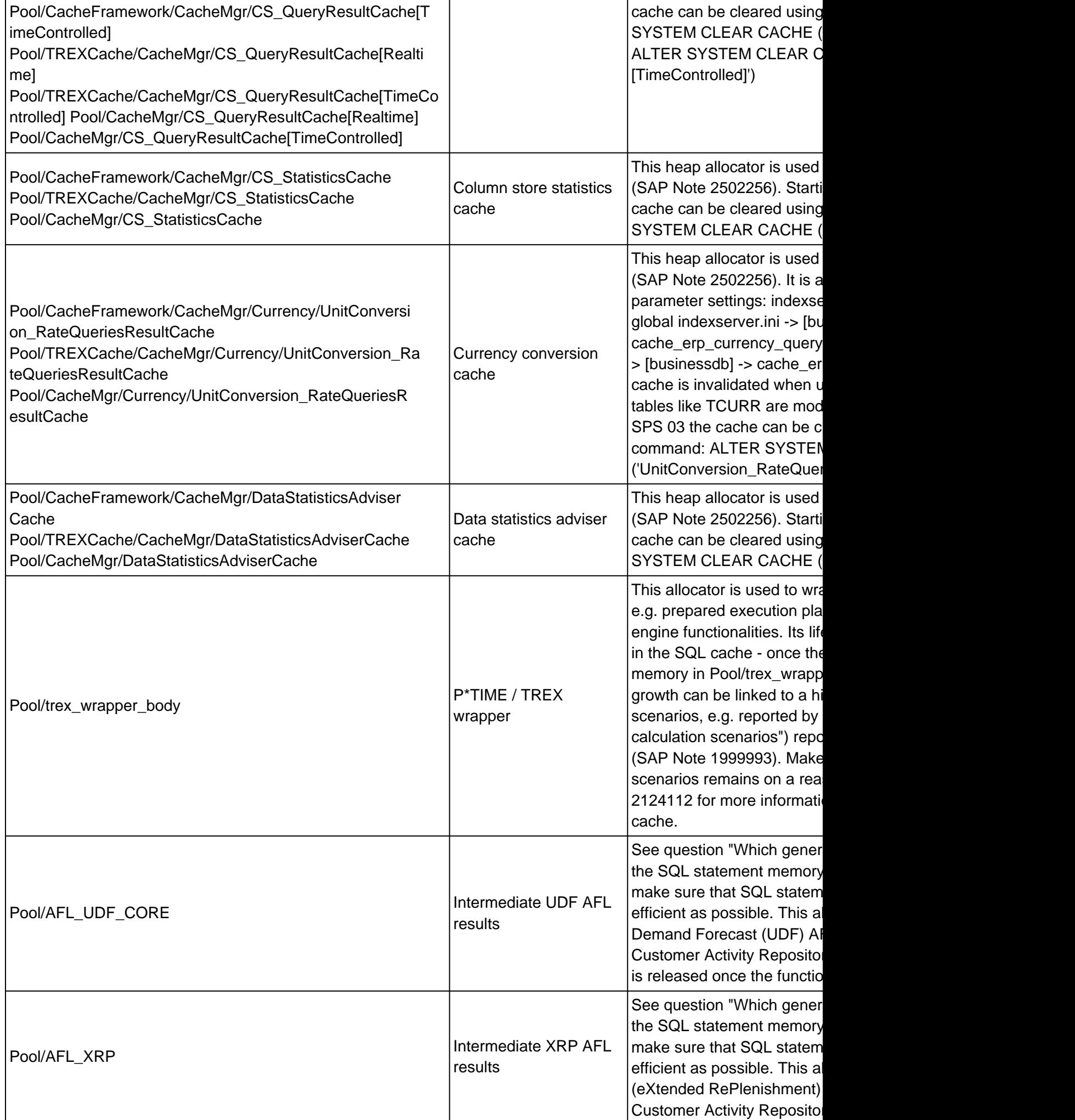

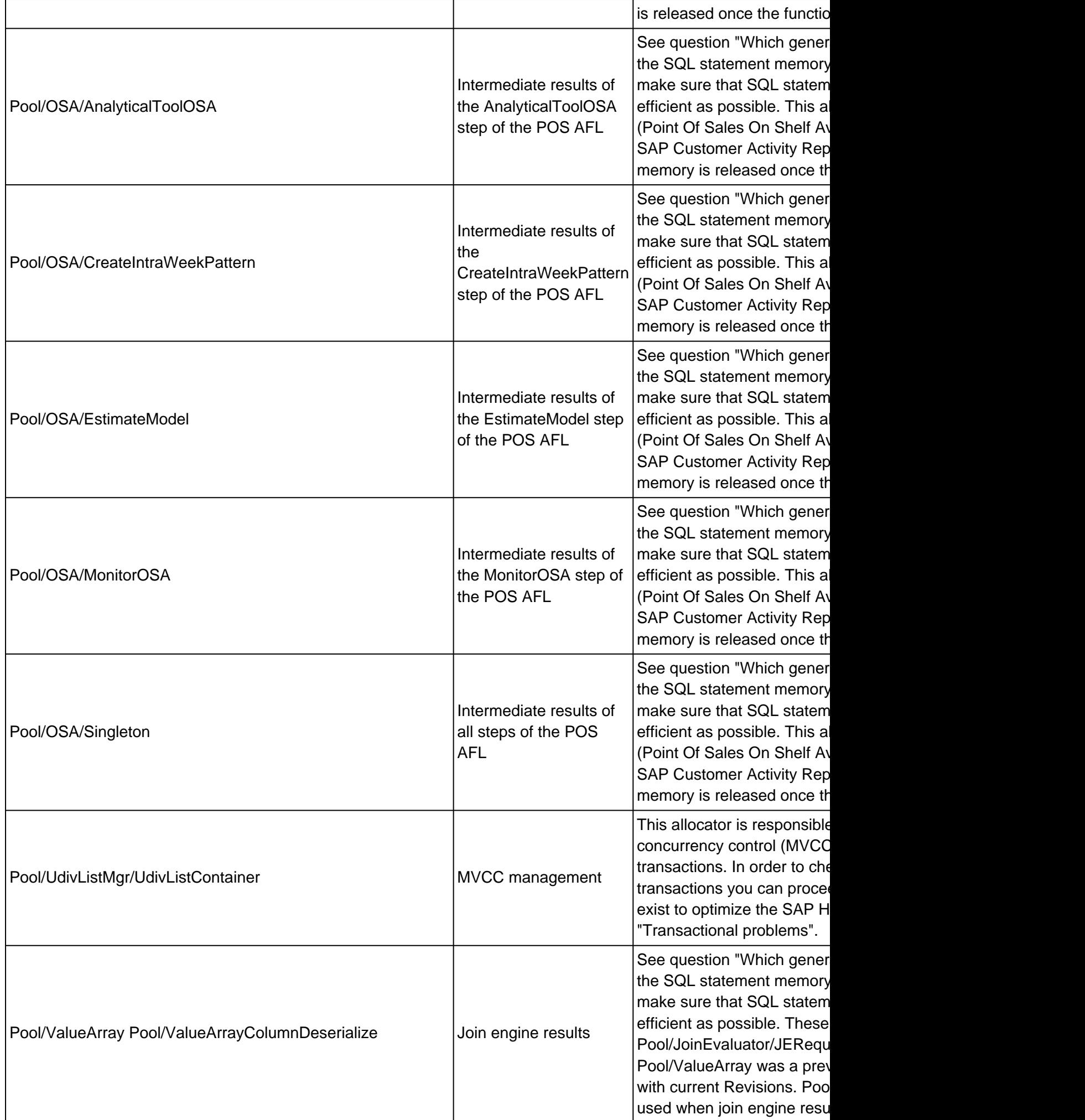

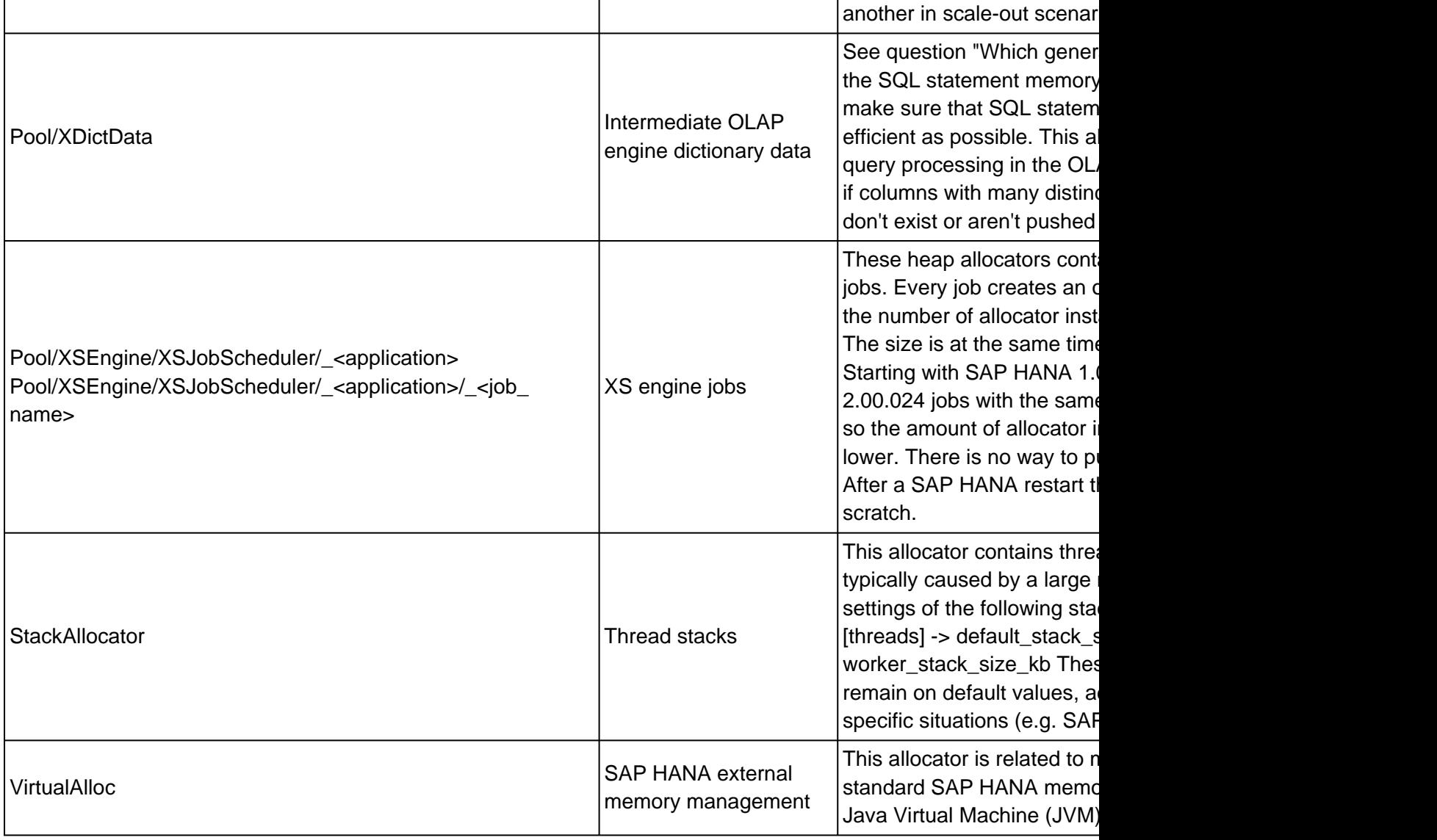

## **14. How can I identify how a particular heap allocator is populated?**

You can use the tool hdbcons on operating system level in order to understand better how a heap allocator is filled (SAP Note [2222218](https://i7p.wdf.sap.corp/sap/support/notes/2222218)). Typical commands are:

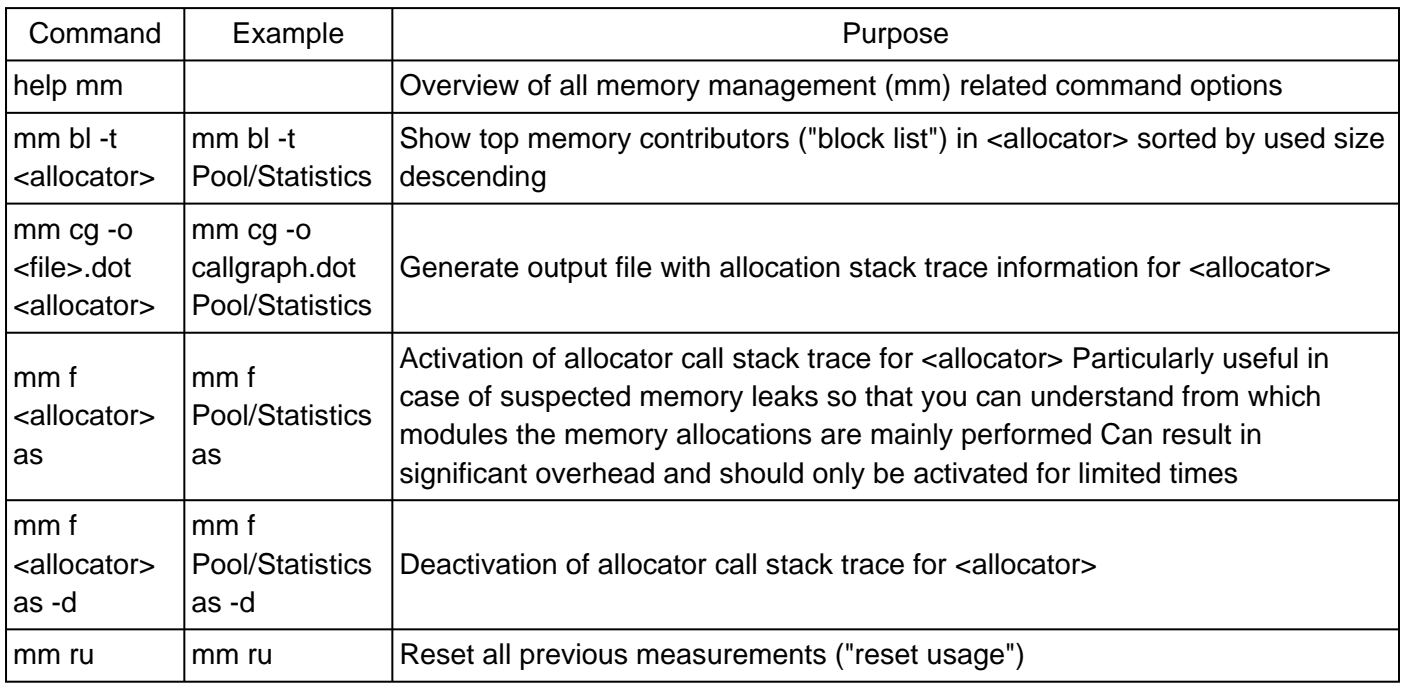

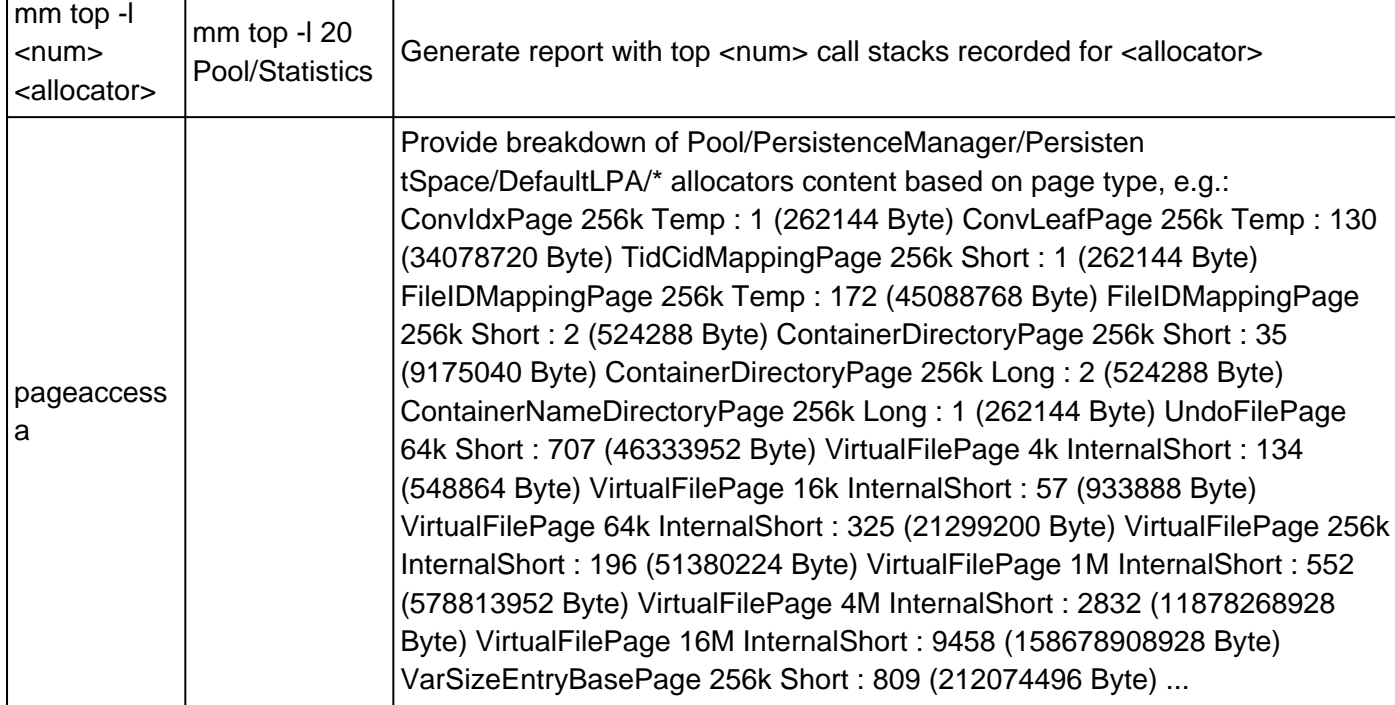

Example 1 (check for top memory contributors in allocator):

#### mm bl -t Pool/RowEngine/MonitorView

<mark>125662566080</mark>b (392695519 blocks) in use at: Dumping frame 0x00007fcc318ad0d0:<br>1: 0x00007fcc318ad0d0 in ptime::<mark>ExpensiveStatementsMonitor</mark>::create\_objects\_ringBuffer at ExpensiveStatementsMonitor.cc 1479495168b (963213 blocks) in use at: Dumping frame 0x00007fcc32736290:<br>1: 0x00007fcc32736290 in ptime::Statement::Statement at handle\_ref.hpp

6918144b (9008 blocks) in use at: Dumping frame 0x00007fcc32cb3070:<br>1: 0x00007fcc32cb3070 in ptime::Transaction::postcommit() at handle\_ref.hpp

4249600b (3320 blocks) in use at: Dumping frame 0x00007fcc326d4de0:<br>1: 0x00007fcc326d4de0 in ptime::Connection::prepareStatistics\_() at handle\_ref.hpp

This output indicates that more than 100 GB of allocator Pool/RowEngine/MonitorView is consumed by the ExpensiveStatementsMonitor and so optimizations like adjustments to the expensive statements trace or implementing a bugfix to resolve a memory leak problem can be considered.

#### Example 2 (create an allocator call stack trace and extract top 5 call stacks)

mm ru mm f Pool/Statistics as -- Now wait until a representative amount of allocations is captured mm top -l 5 Pool/Statistics mm ru mm f Pool/Statistics as -d

#### **15. How often are OOM dumps written?**

In case of OOM situations SAP HANA may write a dump, e.g.:

- <service>\_<host>.<port>.**rtedump**.<timestamp>.**oom**.trc
- <service>\_<host>.<port>.**rtedump**.<timestamp>.**after\_oom\_cleanup**.trc
- <service>\_<host>.<port>.**rtedump**.<timestamp>.**compositelimit\_oom**.trc
- <service>\_<host>.<port>.**rtedump**.<timestamp>.**oom\_memory\_release**.trc

For more details about the different dump types see SAP Note [2000003](https://i7p.wdf.sap.corp/sap/support/notes/2000003) ("Which types of dumps can be created in SAP HANA environments?").

Not every OOM termination results in an OOM dump because in case of a memory bottleneck many different transactions can run into an OOM error within a short time frame. Per default a SAP HANA service only creates an OOM dump if the last dump was written at least one day ago. This behaviour can sometimes be of disadvantage when two individual OOM situations should be analyzed that happened within less than 24

hours.

In special cases you can reduce the minimum time between two OOM dumps using the following SAP HANA parameter:

global.ini -> [memorymanager] -> oom\_dump\_time\_delta = <min\_seconds\_between\_oom\_dumps>

If you set the parameter for example to 7200, the minimum interval between two OOM dumps will be two hours (7200 seconds).

# **16. Where can I find more information regarding SAP HANA memory consumption?**

The document **SAP HANA Memory Usage Explained** provides a good overview of different types of memory in SAP HANA environments.

## **17. How can the resident memory be smaller than the allocated memory?**

Normally the allocated memory should be fully contained in the resident memory, nevertheless there are a few exceptions:

- If parts of the virtual memory are paged out to disk, the resident memory can be smaller than the allocated memory.
- There are technical constellations where parts of the heap memory and the row store shared memory are marked as used, but not as resident.

#### **18. What are typical reasons for significant size differences in memory vs. on disk?**

The allocation of tables in memory and on disk may significantly differ for the following reasons:

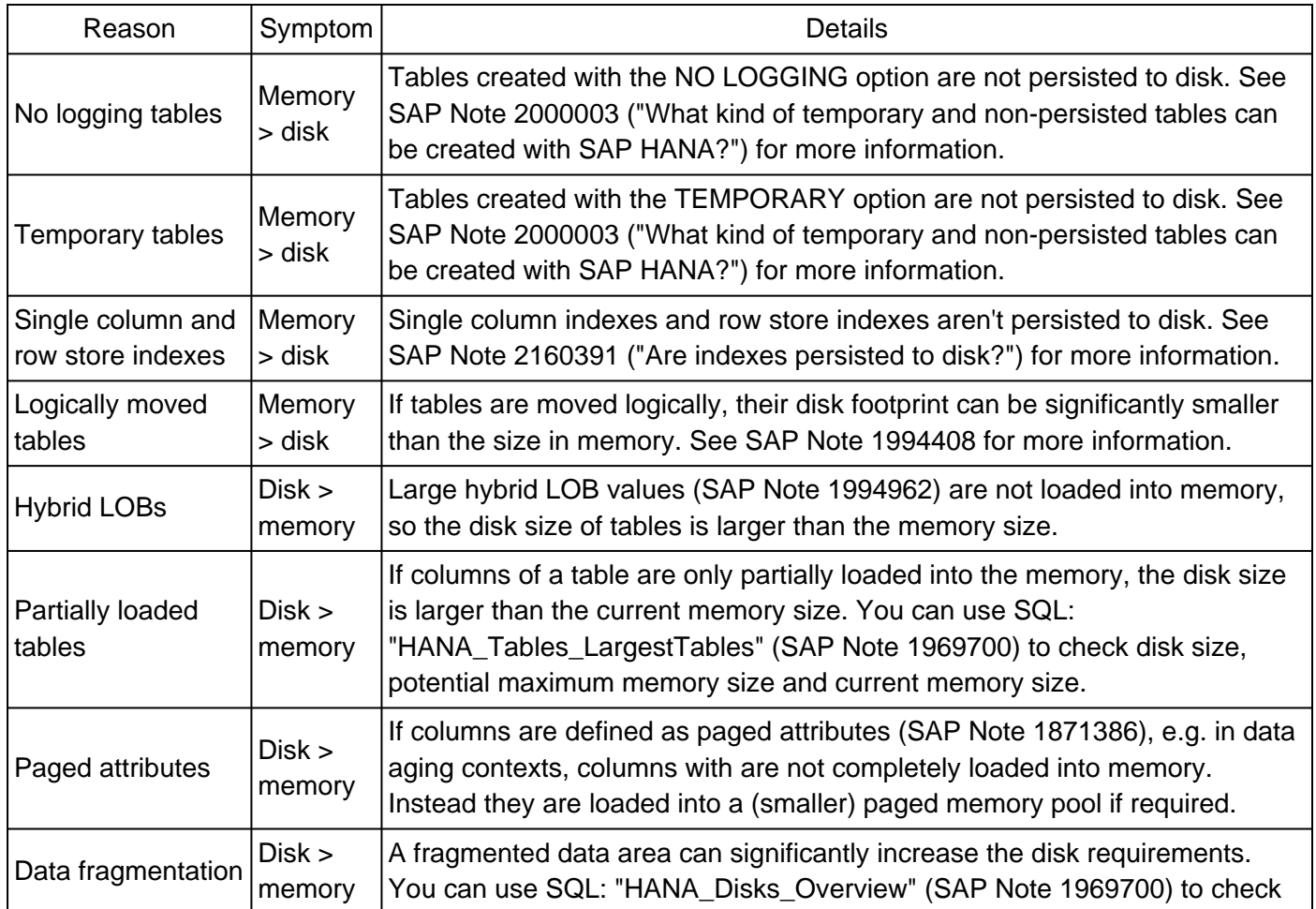

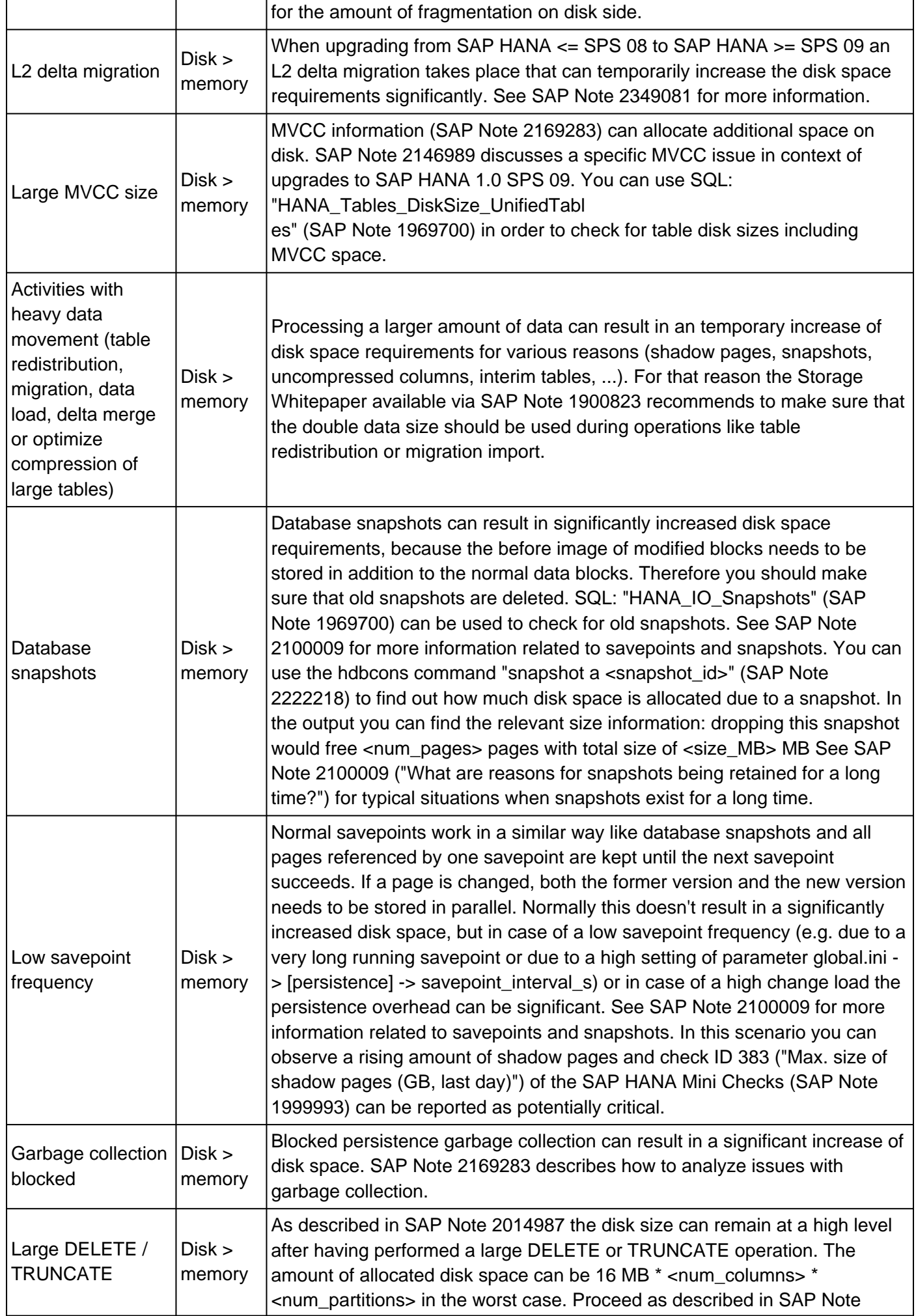

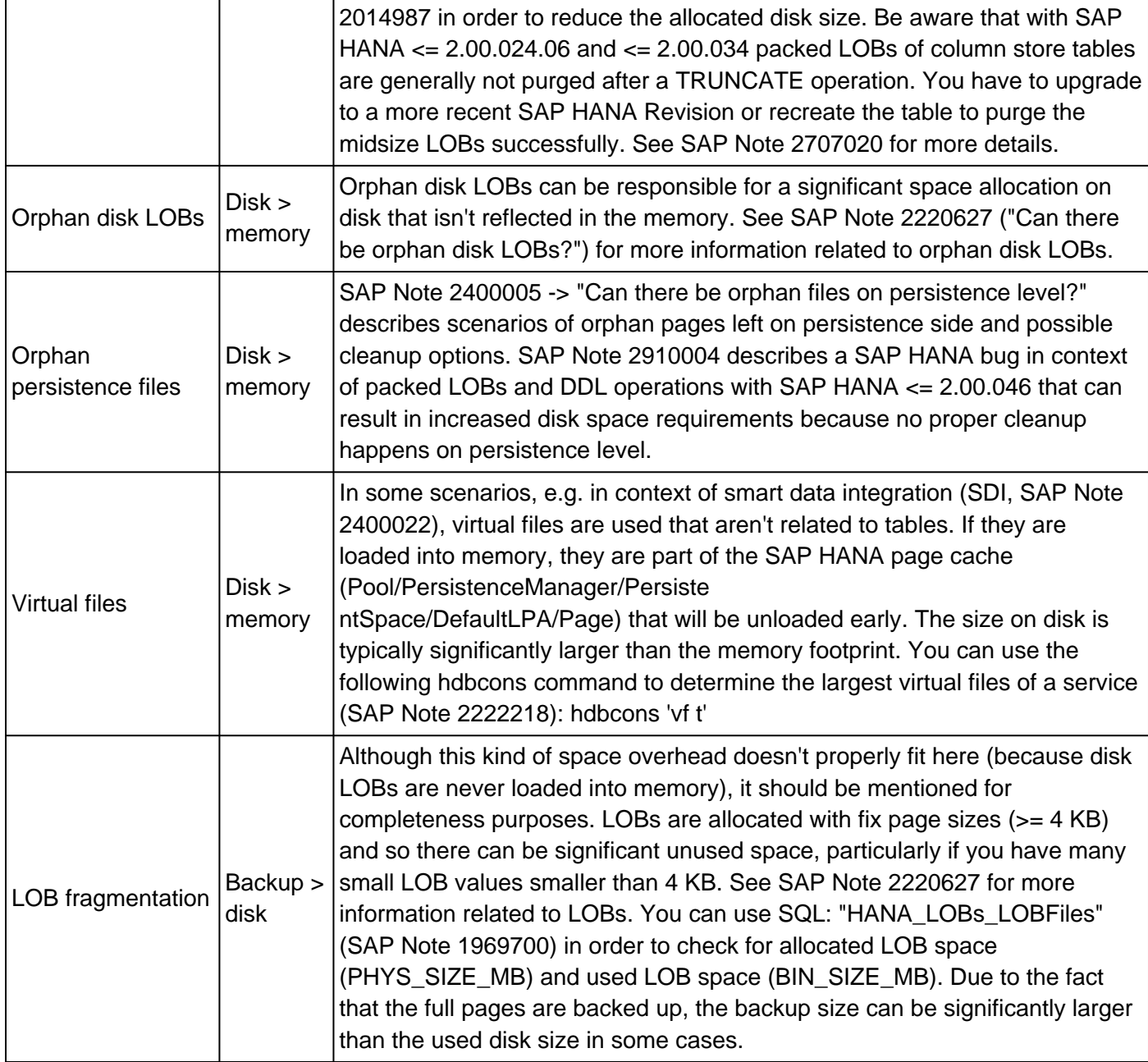

## **19. Which general optimizations exist for reducing the SQL statement memory requirements?**

The following heap allocators are mainly used in context of processing database requests (e.g. for intermediate result sets and structures) and usually their life time ends when the database request is finished:

- Pool/AttributeEngine/Transient
- Pool/AttributeEngine/Transient/updateContainerConcat
- Pool/CSPlanExecutor/PlanExecution
- Pool/DocidValueArray
- Pool/ESX
- Pool/ExecutorPlanExecution
- Pool/Filter
- Pool/itab
- Pool/itab/VectorColumn
- Pool/JoinEvaluator
- Pool/JoinEvaluator/DictsAndDocs
- Pool/JoinEvaluator/JEAggregate
- Pool/JoinEvaluator/JEAggregate/Results
- Pool/JoinEvaluator/JEAssembleResults
- Pool/JoinEvaluator/JEAssembleResults/Results
- Pool/JoinEvaluator/JECalculate
- Pool/JoinEvaluator/JECalculate/TmpResults
- Pool/JoinEvaluator/JECalculate/Results
- Pool/JoinEvaluator/JECreateNTuple
- Pool/JoinEvaluator/JEEvalPrecond
- Pool/JoinEvaluator/JEPlanData/deserialized
- Pool/JoinEvaluator/JEPreAggregate
- Pool/JoinEvaluator/JERequestedAttributes/Results
- Pool/JoinEvaluator/JEStep1
- Pool/JoinEvaluator/JEStep2
- Pool/JoinEvaluator/NTuple
- Pool/JoinEvaluator/PlanDataAttrVals/Deserialized
- Pool/JoinEvaluator/ValueList
- Pool/L/llang/Runtime/Global
- Pool/L/llang/Runtime/Local
- Pool/malloc/libhdbcalcengine.so
- Pool/malloc/libhdbcalcengineapi.so
- Pool/malloc/libhdbcalcenginepops.so
- Pool/malloc/libhdbcs.so
- Pool/malloc/libhdbcsapi.so
- Pool/malloc/libhdbcswrapper.so
- Pool/malloc/libhdbevaluator.so
- Pool/malloc/libhdbitab.so
- Pool/malloc/libhdbolap.so
- Pool/mds
- Pool/mds/CubeAxis
- Pool/parallel/aggregates
- Pool/parallel/align
- Pool/parallel/compactcol
- Pool/parallel/ihm
- Pool/parallel/pop
- Pool/parallel/temp\_aggregates
- Pool/parallel/temp\_dimensions
- Pool/parallel/temp\_other
- Pool/QueryLanguage
- Pool/RowEngine/LOB
- Pool/RowEngine/MonitorView
- Pool/RowEngine/QueryCompilation
- Pool/RowEngine/QueryExecution
- Pool/RowEngine/QueryExecution/SearchAlloc
- Pool/SearchAPI
- Pool/SearchAPI/Itab Search
- Pool/StringContainer
- Pool/ValueArray
- Pool/ValueArrayColumnDeserialize
- Pool/XDictData

To a certain extent this specific allocator class can also be identified in monitoring view M\_HEAP\_MEMORY with COMPONENT = 'Statement Execution & Intermediate Results', but the assignment to this class is not

always 100 % precise.

The following general rules can help to reduce memory requirements of SQL statements during execution (or in some cases life time of the SQL cache entry):

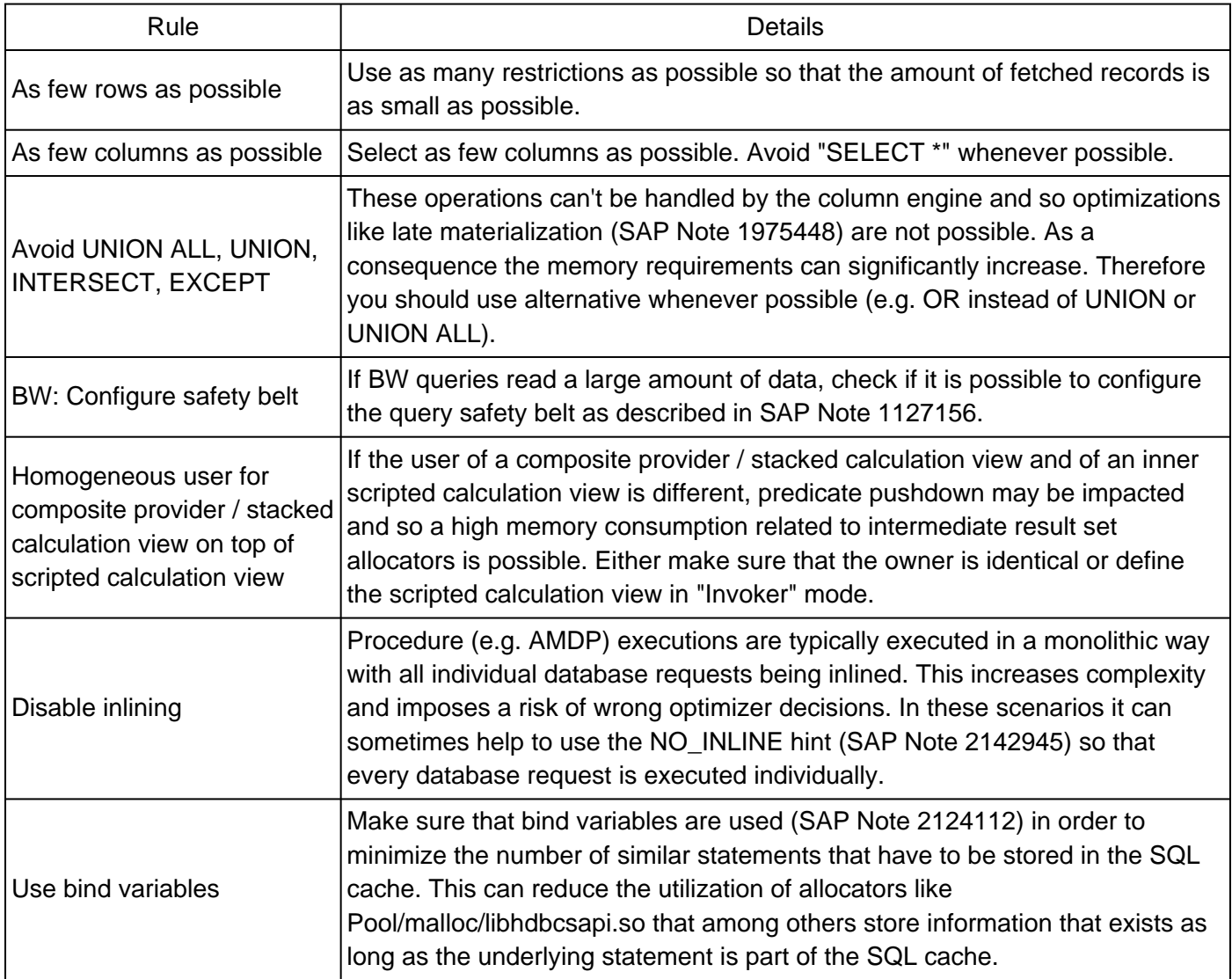

If the memory consumption of these allocators remains at levels that can hardly be explained by executions of database requests, you can consider the following technical SAP HANA root causes:

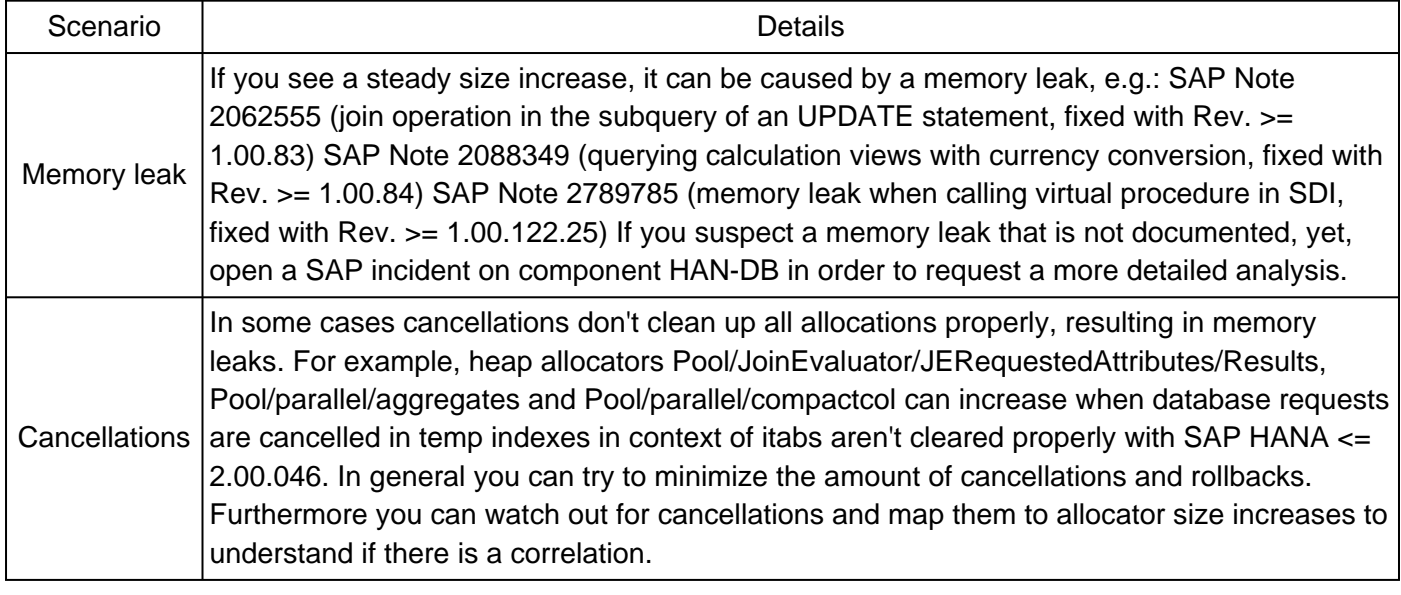

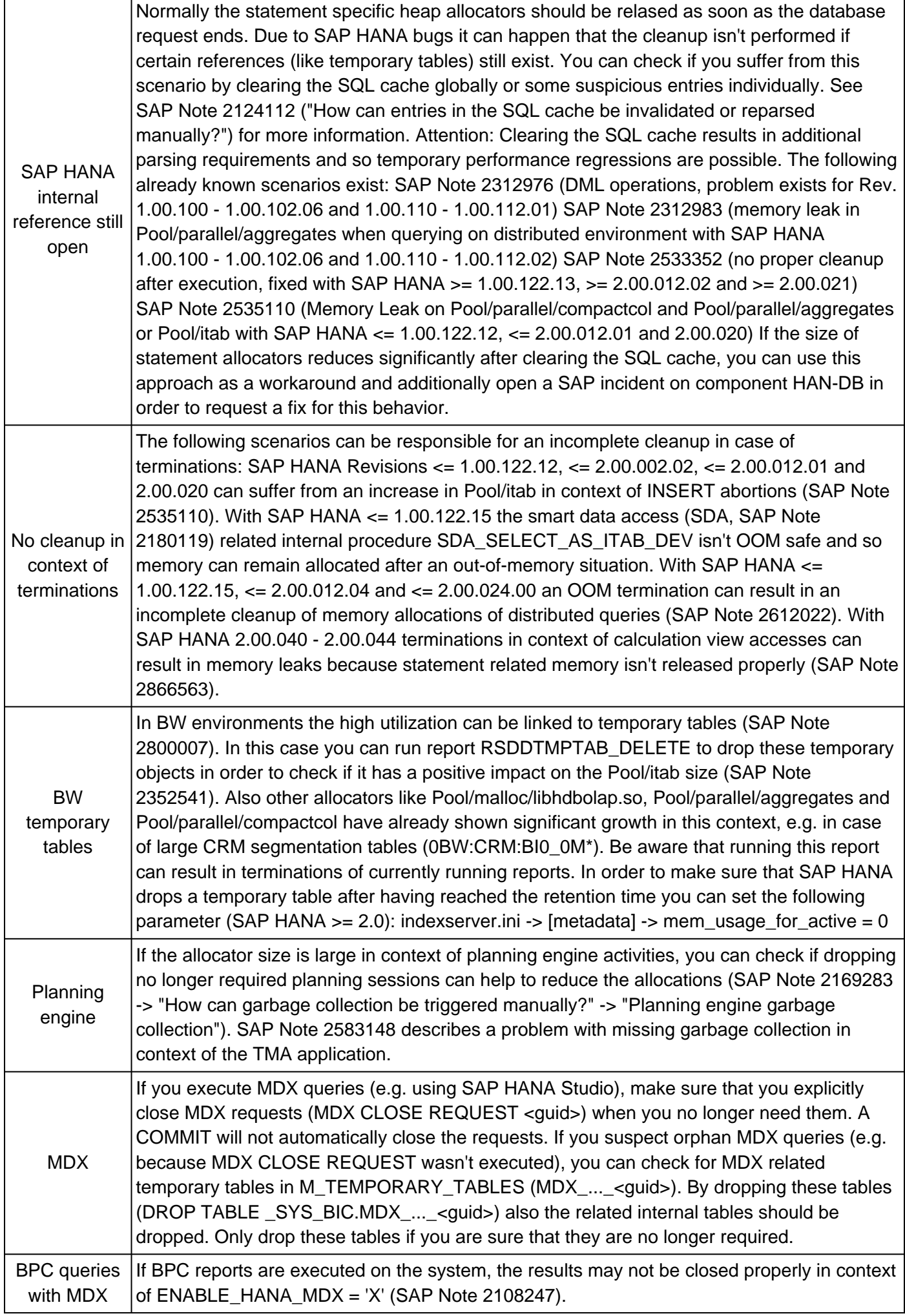

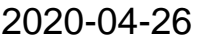

1999997

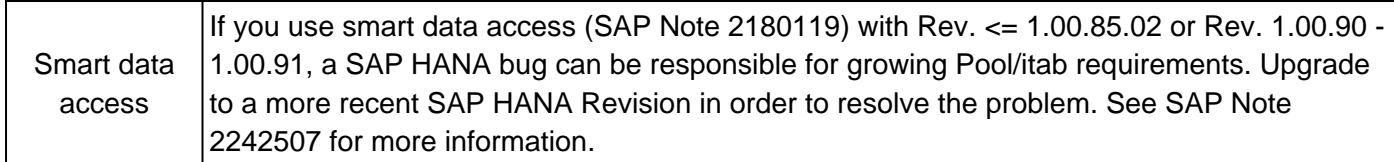

#### **20. How can the tables with the highest memory consumption be determined?**

You can use SQL: "HANA\_Tables\_LargestTables" (SAP Note [1969700](https://i7p.wdf.sap.corp/sap/support/notes/1969700)) in order to check for the largest tables in memory. The following ORDER BY settings are possible:

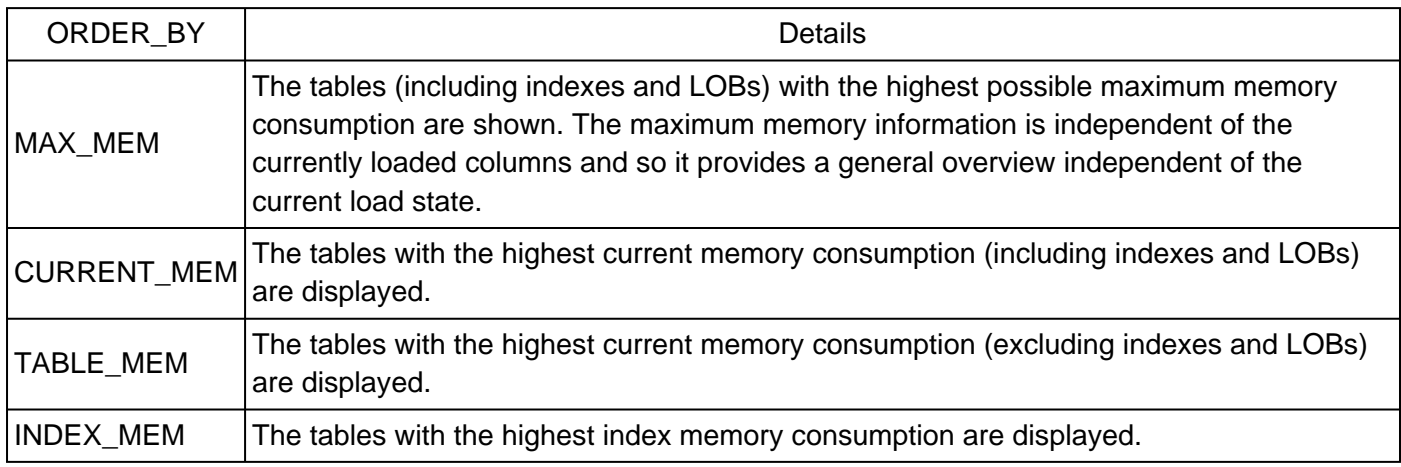

Be aware that there are situations where the maximum memory information

(M\_CS\_TABLES.ESTIMATED\_MAX\_MEMORY\_SIZE\_IN\_TOTAL) is not filled properly, particularly after DDL operations with SPS 08 and below. If you have doubts you can user ORDER\_BY = 'TOTAL\_DISK' to display the tables with the highest disk space consumption.

# **21. How much swap space should be configured for SAP HANA hosts?**

It is recommended to configure a small swap space in order to avoid performance regressions at times of high memory utilization on operating system side. Instead it is usually better if activities are terminated with "out of memory" errors. This makes sure that the overall system is still usable and only certain requests are terminated. A good value for the swap space is 2 GB (see e.g. SAP Note [1944799](https://i7p.wdf.sap.corp/sap/support/notes/1944799) for SLES environments).

## **22. What is memory garbage collection?**

Memory garbage collection and defragmentation is done in order to release no longer used memory. It is not required to perform this task manually as SAP HANA will automatically take care for this activity whenever required. In exceptional cases you can trigger / configure memory garbage collection manually:

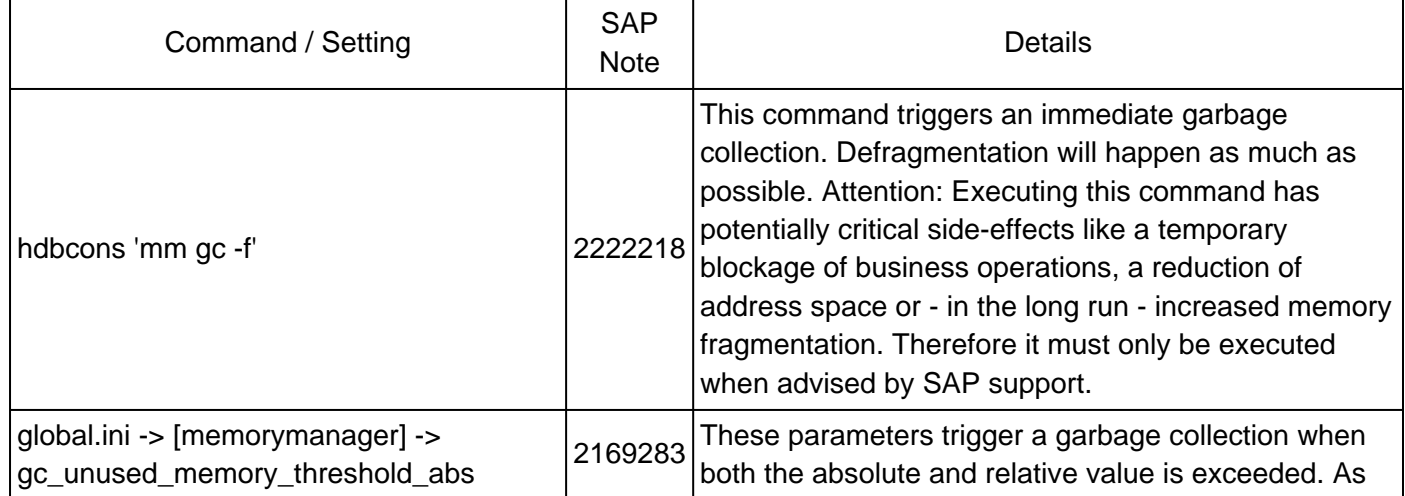

 $\hat{A}$ © 2020 SAP SE or an SAP affiliate company. All rights reserved

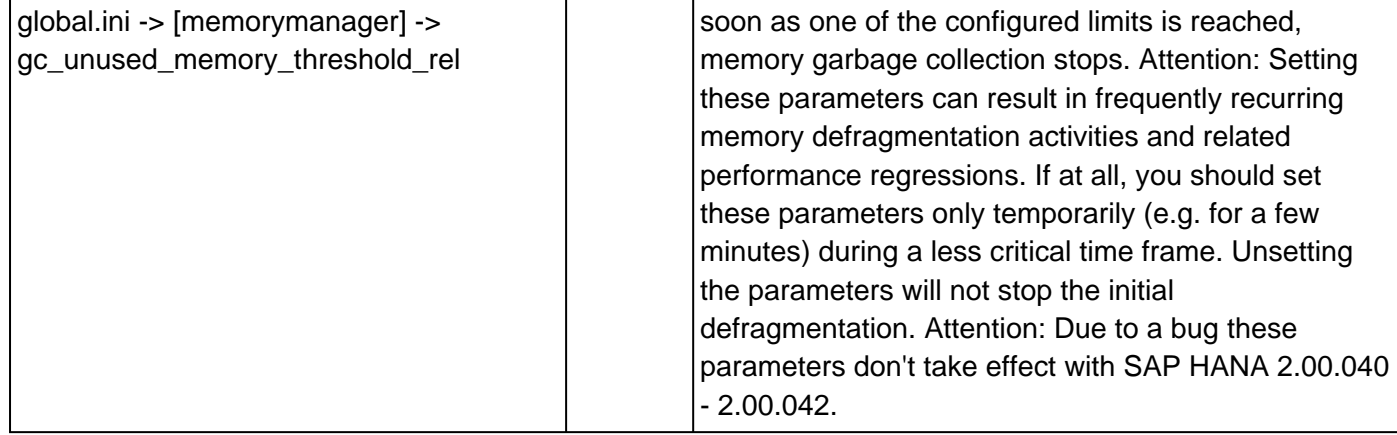

**Attention:** Setting these parameters can cause significant performance issues, so they shouldn't be used unless explicitly requested by SAP support.

The following problems are possible when triggering manual memory garbage collection:

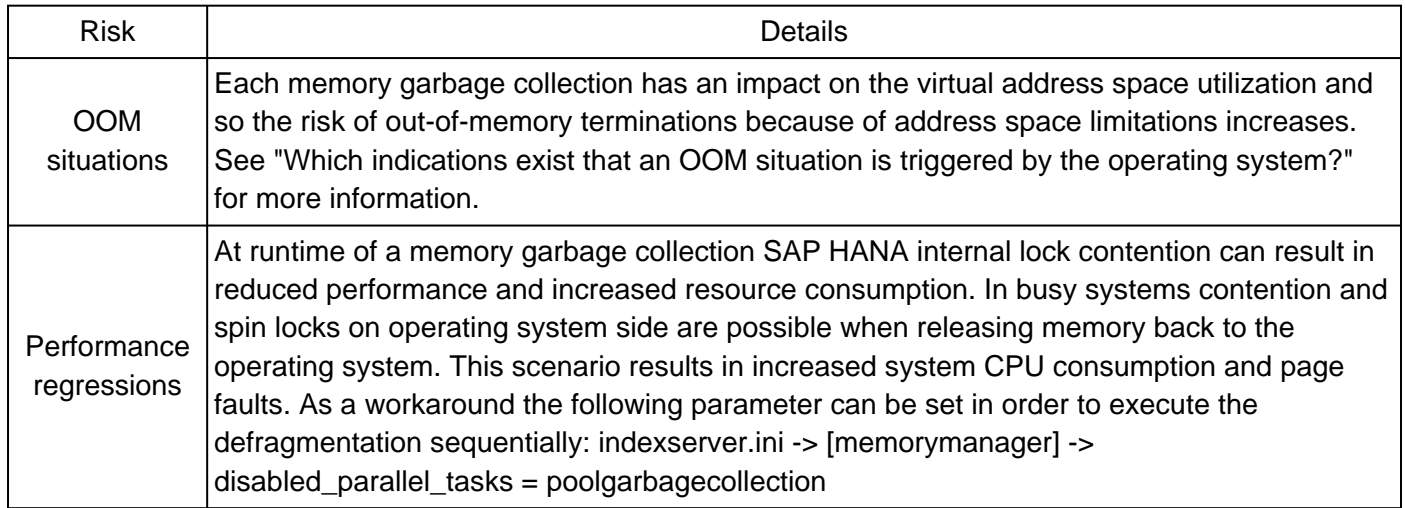

## **23. Why do I get an OOM although the SAP HANA allocation limits aren't reached?**

The following reasons can be responsible for OOM situations although neither the global nor the process specific allocation limits aren't reached:

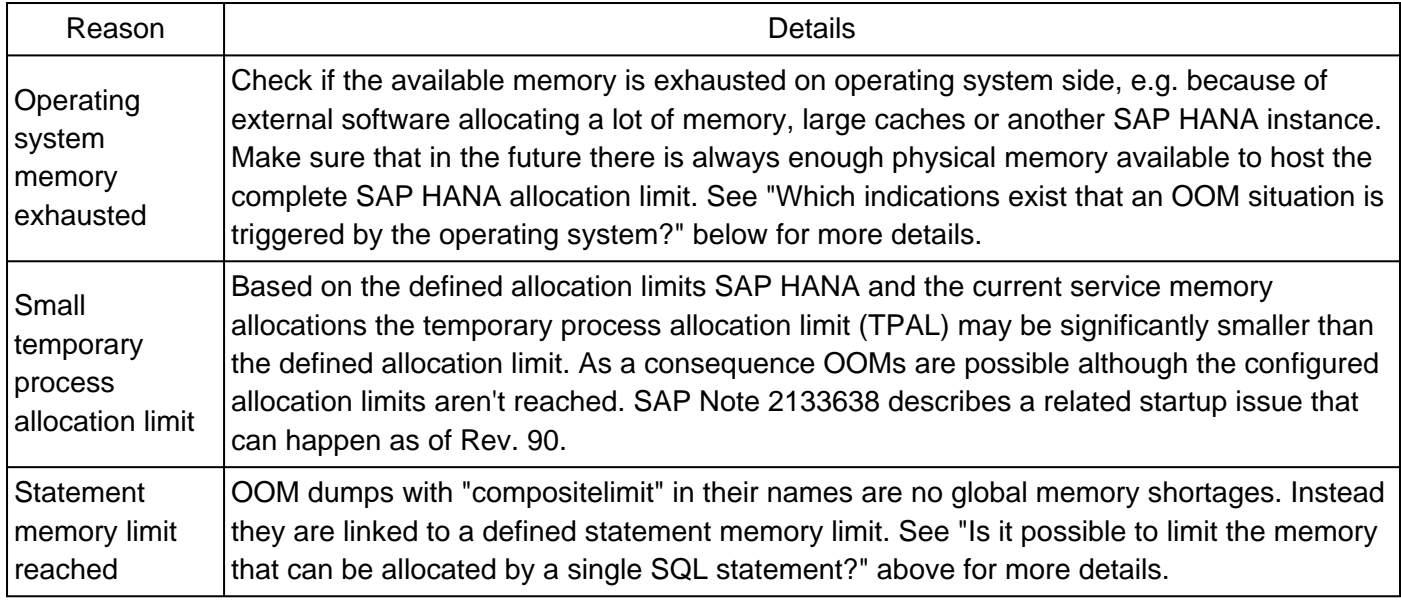

## **24. How can I involve SAP to perform a detailed memory check?**

A detailed SAP HANA memory check and further general health checks and performance optimiaztions are performed as part of the SAP HANA Technical Performance Optimization Service (TPO).

### **25. Why is the allocated memory in some heap allocators very large?**

The column EXCLUSIVE\_ALLOCATED\_SIZE in monitoring view M\_HEAP\_MEMORY (respectively HOST\_HEAP\_ALLOCATORS) contains the sum of all allocations in this heap allocator since the last startup. Normally also a lot of deallocations happen, so the EXCLUSIVE\_ALLOCATED\_SIZE can be much higher than the currently allocated size. For example, if over time 100 MB are allocated and deallocated 10 times, the actual allocated size is 0, but EXCLUSIVE\_ALLOCATED\_SIZE would show 1 GB (10 \* 100 MB).

If the overall allocated memory is much higher than the overall used memory, the difference is usually free for reuse, so no longer heap allocator specific. Therefore the EXCLUSIVE\_ALLOCATED\_SIZE information can only be used to understand which heap allocators have the highest "throughput" in terms of memory allocations, but it is not helpful to understand the current memory situation.

## **26. Why does PlanViz show a high "Memory Allocated" figure?**

If you observe a high "Memory Allocated" figure in PlanViz (SAP Note [2073964](https://i7p.wdf.sap.corp/sap/support/notes/2073964)) that may significantly exceed the configured statement\_memory\_limit setting, this is typically caused by the same reason like discussed in the previous question: PlanViz summarizes the overall memory allocation irrespectively of intermittent deallocations. As a consequence the recorded allocated memory can be much higher than maximum memory allocation at a specific point in time.

See SAP Note [2302903](https://i7p.wdf.sap.corp/sap/support/notes/2302903) for more information.

#### **27. Why does the delta storage allocate more memory with SAP HANA SPS >= 09?**

With SAP HANA SPS 09 the delta storage was significantly adjusted. As a consequence the minimum memory footprint of the delta storage of a loaded empty column increased from around 2 KB to more than 8 KB. Having many empty tables with many columns this can increase the overall delta storage size by 10 GB and more. This is an expected behavior that can't be changed.

## **28. Are there any special memory considerations for multitenant databases?**

In multitenant database container (MDC) scenarios (SAP Note [2101244\)](https://i7p.wdf.sap.corp/sap/support/notes/2101244) you should make sure that individual containers don't consume excessive amounts of memory, impacting other containers or the system database. On tenant level the memory can be controlled by the service specific parameter global.ini -> [memorymanager] -> allocationlimit in the best way. Optimally the sum of all tenant allocation limits sums up to the global allocation limit, but it is also possible to exceed it.

#### Example:

- Global allocation limit: 1000 GB
- Tenant service allocation limits: 500 GB, 400 GB, 300 GB

If only a single tenant reaches its allocation limit while the others are well below, the global allocation limit isn't exceeded. Only when several tenants approach their individual allocation limit, the global allocation limit can become a real limit and result in OOMs in all tenants.

Furthermore the following special MDC memory parameters exist:

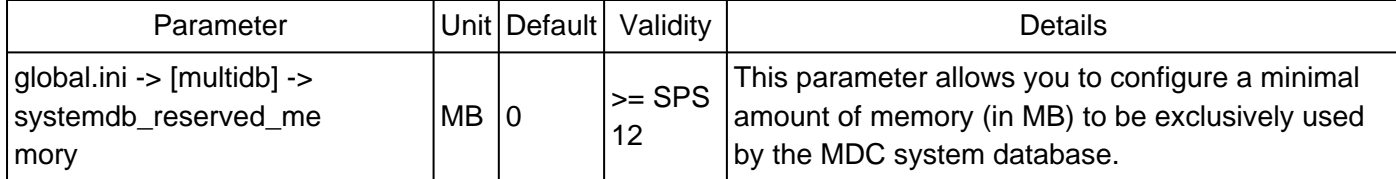

# **29. Which errors indicate memory issues on SAP HANA client side?**

Normally memory issues are more likely on SAP HANA server side, but in some scenarios also the SAP HANA client (SAP Note [2393013](https://launchpad.support.sap.com/#/notes/2393013)) can run into a memory bottleneck, e.g.:

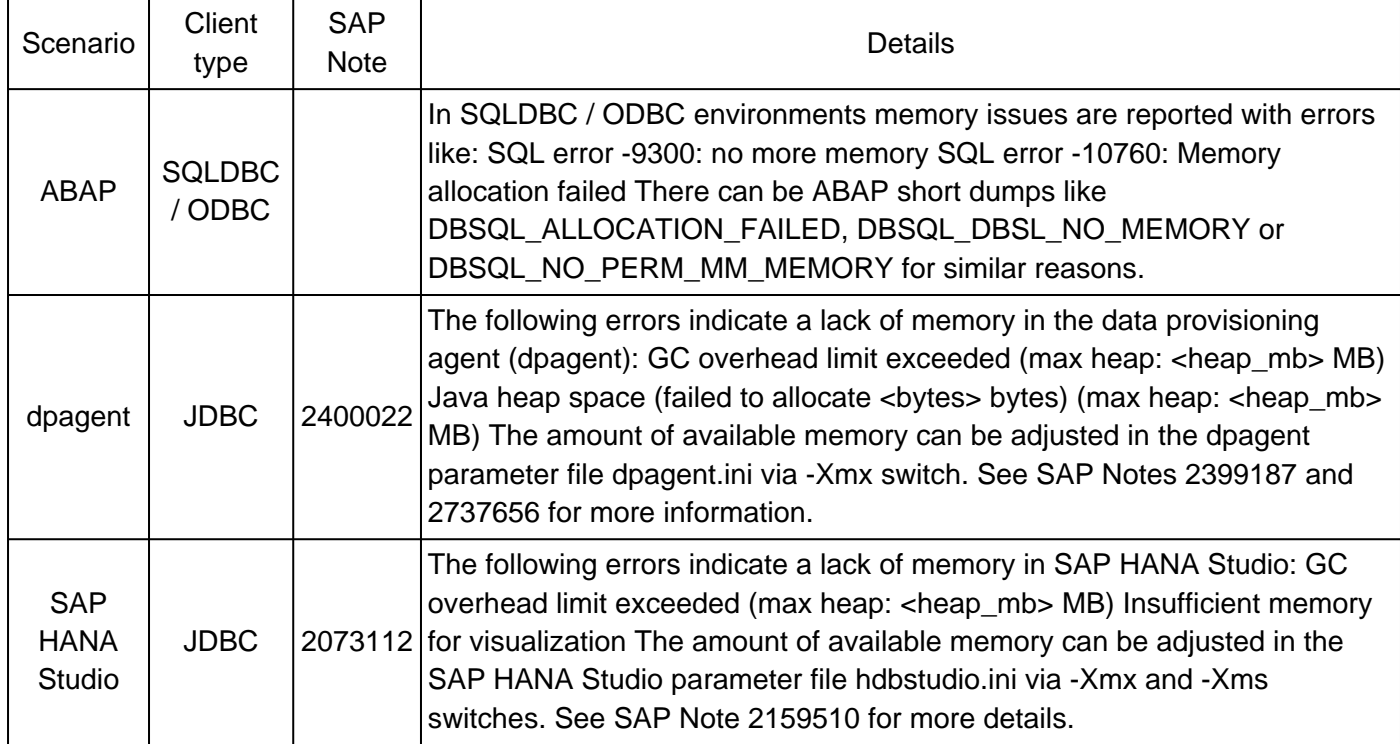

If you experience these errors, there is usually something wrong with the general memory configuration on client side (operating system or client product like SAP ABAP), e.g. wrong ulimit settings.

## **30. Can there be fragmentation in the heap memory?**

Yes, heap memory can fragment to a certain extent. When an out-of-memory situation happens and the allocated memory is still higher than the used memory, the difference is caused by heap memory fragmentation. You can find related fragmentation information in the out-of-memory dump (SAP Note [1984422](https://i7p.wdf.sap.corp/sap/support/notes/1984422)), e.g.:

Total allocated memory= 760083382272b (707.88gb) Total used memory = 665270861313b (619.58gb) Heap memory fragmentation: 12

Starting with SAP HANA 2.0 SPS04 fragmentation information is also available in column FRAGMENTED\_MEMORY\_SIZE of monitoring view M\_SERVICE\_MEMORY and its history HOST\_SERVICE\_MEMORY. This information is also considered by memory analysis commands available via SAP Note [1969700](https://launchpad.support.sap.com/#/notes/1969700) (with variant 2.00.040+ or higher).

In general a heap memory fragmentation up to 15 % can be considered as acceptable.

A particularly high, non-reclaimable fragmentation can be a consequence of underlying limitations / configuration issues, e.g. an inadequate setting of /proc/sys/vm/max\_map\_count. See "Which indications exist that an OOM situation is triggered by the operating system?" for more information.

Be aware that the calculation of the memory fragmentation in trace files can show misleading high values in case of large memory allocation requests, e.g.:

```
Failed to allocate 2565818396904 byte.
...
Heap memory fragmentation: 58% (this value may be high if defragmentation does not help solving
the current memory request)
```
This combination (high 2.4 TB allocation request, high 58 % fragmentation) typically indicates that the high fragmentation value isn't reliable and should be ignored at this point. It is more important to understand and resolve the high memory allocation request.

If you want to check for the current heap memory fragmentation, you can use SQL: "HANA\_Memory\_ProcessMemory" (SAP Note [1969700\)](https://i7p.wdf.sap.corp/sap/support/notes/1969700).

Example:

```
------------------------------------------------------------------------------------------------
-------
|HOST |PORT |PAL_GB
|ALLOC_GB|HEAP_USED_GB|FREE_GB|FRAG_GB|ALLOC_PCT|HEAP_USED_PCT|FREE_PCT|FRAG_PCT|
------------------------------------------------------------------------------------------------
-------
|saphana|30003| 176.55| 176.14| 155.34| 0.00| 20.80| 99.77| 87.98| 0.00| 11.78|
------------------------------------------------------------------------------------------------
-------
```
Effects of different cleanup options on these numbers:

- Internal ad-hoc defragmentation or manual "hdbcons 'mm gc"": Reduction of FRAG\_GB, increase of FREE\_GB
- Reclaim defragmentation or manual "hdbcons 'mm gc -f'": Minimization of FREE\_GB and FRAG\_GB
- Reclaim shrink or manual "hdbcons 'resman s"": Reduction of HEAP\_USED\_GB

Before an OOM is triggered, SAP HANA will always reduce fragmentation as much as possible. It is also possible - but usually not required - to trigger the defragmentation manually as described in "What is memory garbage collection?" above.

## **31. Which indications exist that an OOM situation is triggered by the operating system?**

The following indications exist that an out-of-memory situation is triggered by the operating system and not by SAP HANA:

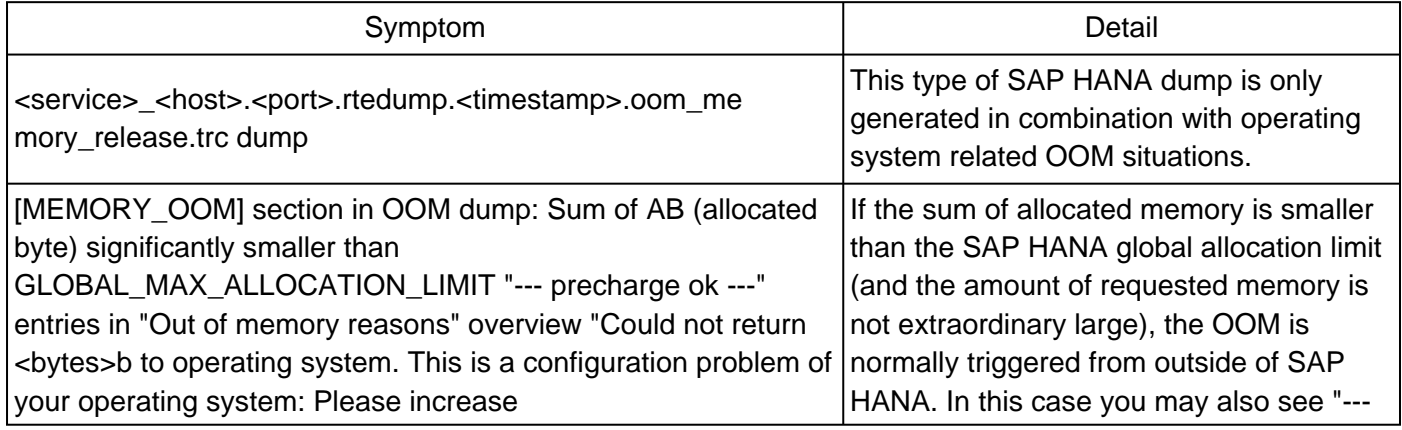

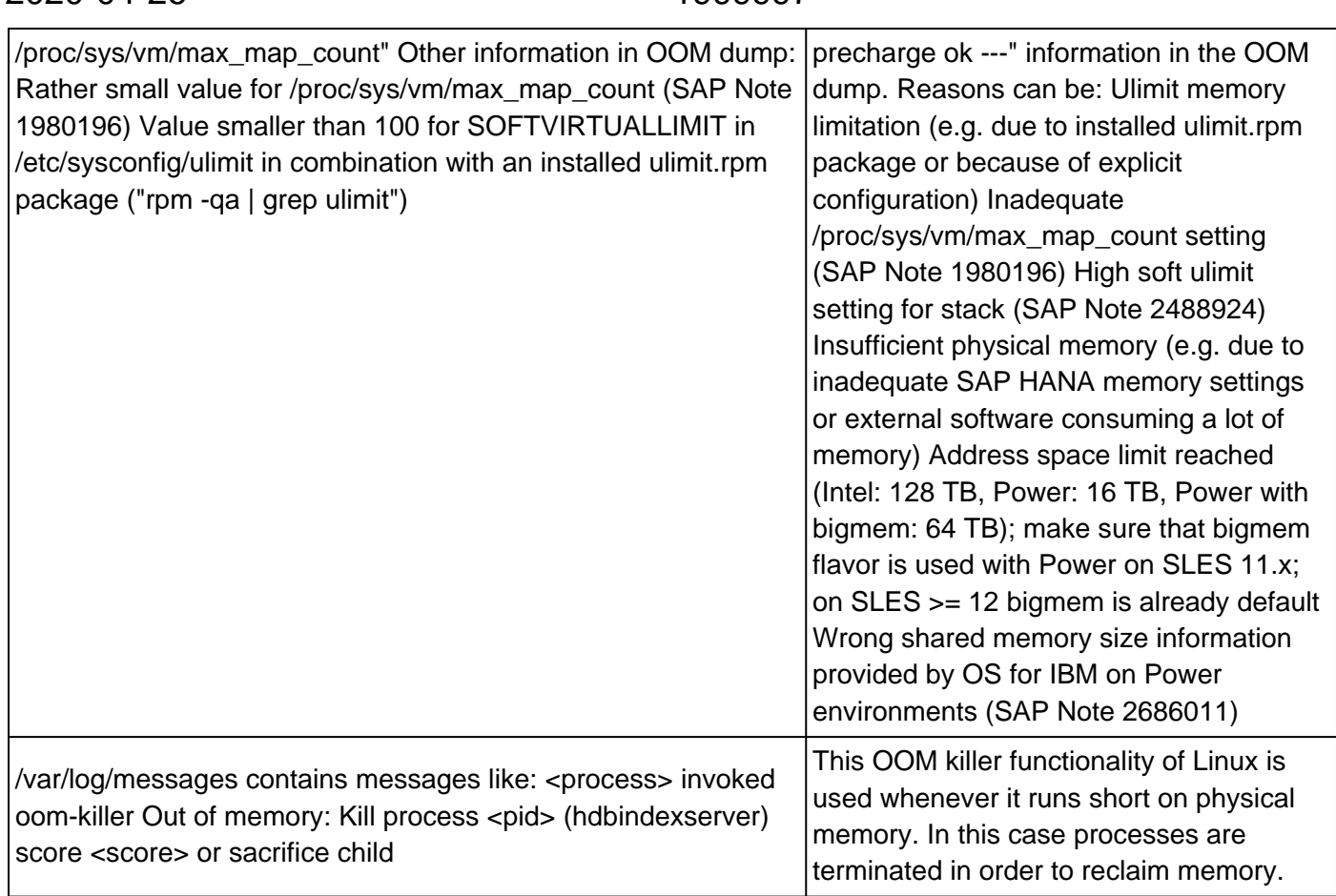

If you face these symptoms, you can proceed as described in question "Which options exist to reduce the risk of SAP HANA memory issues?" -> "OS configuration" and "Strict NUMA memory binding" above.

## **32. What is the SAP HANA resource container?**

2020-04-26 1999997

The SAP HANA resource container consists of the row store and heap allocators with information that may be re-used like:

- SAP HANA page cache (Pool/PersistenceManager/PersistentSpace/DefaultLPA/Page)
- Column store tables

It doesn't cover heap areas that can't be re-used - particulary related to SQL statement data processing, e.g.:

- Pool/itab
- Pool/JoinEvaluator/JEAssembleResults
- Pool/parallel/aggregates
- Pool/RowEngine/MonitorView
- Pool/Statistics
- Pool/TableConsistencyCheck

There is no easy approach to identify allocators assigned to the resource container.

You can use SQL: "HANA\_Memory\_MemoryObjects" (SAP Note [1969700](https://i7p.wdf.sap.corp/sap/support/notes/1969700)) in order to check for the current population of the resource container. The hdbcons command "resman info" (SAP Note [2222218](https://i7p.wdf.sap.corp/sap/support/notes/2222218)) provides general information related to the current resource container state.

When additional memory is required and not available, SAP HANA can shrink the resource container (e.g. by reduction of certain heap allocators or unloading columns). In this case the database trace (SAP Note [2380176](https://i7p.wdf.sap.corp/sap/support/notes/2380176)) will contain an entry like the following:

Information about shrink at <date> <time> Local: Reason for shrink: Precharge for big block allocation.

The hdbcons command "resman shrink", as e.g. suggested in SAP Note [2301382](https://i7p.wdf.sap.corp/sap/support/notes/2301382), only works on the resource container, external allocators can't be shrunk with this command.

Be aware that SUM may perform resource container shrinks during migrations (SAP Note [2685325\)](https://launchpad.support.sap.com/#/notes/2685325) that can result in unintended reload activities.

### **33. How can the types in M\_MEMORY\_OBJECTS be mapped to allocators?**

The object types in monitoring view M\_MEMORY\_OBJECTS use an individual naming convention. The most important object types can be mapped in the following way:

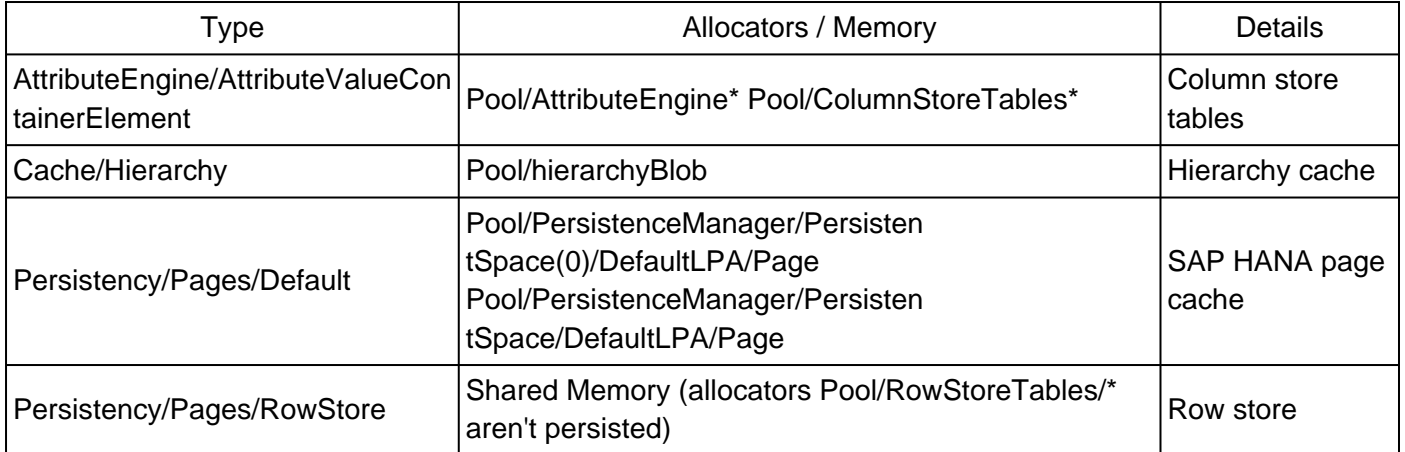

Starting with SAP HANA 2.0 SPS 01 the mapping can be retrieved from monitoring view M\_MEMORY\_OBJECT\_DISPOSITIONS.CATEGORY.

#### **34. In which order are objects unloaded from the resource container?**

The unload order of objects in the resource container depends on disposition and unload priority (SAP Note [2127458](https://i7p.wdf.sap.corp/sap/support/notes/2127458)) settings. A rough mapping is shown in the following table, in general one object type can have portions assigned to different dispositions:

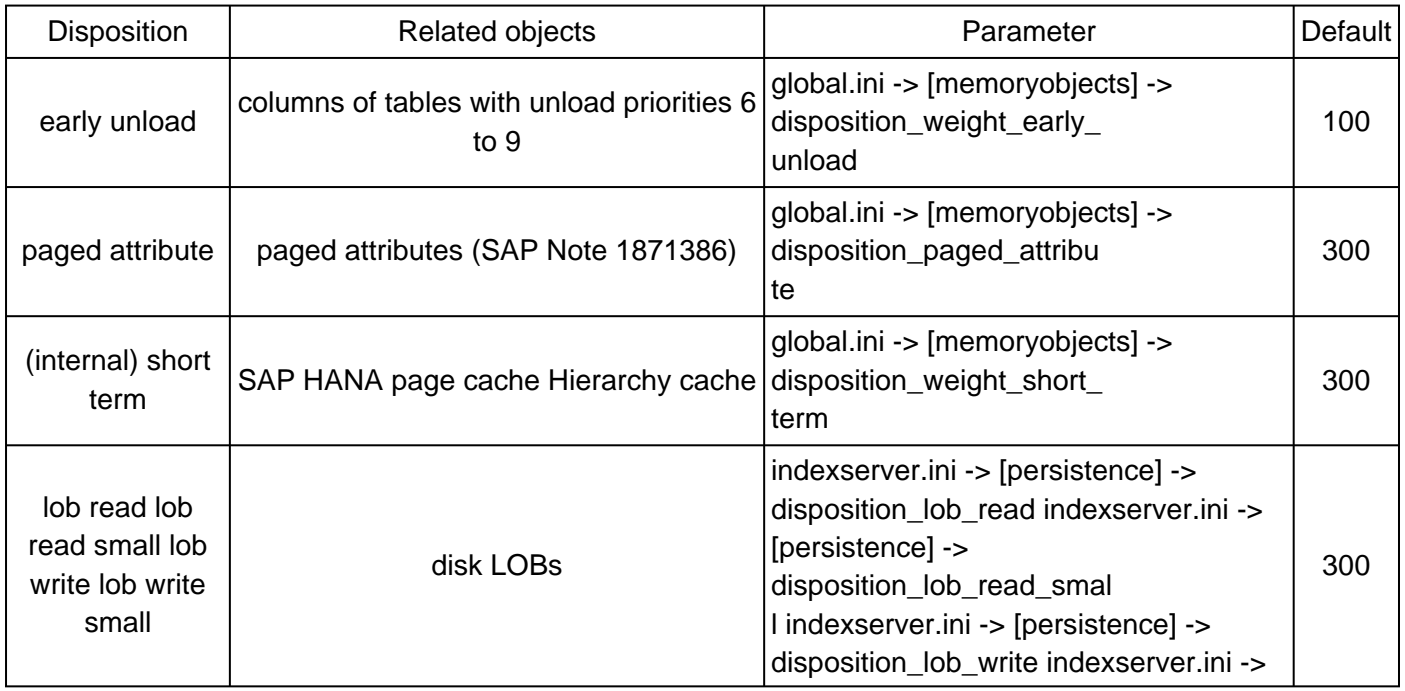
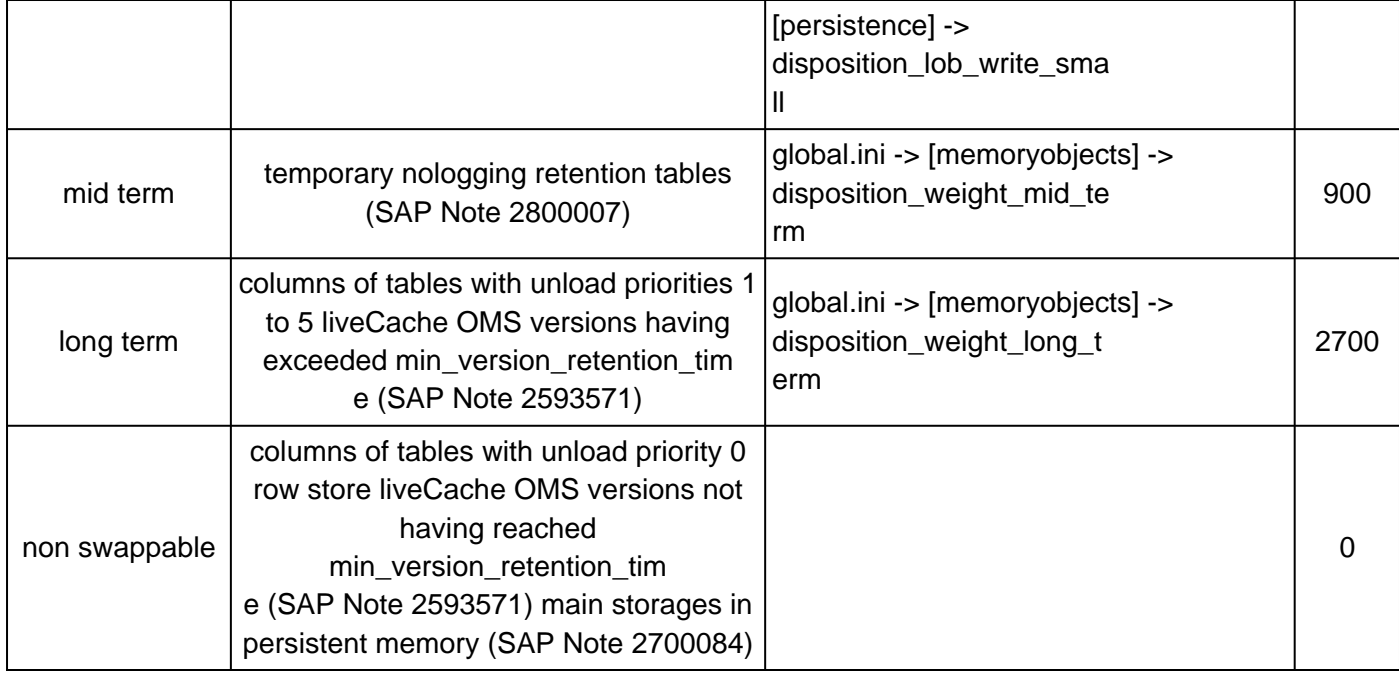

The disposition weight is divided by the time since the last access of a resource and resources with the smaller resulting values are unloaded first.

Example:

- Column with unload priority 5 last touched 10 hours ago -> disposition result value (based on hours) = 2700 / 10 = 270
- Page in page cache last touched 1 hour ago -> disposition result value (based on hours) = 300 / 1 = 300
- The column has the lower result value (270 vs. 300) and so it is unloaded earlier than the page of the page cache.

In general it is not required to adjust the disposition parameters because the weight factors provide a reasonable overall unload priority, except in a few scenarios:

- In case of critical bugs in the context of unloads it can be useful to increase disposition weight long term and disposition wait early unload (e.g. by factor 10 to 100) in order to make sure that the page cache is unloaded with a higher priority than usual and column unloads are the last resort in case of memory shortage.
- The same applies when you want to minimize column store unloads (e.g. in order to avoid unnecessary reloads or alerts). Be aware that column store unloads can be considered as harmless when only tables with unload priority >= 6 or rarely accessed tables are unloaded. In this case it is neither required nor recommended to adjust the default settings.

Due to a bug with SAP HANA <= 1.00.122.03 it can happen that column unloads happen in an undesired order and critical columns are unloaded earlier than intended (SAP Note [2458491\)](https://i7p.wdf.sap.corp/sap/support/notes/2458491). In this case you can manually unload non-critical columns as a workaround (SAP Note [2127458\)](https://i7p.wdf.sap.corp/sap/support/notes/2127458).

You can use SQL: "HANA\_Memory\_Objects\_Dispositions" (SAP Note [1969700](https://i7p.wdf.sap.corp/sap/support/notes/1969700)) in order to check for current disposition / objects / allocators mappings in a system.

Example:

------------------------------------------------------------------------------------------------ -------------------- |OBJECT\_TYPE |DISPOSITION |OBJECT\_COUNT|OBJECT\_SIZE\_GB|SIZE\_PER\_OBJECT\_KB| ------------------------------------------------------------------------------------------------

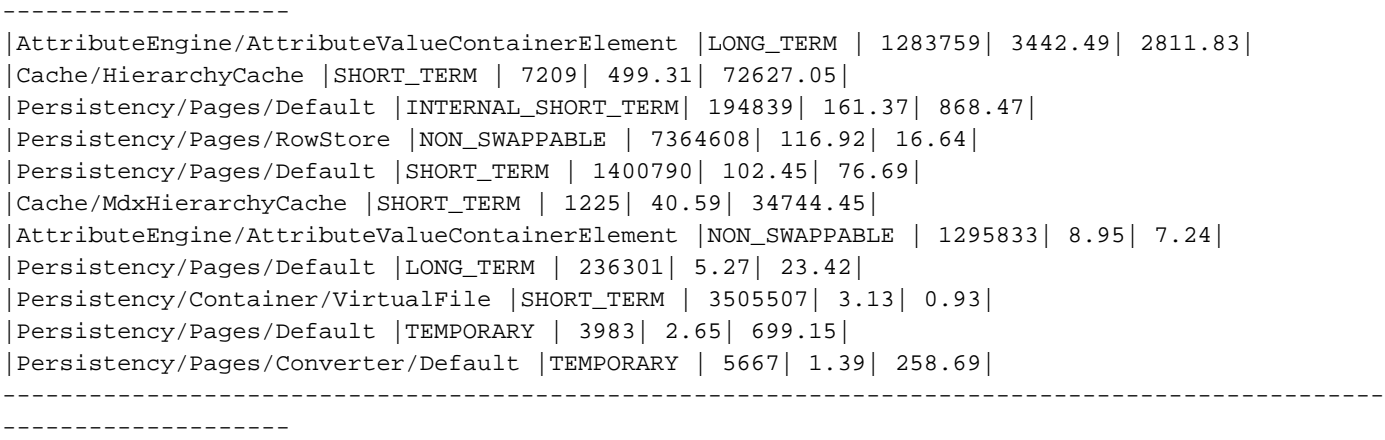

# **35. Is the SAP HANA memory information always correct?**

In general you can rely on the SAP HANA memory information, but the following exceptions exist:

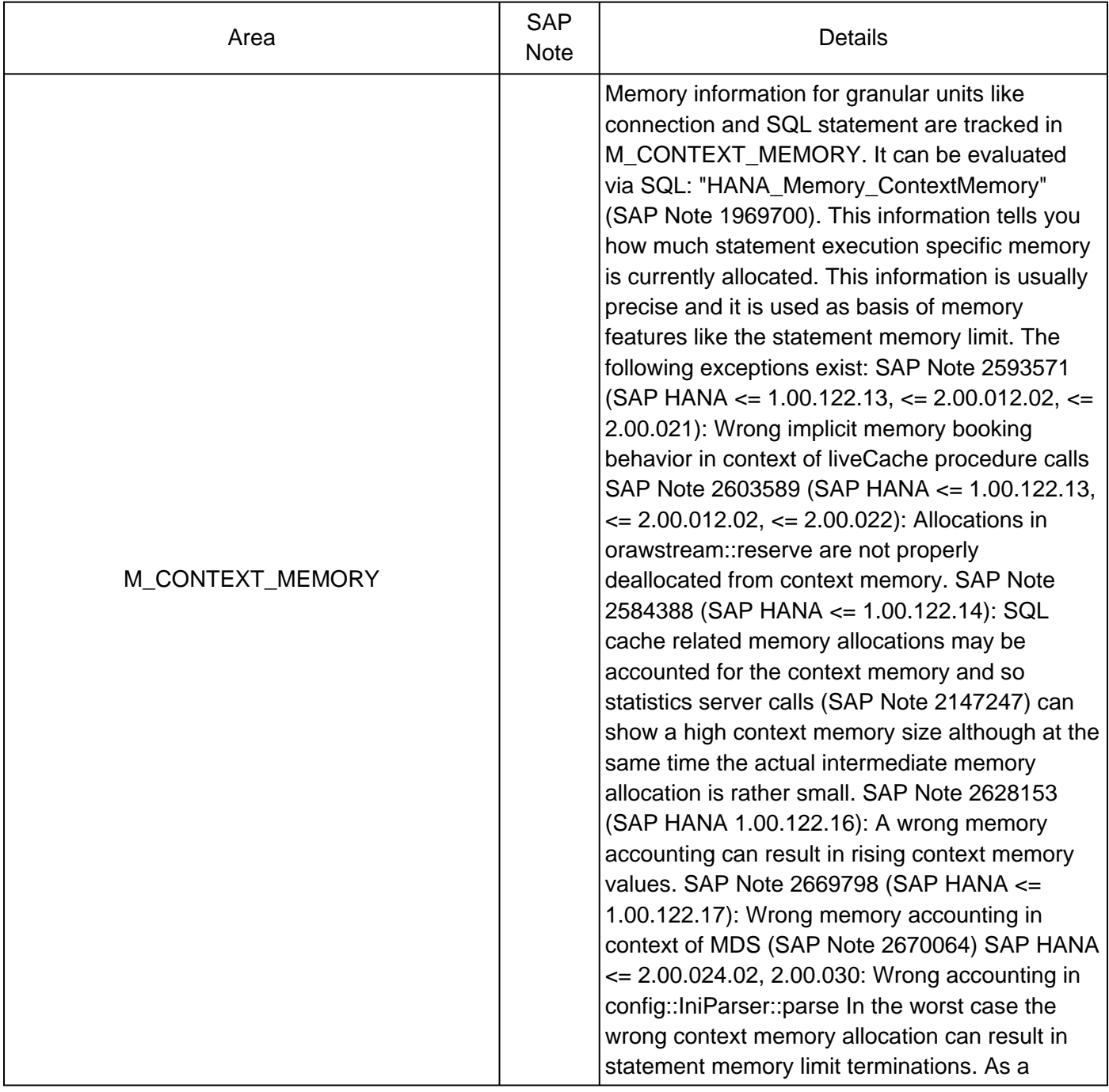

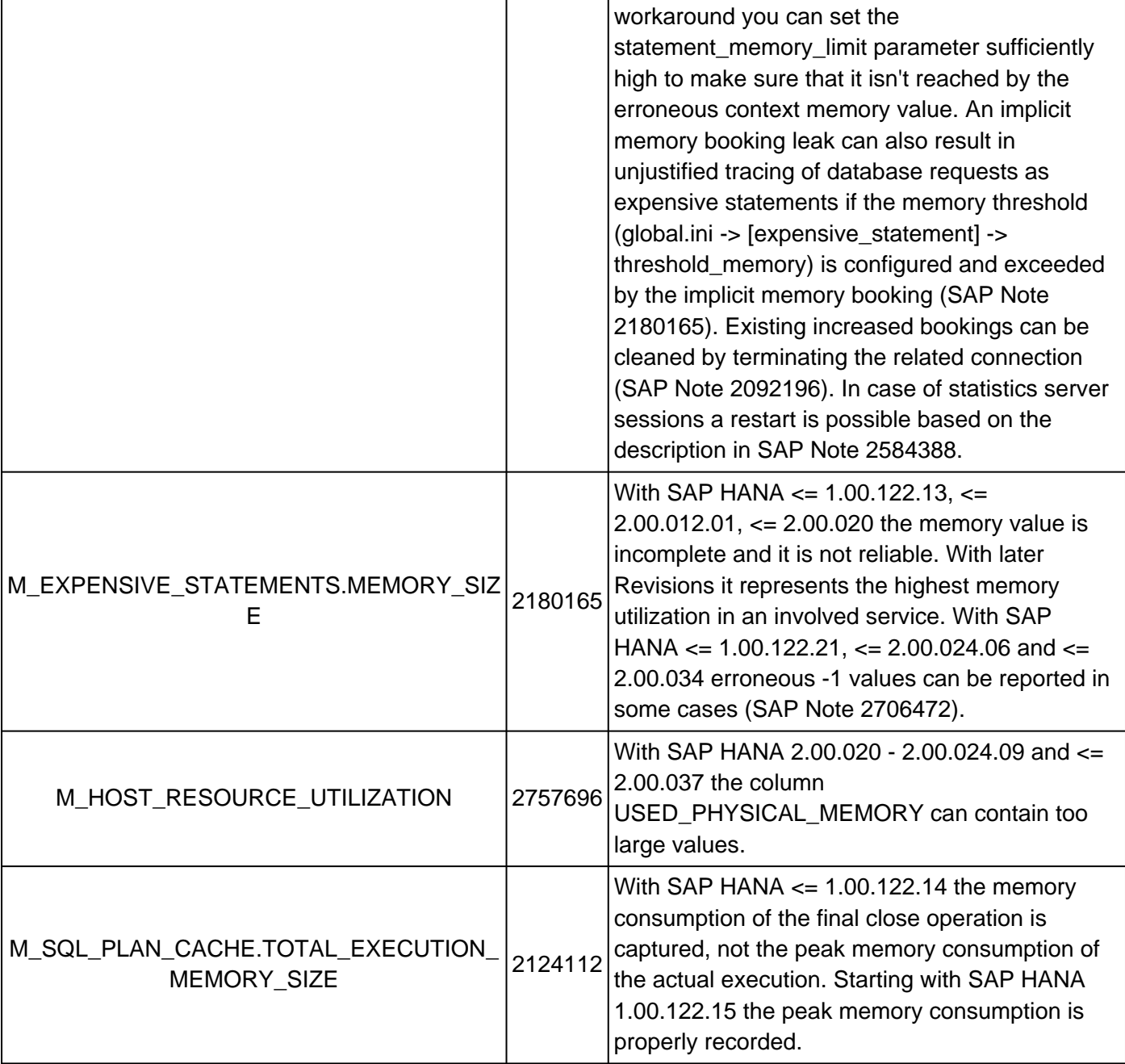

### **36. How can I get an overview of all recent OOM situations?**

Trace files may not cover all OOM situations because a trace is only written after the configured oom\_dump\_time\_delta (default: 1 day) is exceeded. Instead you can find an overview of OOM situations in monitoring view M\_OUT\_OF\_MEMORY\_EVENTS (SAP HANA 1.0 >= SPS 12), the related statistics server history GLOBAL\_OUT\_OF\_MEMORY\_EVENTS or alternatively via SQL: "HANA\_Memory\_OutOfMemoryEvents" (SAP Note [1969700\)](https://i7p.wdf.sap.corp/sap/support/notes/1969700).

Example:

------------------------------------------------------------------------------------------------ ------------------------------------------------------------- |OOM\_TIME |HOST |PORT |CONN\_ID |STATEMENT\_HASH |MEM\_REQ\_GB|MEM\_USED\_GB|MEM\_LIMIT\_GB|EVENT\_REASON |TRACEFILE\_NAME| ------------- ------------------------------------------------------------------------------------------------ ------------------------------------------------ |2018/01/21 14:56:37|saphana6|30003| 509002|8c9a904596ef7297c18047ae899593d4| 7.28| 199.35| 200.00|GENERIC\_COMPOSITE\_LIMIT| | |2018/01/21 14:56:38|saphana6|30003| 509002|8c9a904596ef7297c18047ae899593d4| 7.27| 199.38| 200.00|GENERIC\_COMPOSITE\_LIMIT| | |2018/01/21 14:56:40|saphana6|30003| 509002|8c9a904596ef7297c18047ae899593d4| 7.26| 199.45| 200.00|GENERIC\_COMPOSITE\_LIMIT| |

© 2020 SAP SE or an SAP affiliate company. All rights reserved

|2018/01/21 14:56:43|saphana6|30003| 509002|8c9a904596ef7297c18047ae899593d4| 7.27| 199.57| 200.00|GENERIC\_COMPOSITE\_LIMIT| | |2018/01/21 14:56:44|saphana6|30003| 509002|8c9a904596ef7297c18047ae899593d4| 0.50| 199.96| 200.00|GENERIC\_COMPOSITE\_LIMIT| | |2018/01/22 14:14:19|saphana5|30003| 408089|ea8afb5aed39f133e5f593dfaed1828b| 0.00| 200.00| 200.00|GENERIC\_COMPOSITE\_LIMIT| | |2018/01/23 17:28:35|saphana6|30003| 508413|0450975123f2a81eb26a1ebc06f819cf| 3.21| 197.64| 200.00|GENERIC\_COMPOSITE\_LIMIT| | |2018/01/24 11:37:24|saphana6|30003| 416809|d589b47003b8db3caf9425ebfaf5b72e| 11.06| 189.43| 200.00|GENERIC\_COMPOSITE\_LIMIT| | -------------------------------------------------------------- -----------------------------------------------------------------------------------------------

See SAP Note [2088971](https://launchpad.support.sap.com/#/notes/2088971) for possibilities to control the numer of records in M\_OUT\_OF\_MEMORY\_EVENTS.

### **37. Is SAP HANA aware about dynamic memory changes?**

If you adjust the amount of physical memory while SAP HANA is up and running, SAP HANA won't automatically consider the new size. To avoid issues you can manually adjust memory related parameters like global\_allocation\_limit and allocationlimit or synchronize memory adjustments with times of SAP HANA restarts.

### **38. Are all SAP HANA services part of the memory management?**

No, not all SAP HANA services (SAP Note [2477204\)](https://launchpad.support.sap.com/#/notes/2477204) are covered by the memory management. Exceptions are:

- daemon
- esserver
- etsserver
- rdsyncserver
- streamingserver
- xscontroller
- xsexecagent
- xsuaaserver

As a consequence values in memory related monitoring views may be missing or having unexpected values (e.g. -1 for the process allocation limit).

### **39. Is there a specific shared memory configuration required?**

It is important that the utilization of shared memory isn't limited on operating system side, otherwise you may face various trouble in context of row store load or growth, e.g.:

- Terminations with error "132: transaction rolled back due to unavailable resource" (SAP Note [2399990\)](https://launchpad.support.sap.com/#/notes/2399990)
- Trace file entries with "ShmSystem::create No space left on device" (SAP Note [2380176\)](https://launchpad.support.sap.com/#/notes/2380176)
- Indexserver crash during startup with "shared memory allocation failed" (SAP Note [2534844](https://launchpad.support.sap.com/#/notes/2534844))
- Indexserver emergency dump during startup in ptime::PTimeFactory::startMaster
- SQL: "HANA\_TraceFiles\_MiniChecks" (SAP Note [1969700\)](https://launchpad.support.sap.com/#/notes/1969700) reports check ID T0319 ("Shared memory: No space left on device")

To avoid trouble you should make sure that the shared memory settings on OS level are set to sufficiently large values (SAP Notes [941735,](https://launchpad.support.sap.com/#/notes/941735) [2534844\)](https://launchpad.support.sap.com/#/notes/2534844):

- kernel.shmmni = 32768 (segments)
- kernel.shmmax >= 1000000000000000 (byte)
- kernel.shmall >= 1000000000000000 (byte)

By default, the Linux distributions already set extremely large values for kernel.shmmax and kernel.shmall. We recommend that you keep these values unchanged.

Changes to these settings are immediately taken into account, no restart / reboot is required.

You can check the current values with the following Linux command (with  $\alpha$  = kernel.shmmni, kernel.shmmax or kernel.shmall):

sysctl <parameter>

### **40. How can memory activities be traced?**

A database trace for memory operations can be configured with the following parameter (SAP Note [2380176](https://launchpad.support.sap.com/#/notes/2380176) ):

global.ini -> [trace] -> memory

Per default it is already activated on "info" level, so only "debug" may provide more information. Vice versa it can be useful in some scenarios to reduce the tracing, e.g. to level "error" as suggested in SAP Note [2694985](https://launchpad.support.sap.com/#/notes/2694985).

### **41. Where do I find information about persistent memory and the fast restart option?**

Persistent memory (SAP HANA >= 2.00.035) and the fast restart option (SAP HANA >= 2.00.040) provide the possibility to retain column store main storages in memory across SAP HANA and / or server restarts. See SAP Note [2700084](https://launchpad.support.sap.com/#/notes/2700084) for more details.

### **42. What is the SAP HANA free memory cache?**

Starting with Release 2.0 SPS 03 SAP HANA administers an own free memory cache in order to reduce page faults on operating system side. Starting with SAP HANA 2.0 SPS 04 you can determine its size via monitoring view M\_HEAP\_MEMORY\_AREAS (AREA = 'FreeMemoryCache') or SQL: "HANA\_MemoryOverview" ("HANA free memory cache") available via SAP Note [1969700.](https://launchpad.support.sap.com/#/notes/1969700)

Usually it works fine and there is no need for any configuration. In some cases the cache can have an adverse performance effect:

- SAP HANA 2.0 SPS 03 SPS 04: Degrading system performance after SAP HANA or OS kernel upgrade (SAP Note [2857553\)](https://launchpad.support.sap.com/#/notes/2857553)
- Many threads in call stacks MemoryManager::PrechargeBase::remapBlocksFromLocalFreeListWithoutUpdateValues and / or MemoryManager::PrechargeBase::remapMemory
- Many threads in call stacks indicating memory intensive operations like IndexVectorAligned::get,introsortLoopAux, partitionFind or ValueArray::init

These scenarios can always be indications for other issues, e.g. inadequate NUMA configuration (SAP Note [2470289](https://launchpad.support.sap.com/#/notes/2470289)) or a general issue in the memory area. In some situations it can be useful to disable the SAP HANA memory cache. This can be achieved by disabling the memory cache with an environment parameter:

daemon.ini -> [daemon] -> environment = HDB\_MEMORY\_CACHE=d

This parameter has to be set on SAP HANA node level, e.g.:

ALTER SYSTEM ALTER CONFIGURATION ('daemon.ini', 'HOST', '<hana\_node>') SET ('daemon', 'environment') = 'HDB\_MEMORY\_CACHE=d' WITH RECONFIGURE

© 2020 SAP SE or an SAP affiliate company. All rights reserved

SAP HANA needs to be restarted for this change to take effect.

**Attention:** Be aware that disabling the SAP HANA memory cache is normally neither necessary nor recommended, so you should only do it in special scenarios where other optimizations aren't possible and you see a clear benefit from the disabled cache.

# **43. What is the SAP HANA memory profiler?**

the SAP HANA memory profiler is available with SAP HANA >= 2.0 SPS 04 and it allows activating detailed tracing of memory allocations. It can either be controlled via SAP HANA Cockpit (SAP Note [2800006](https://launchpad.support.sap.com/#/notes/2800006)) as described in [Analyzing Memory with the Memory Profiler](https://help.sap.com/viewer/afa922439b204e9caf22c78b6b69e4f2/latest/en-US/7ea03a4dbaea49f4ba56aecd95192577.html) or via the following explicit SQL commands:

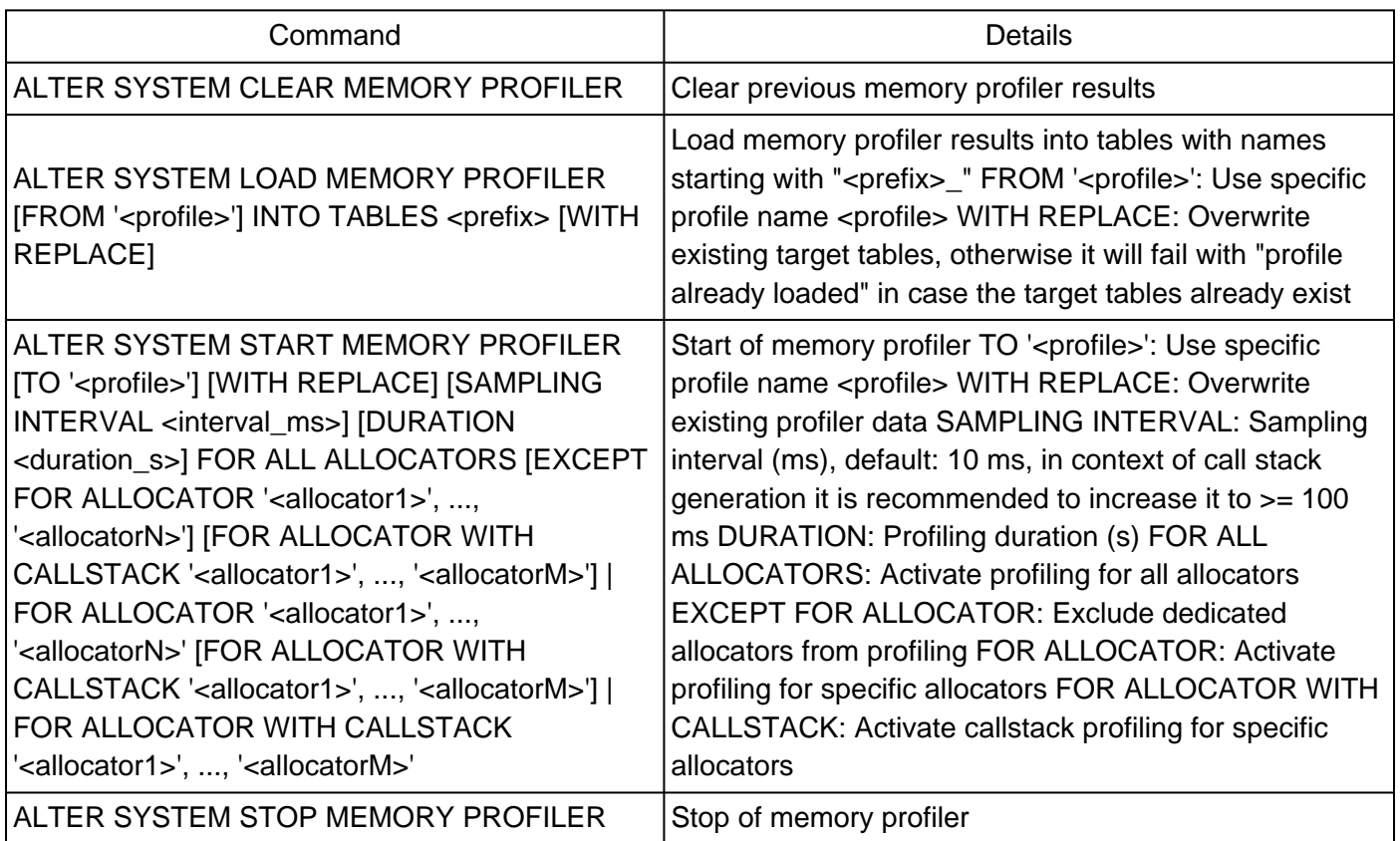

You can add "AT '<host>:<port>" to all commands to restrict the execution to a specific host and port.

The system privilege MEMORY PROFILER ADMIN is required for these operations.

The raw trace details are written to a trace file with naming convention <service>\_<host>.<port>.**memory**.trc or (in case TO '<profile>' is specified) <service>\_<host>.<port>.<profile>.**memory**.trc.

The following errors can happen in context of memory profiling:

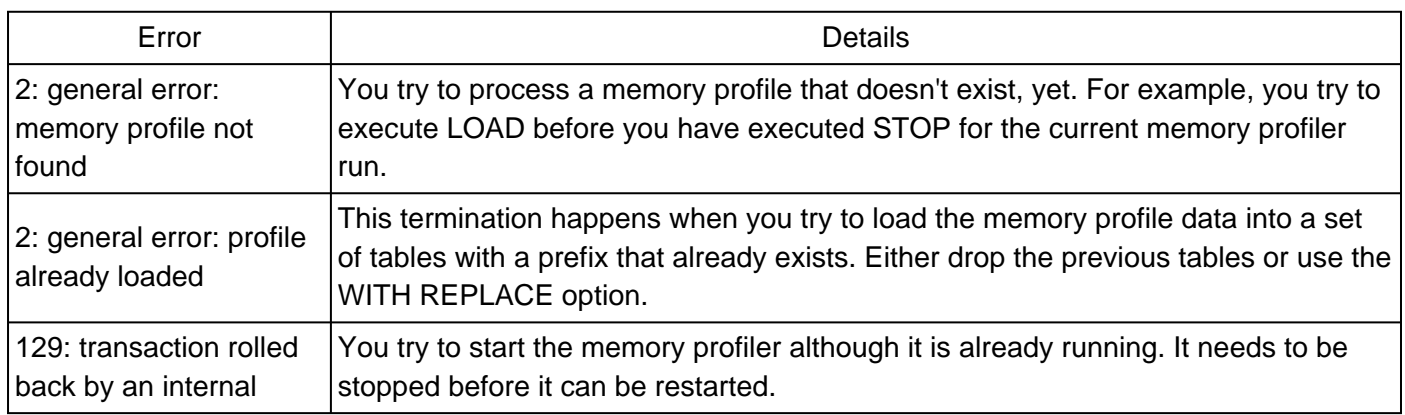

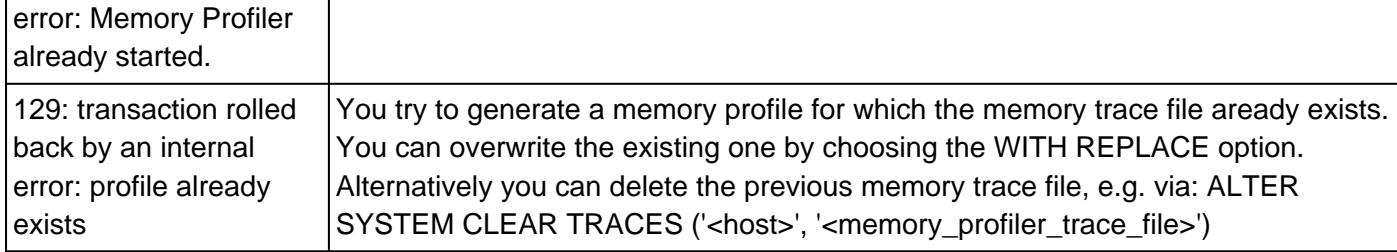

You can use SQL: "HANA\_Memory\_MemoryProfiler" (SAP Note [1969700\)](https://launchpad.support.sap.com/#/notes/1969700) in order to evaluate loaded memory profiler data.

## **44. How can allocations in Pool/Statistics be analyzed and optimized?**

The heap allocator Pool/Statistics contains statistical information for different contexts. In order to understand the main space contributors and the steps forward it is useful to display the top contributors in the first place using the blocklist option of hdbcons (SAP Note [2222218\)](https://i7p.wdf.sap.corp/sap/support/notes/2222218):

hdbcons 'mm bl -t Pool/Statistics'

Be aware that you have to execute it on the host and for the service that suffers from the high Pool/Statistics size.

The output provides the main contributors in terms of memory consumption sorted top-down. Always check the top-most entries first. The following known scenarios exist:

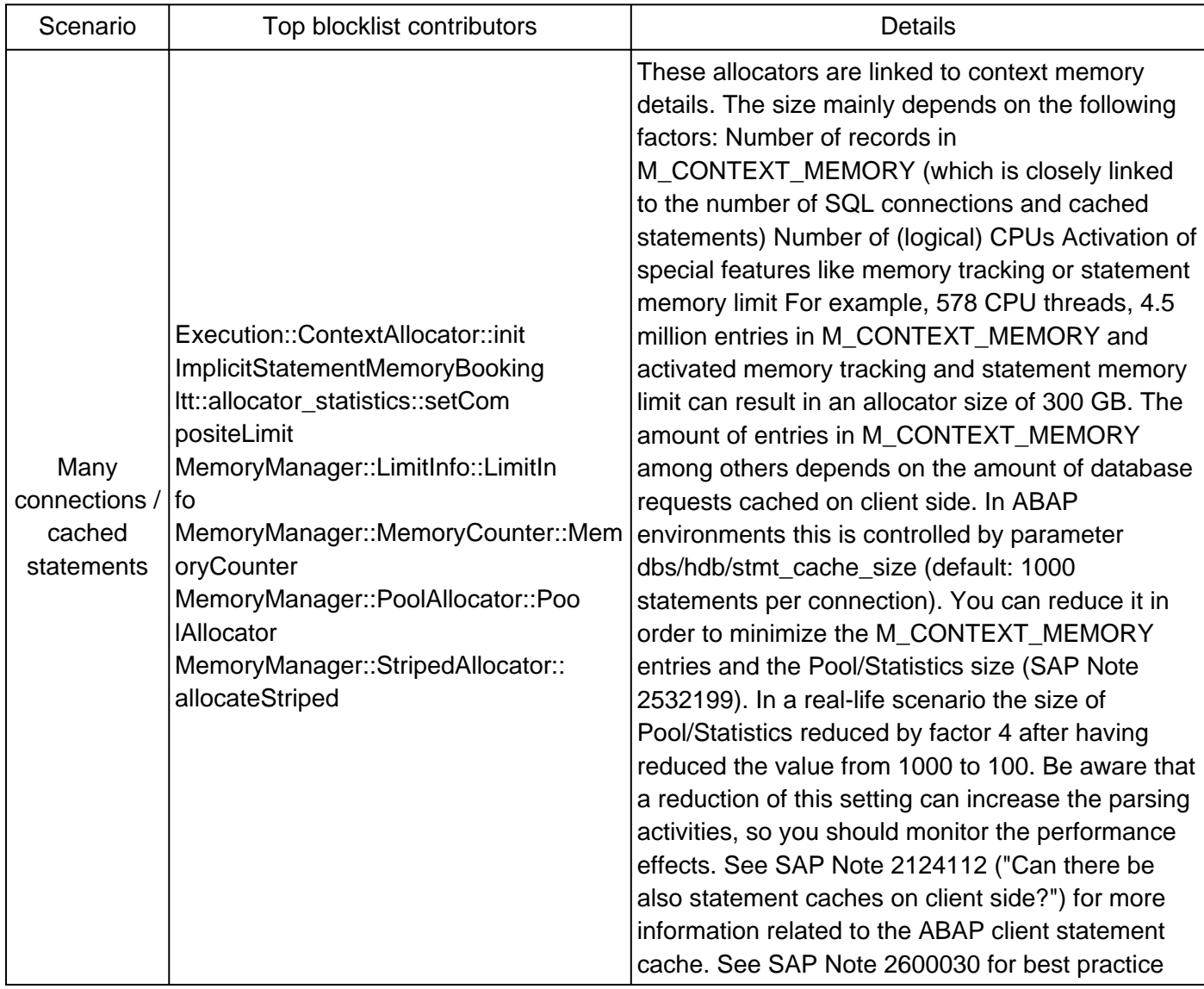

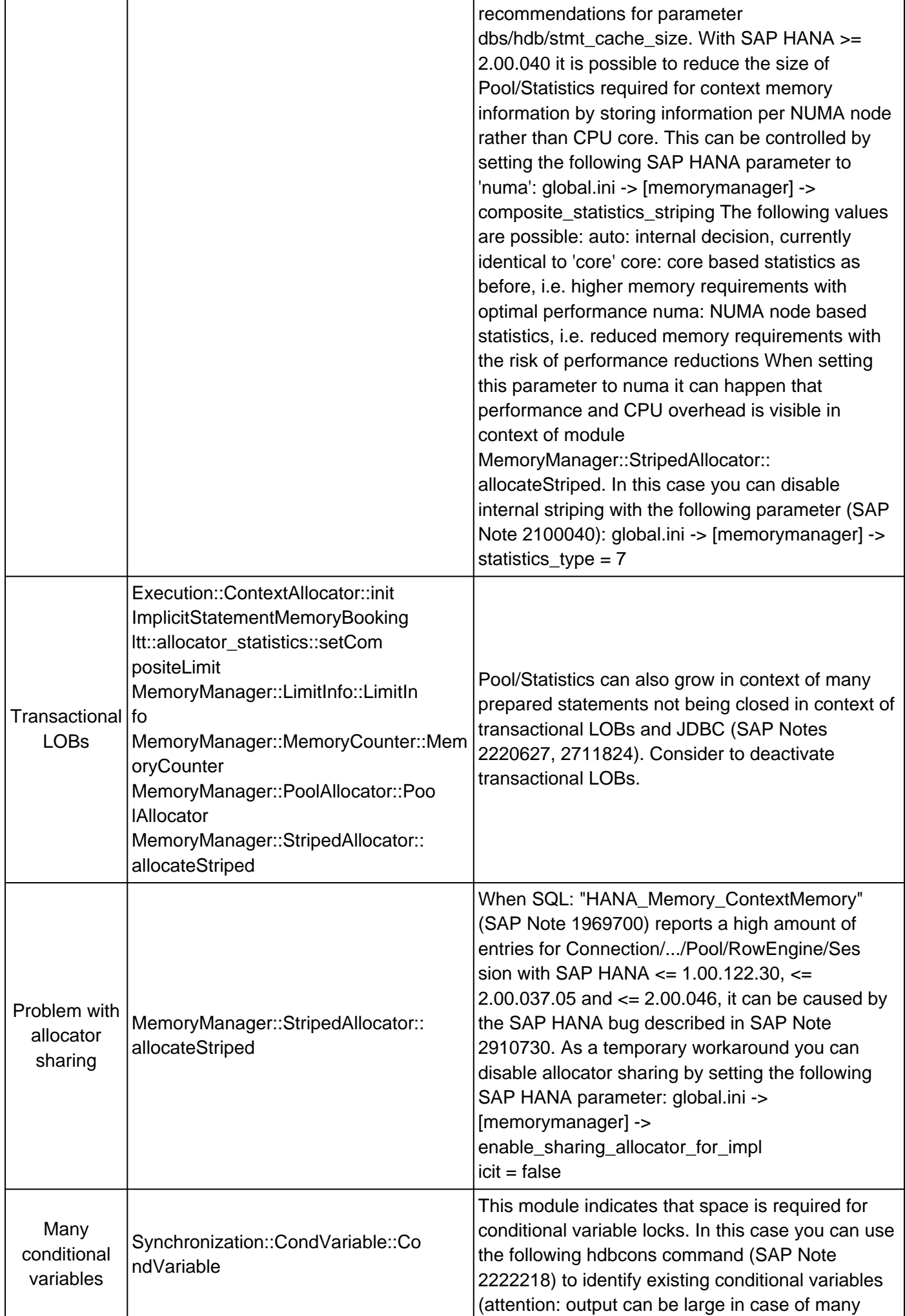

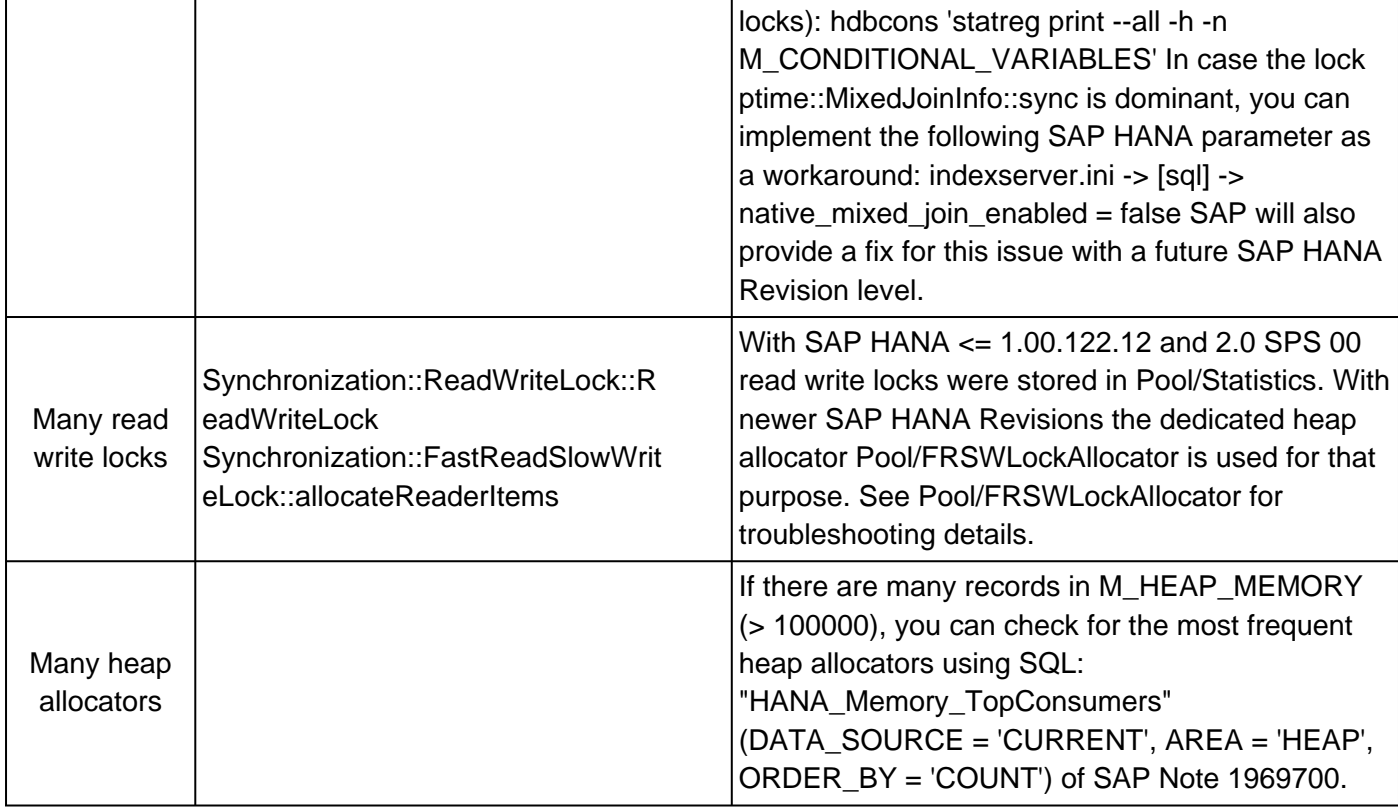

### **45. What is a good table memory share?**

It is recommended that tables (and related objects like indexes) don't use more than 50 % of the available memory so that sufficient memory is available for other important areas like intermediate result sets, caches and statistics. The more the table footprint exceeds the 50 % limit the higher is the probability of out-ofmemory events or hiccups due to memory reclaims and resource container shrinks.

### **Keywords**

SAP HANA memory heap allocator table row column store oom out of memory

# **Products**

SAP HANA, platform edition all versions

# **This document refers to**

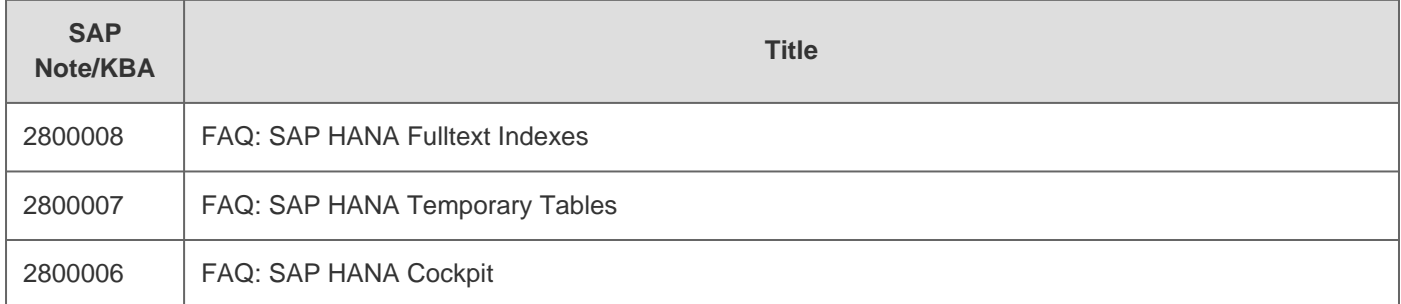

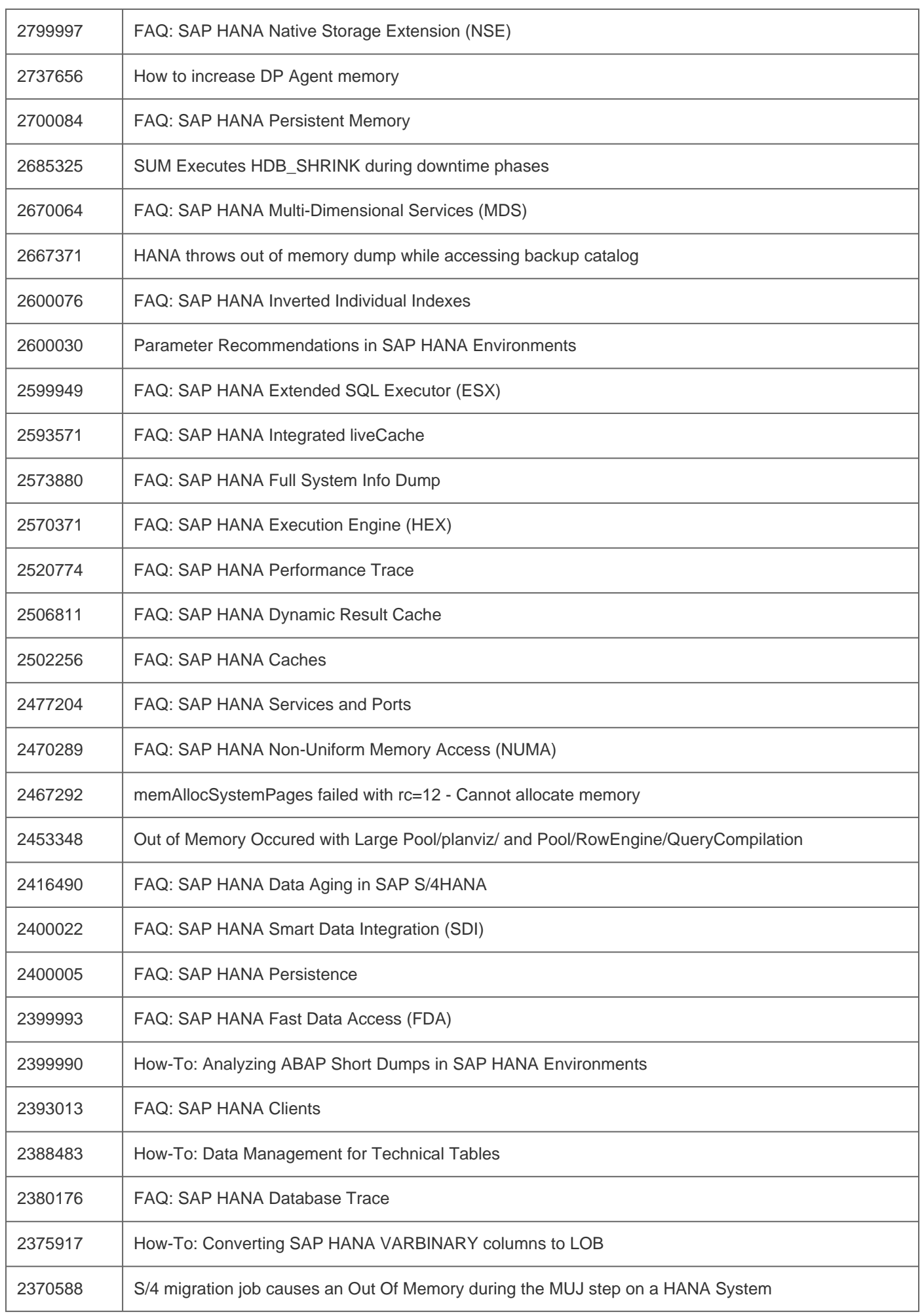

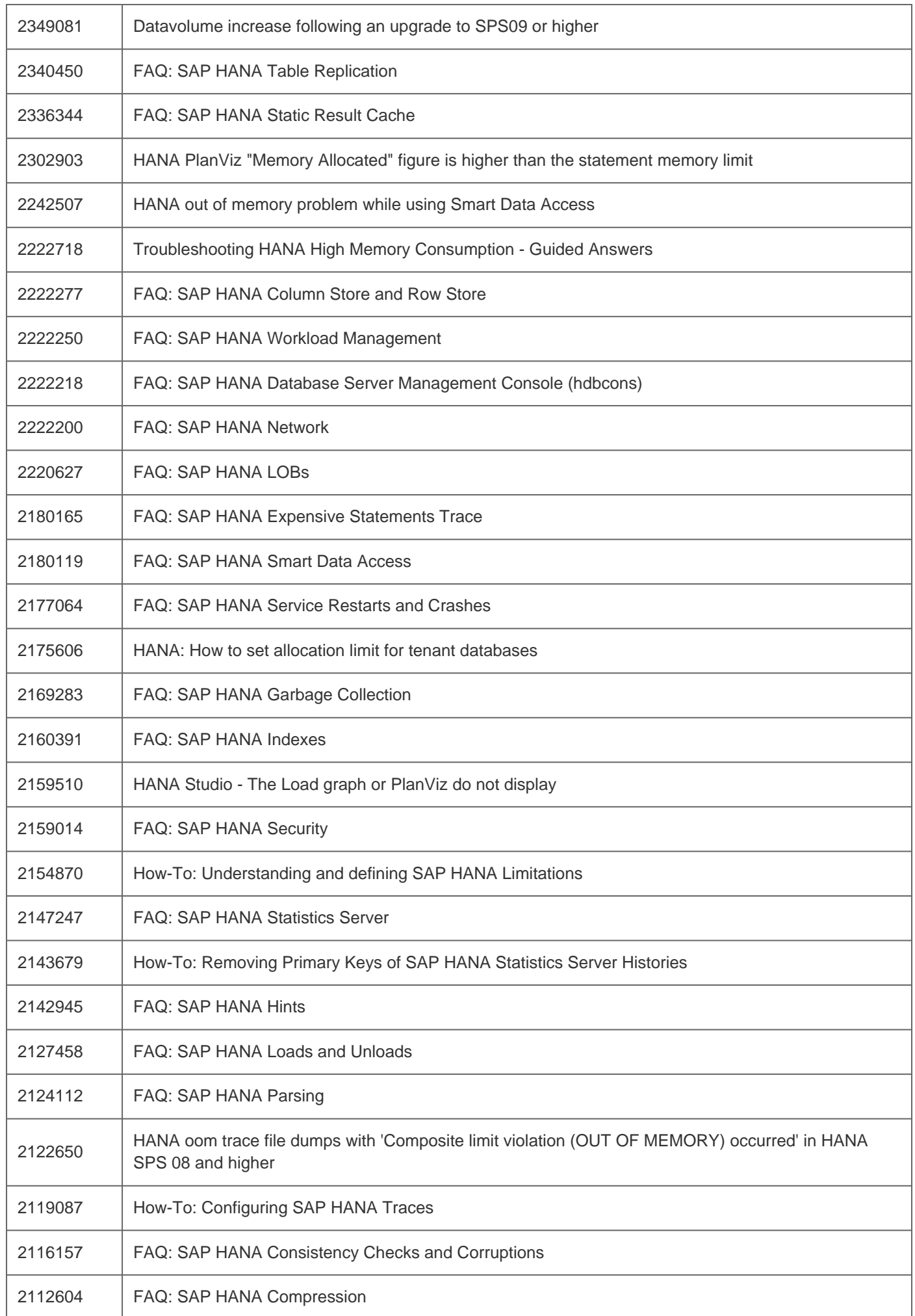

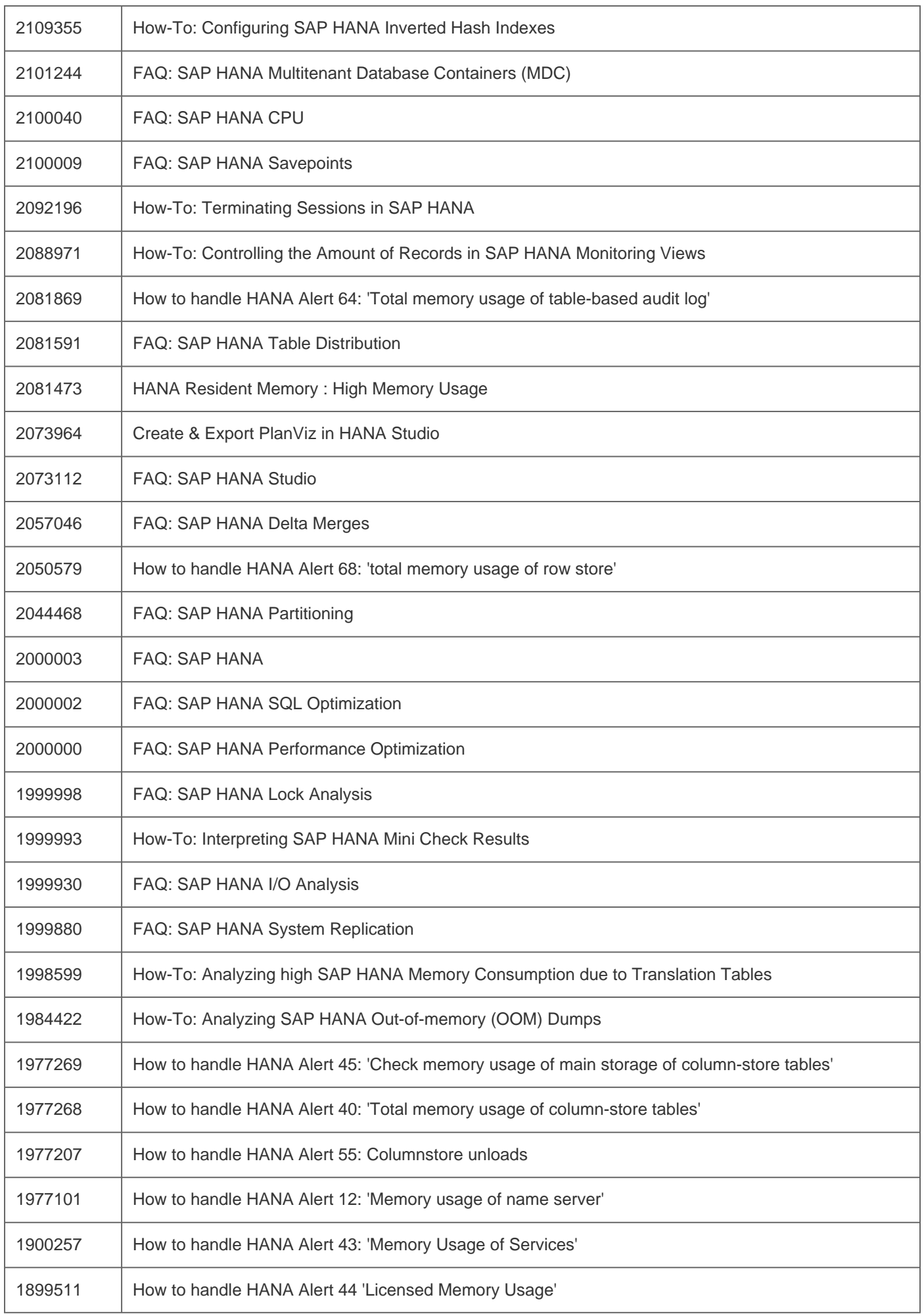

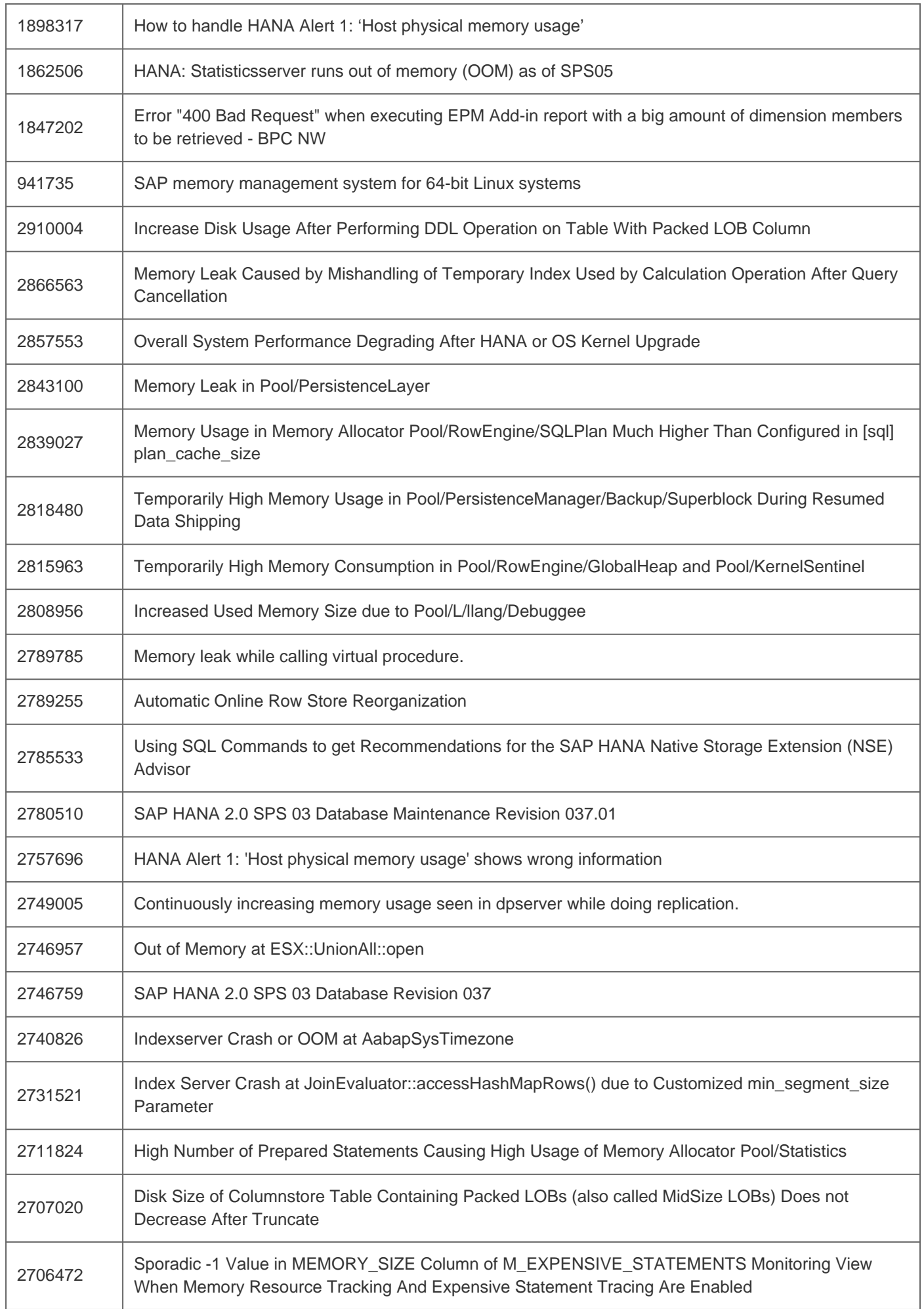

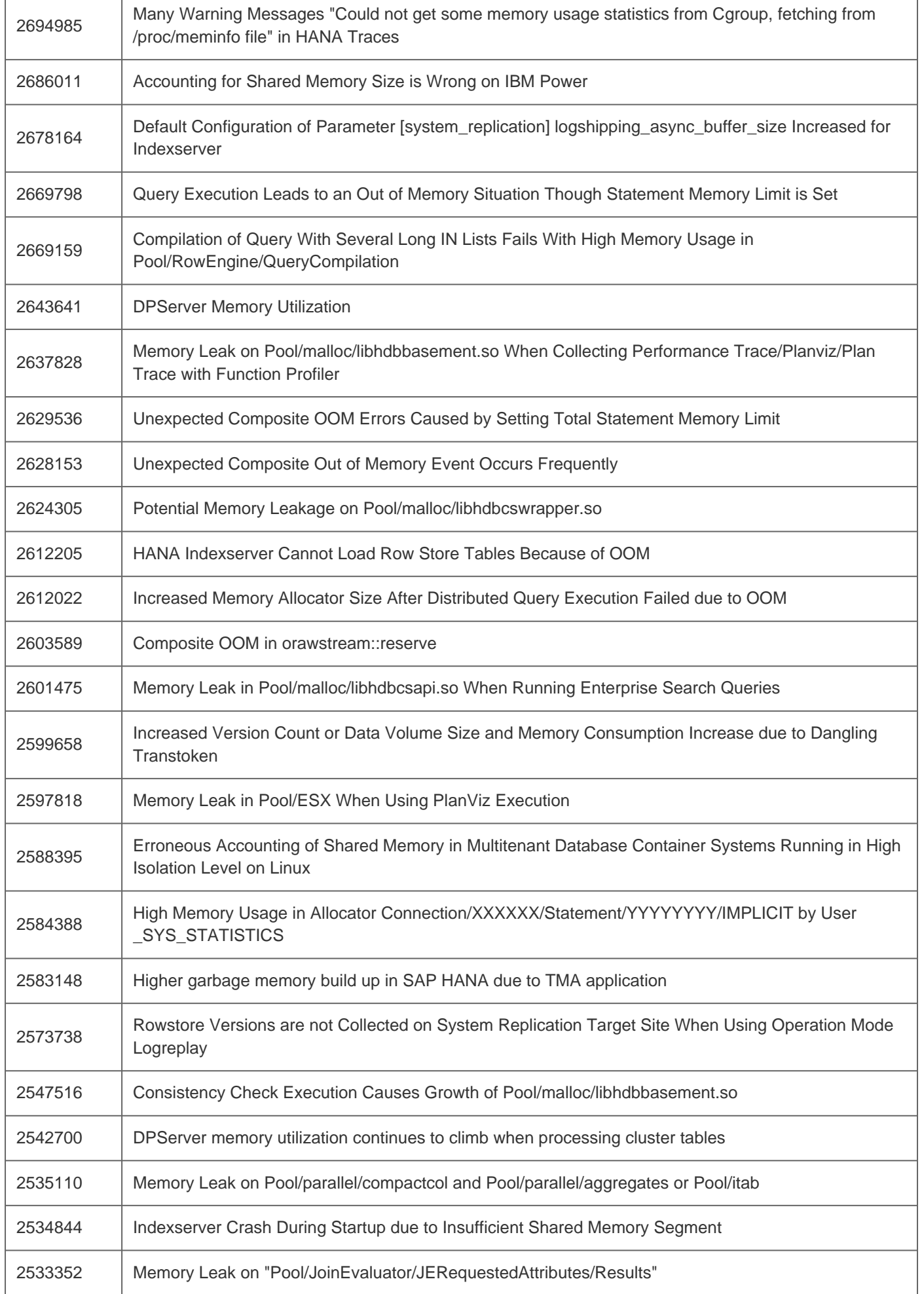

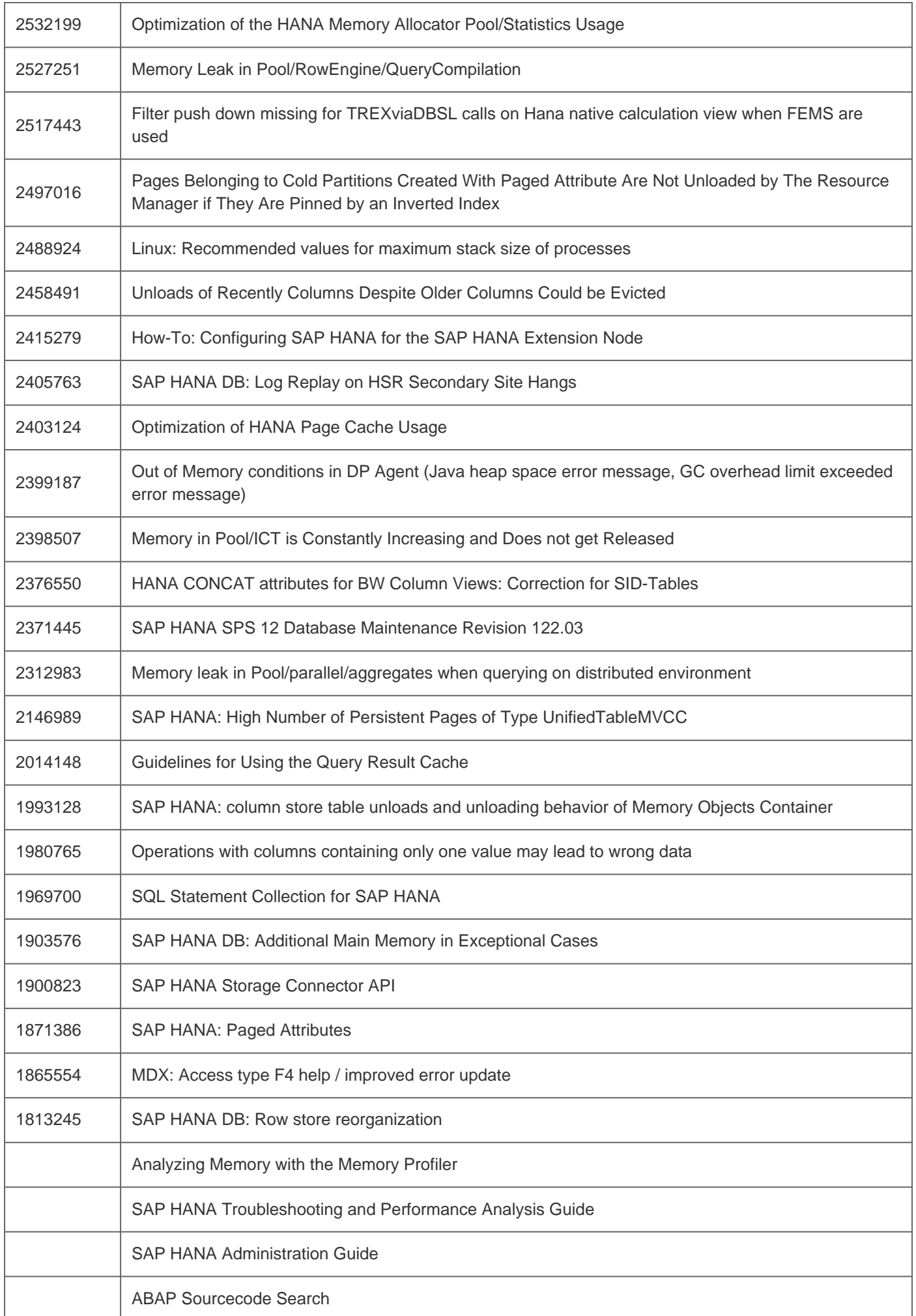

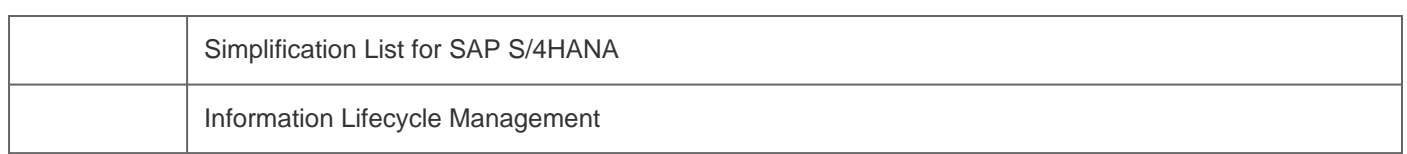

[Terms of use](https://support.sap.com/support-programs-services/about/terms-of-use.html) | [Copyright](http://www.sap.com/corporate-en/about/legal/copyright/index.html) | [Trademark](http://www.sap.com/corporate-en/about/legal/copyright/index.html#trademark) | [Legal Disclosure](http://www.sap.com/corporate-en/about/legal/impressum.html) | [Privacy](http://www.sap.com/corporate-en/about/legal/privacy.html)